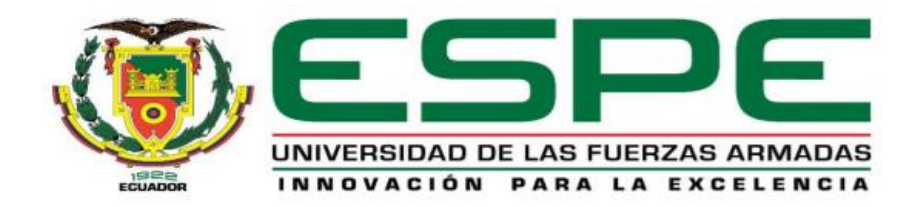

# **Generación y análisis de indicadores clave de desempeño de eficiencia energética e implementación de realidad aumentada para el mantenimiento de equipos de una planta cervecera**

Farinango Garcia, Edwin Alexander y Pumasunta Flores, William Stalyn

Departamento de Eléctrica, Electrónica y Telecomunicaciones

Carrera de Ingeniería en Electrónica, Automatización y Control

Trabajo de titulación, previo a la obtención del título de Ingeniero en Electrónica,

Automatización y Control

Ing. Ortiz Tulcán, Hugo Ramiro Mgs.

17 de agosto del 2022

<span id="page-1-0"></span>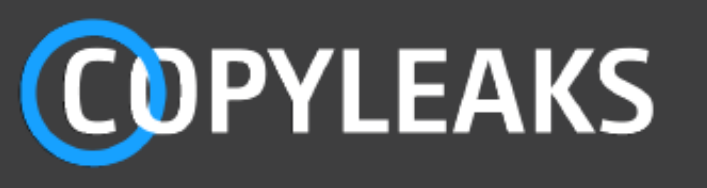

Antiplagio\_Farinango\_Pumasunta.docx Scanned on: 22:0 August 17, 2022 UTC

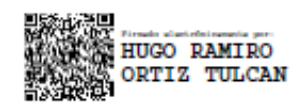

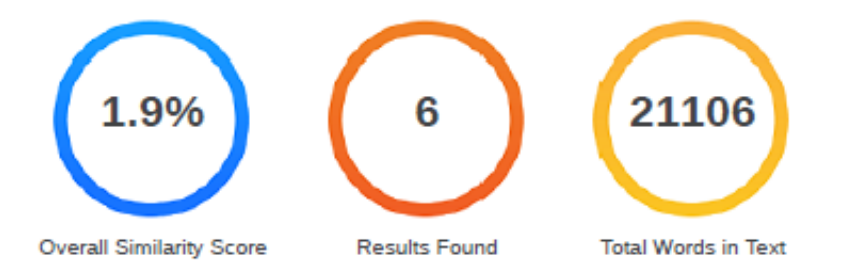

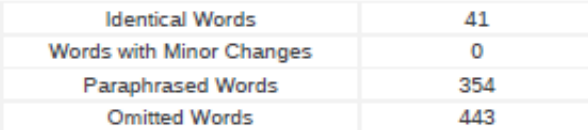

<span id="page-2-0"></span>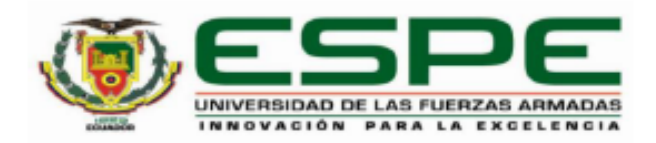

# Departamento de Eléctrica, Electrónica y Telecomunicaciones

Carrera de Ingeniería en Electrónica, Automatización y Control.

# Certificación

Certifico que el trabajo de titulación, "Generación y análisis de indicadores clave de desempeño de eficiencia energética e implementación de realidad aumentada para el mantenimiento de equipos de una planta cervecera" fue realizado por los señores Farinango Garcia, Edwin Alexander y Pumasunta Flores, William Stalyn, el mismo que cumple con los requisitos legales, teóricos, científicos, técnicos y metodológicos establecidos por la Universidad de las Fuerzas Armadas ESPE, además fue revisado y analizado en su totalidad por la herramienta de verificación de similitud de contenidos; razón por la cual me permito acreditar y autorizar para que lo sustente públicamente.

Sangolguí, 17 de agosto de 2022

Firma:

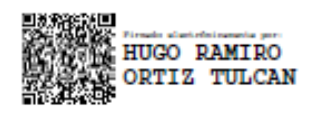

Ing. Ortiz Tulcán, Hugo Ramiro Mgs.

C.C. 1707721591

<span id="page-3-0"></span>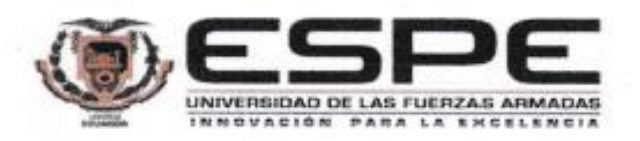

#### Departamento de Eléctrica, Electrónica y Telecomunicaciones

Carrera de Ingeniería en Electrónica, Automatización y Control.

#### Responsabilidad de Autoría

Nosotros, Farinango Garcia, Edwin Alexander con cédula de ciudadanía nº 1003900253 y. Pumasunta Flores, William Stalyn con cédula de ciudadanía nº 1725379711 declaramos que el contenido, ideas y criterios del trabajo de titulación: "Generación y análisis de indicadores clave de desempeño de eficiencia energética e implementación de realidad aumentada para el mantenimiento de equipos de una planta cervecera" es de nuestra autoría y responsabilidad, cumpliendo con los requisitos legales, teóricos, científicos, técnicos, y metodológicos establecidos por la Universidad de las Fuerzas Armadas ESPE, respetando los derechos intelectuales de terceros y referenciando las citas bibliográficas.

Sangolquí, 17 de agosto de 2022

**A die Scele eine weiter bein** 

Farinango Garcia, Edwin Alexander C. C. 1003900253

Pumasunta Fiores, William Stalyn

C. C. 1725379711

<span id="page-4-0"></span>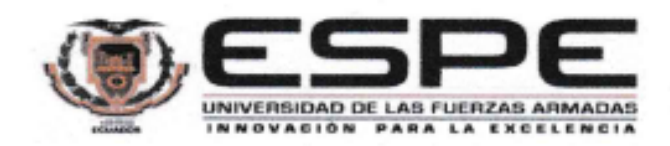

# Departamento de Eléctrica, Electrónica y Telecomunicaciones

Carrera de Ingeniería en Electrónica, Automatización y Control.

### Autorización de Publicación

Nosotros Farinango Garcia, Edwin Alexander con cédula de ciudadanía nº 1003900253 y, Pumasunta Flores, William Stalyn con cédula de ciudadanía nº 1725379711 autorizamos a la Universidad de las Fuerzas Armadas ESPE publicar el trabajo de titulación: "Generación y análisis de indicadores clave de desempeño de eficiencia energética e implementación de realidad aumentada para el mantenimiento de equipos de una planta cervecera" en el Repositorio Institucional, cuyo contenido, ideas y criterios son de nuestra responsabilidad.

Sangolquí, 17 de agosto de 2022

Farinango Garcia, Edwin Alexander

C. C. 1003900253

Pumasunta Flores, William Stalyn

C. C. 1725379711

# **Dedicatoria**

<span id="page-5-0"></span>*El siguiente trabajo se lo dedico a mi padre Mario Pumasunta que en paz descanse, quien fue mi pilar y mi ejemplo en la vida para poder seguir cumpliendo mis metas hasta el día de hoy.*

*También se lo dedico a mi madre Yolanda Flores quien es el motivo y motor de mi vida todos los días para seguir adelante, y a mi hermano Javier Pumasunta por estar siempre apoyándome en todo lo que se me ha presentado en la vida y en la carrera universitaria, también se la dedico a Wilson Toapanta por estar siempre apoyándonos cuando más lo necesitamos.*

*También quiero dedicar mi tesis a una persona muy especial en mi vida que es Dianita Herrera con quien hemos compartido casi toda la vida universitaria y siempre estuvimos apoyándonos y superándonos en todo lo que se nos presentaba cada día.*

*El presente trabajo de titulación también se la dedico a todas las personas que buscan emprender y promover la tecnología en Ecuador y en todo el mundo.*

William Pumasunta

# **Dedicatoria**

*Dedico la culminación de este trabajo a Dios, a mis padres y mi hermana que son el apoyo incondicional en el transcurso de mi vida, gracias por todo su cariño, son los dueños de mi felicidad y la motivación para alcanzar todos mis anhelos.*

Edwin Farinango

# **Agradecimiento**

<span id="page-7-0"></span>Un especial agradecimiento a mi tutor académico, Ing. Hugo Ortiz por guiarme e instruirme en la carrera ya que a más de ser mi tutor de tesis fue un excelente maestro y ayudo a formarme en la carrera de automatización y control

También quiero agradecer a todos mis compañeros, con lo que se compartió muchas experiencias en la universidad

William Pumasunta

Agradezco a Dios, a mi familia y a todos mis profesores quienes con su sabiduría forjaron mi camino para desarrollarme profesionalmente.

Edwin Farinango

# Índice de Contenidos

<span id="page-9-0"></span>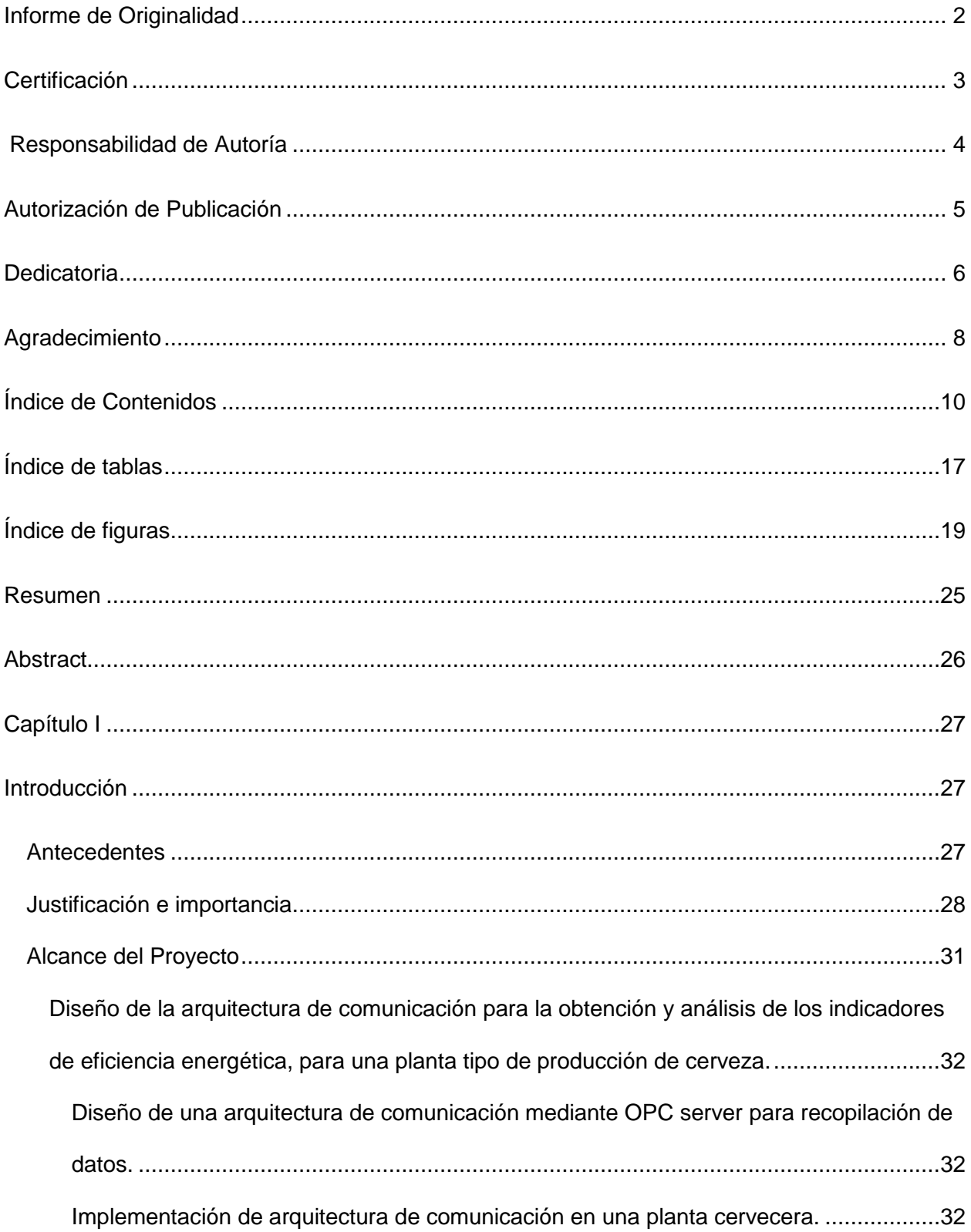

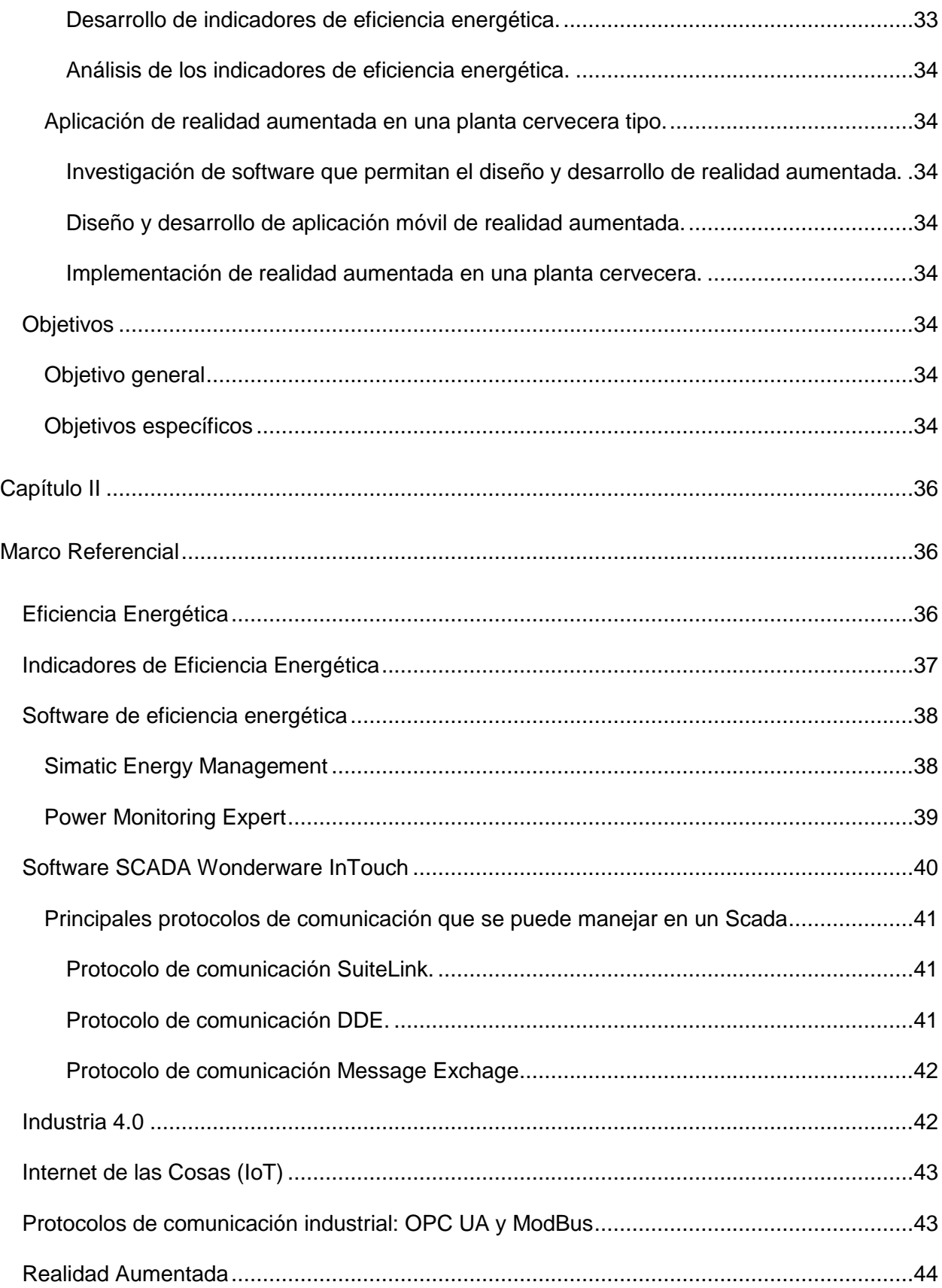

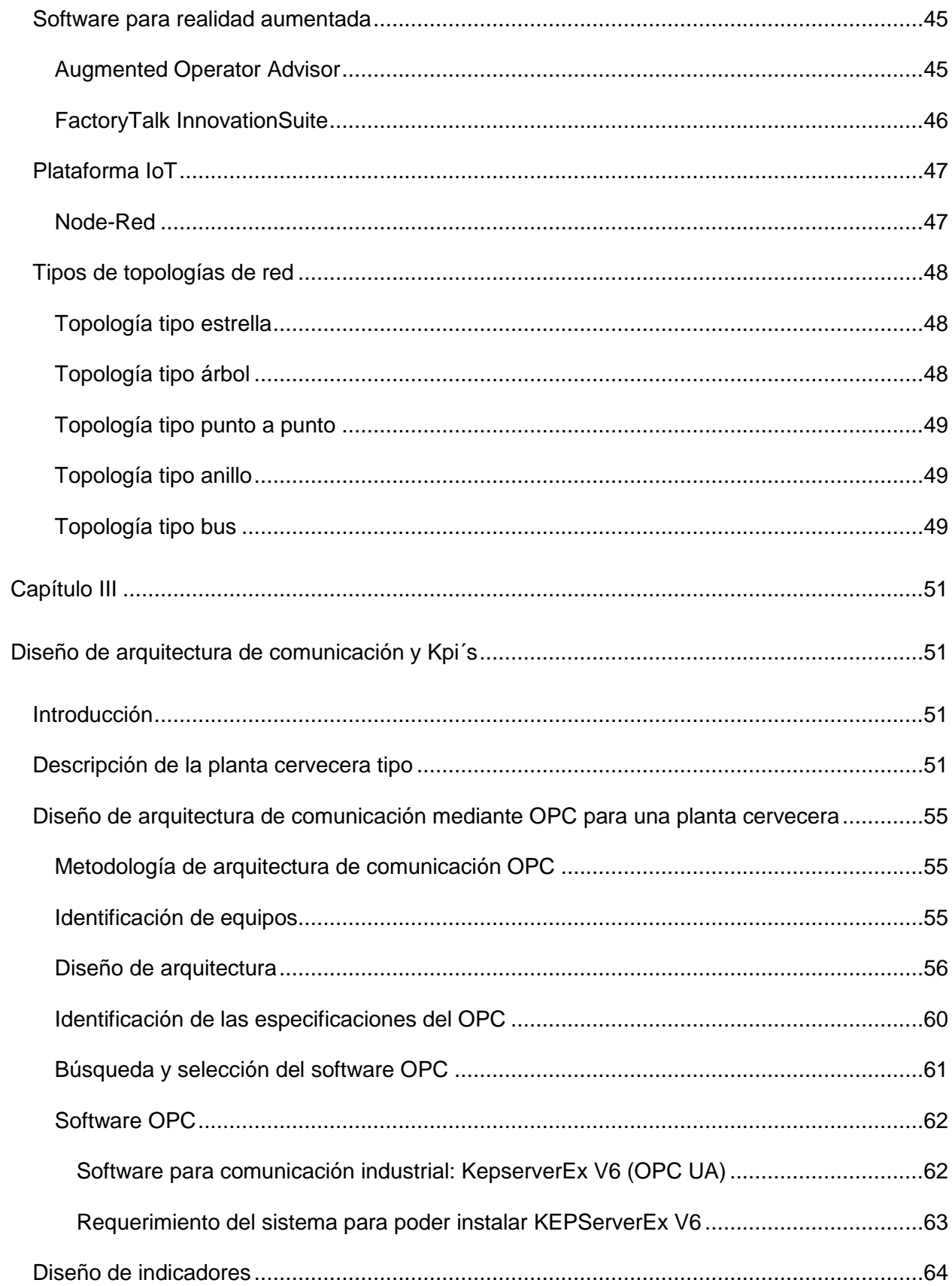

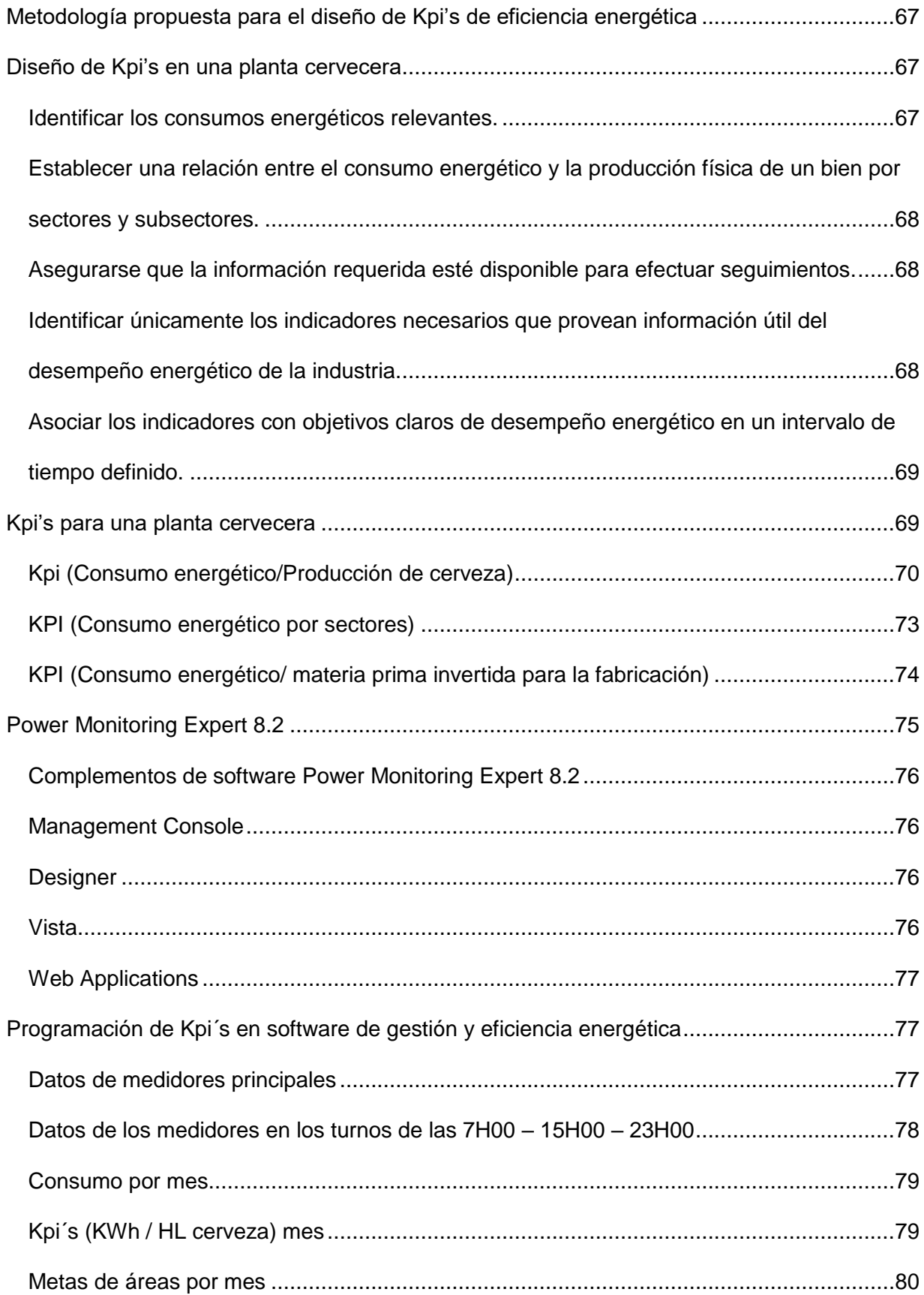

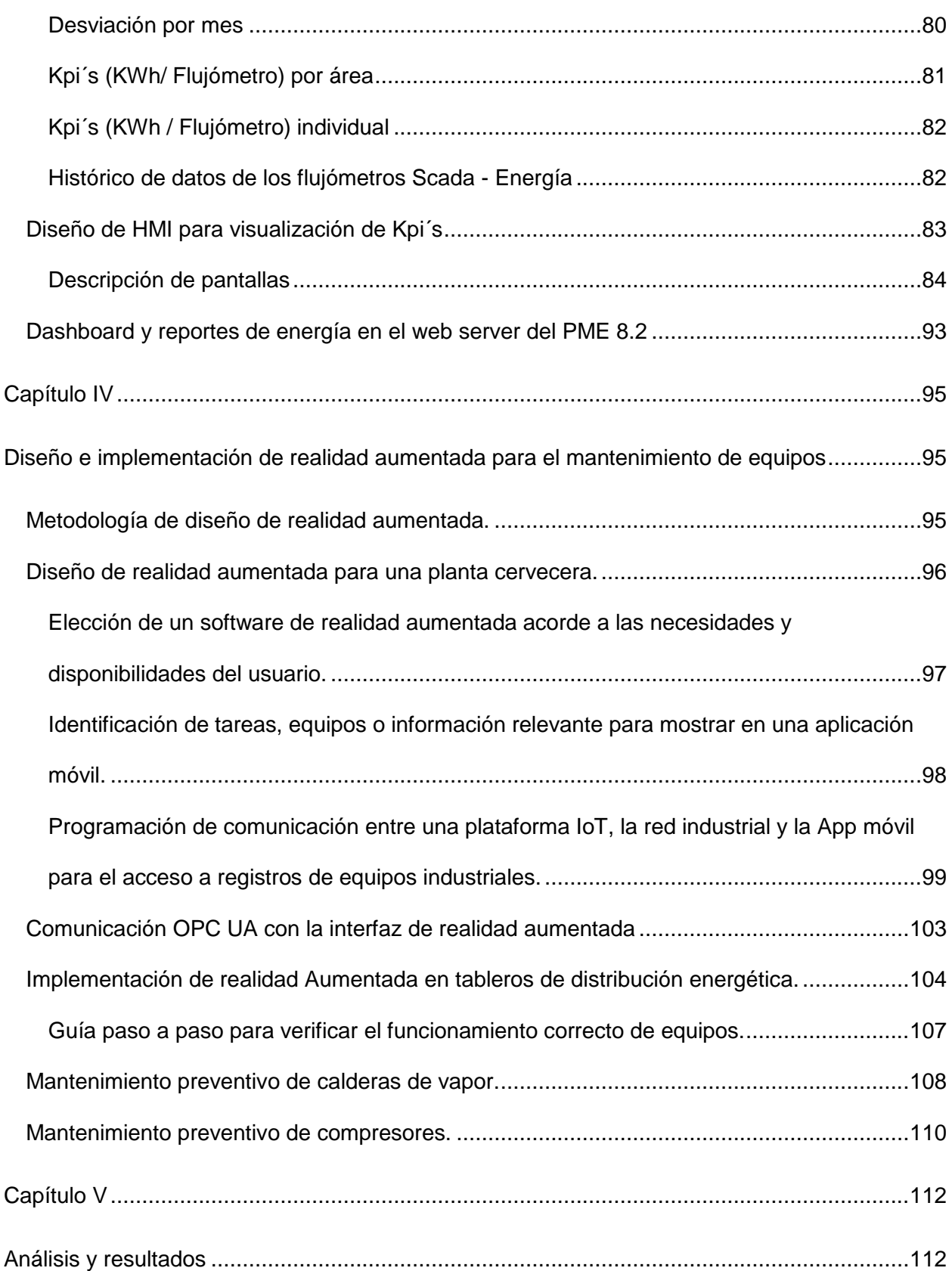

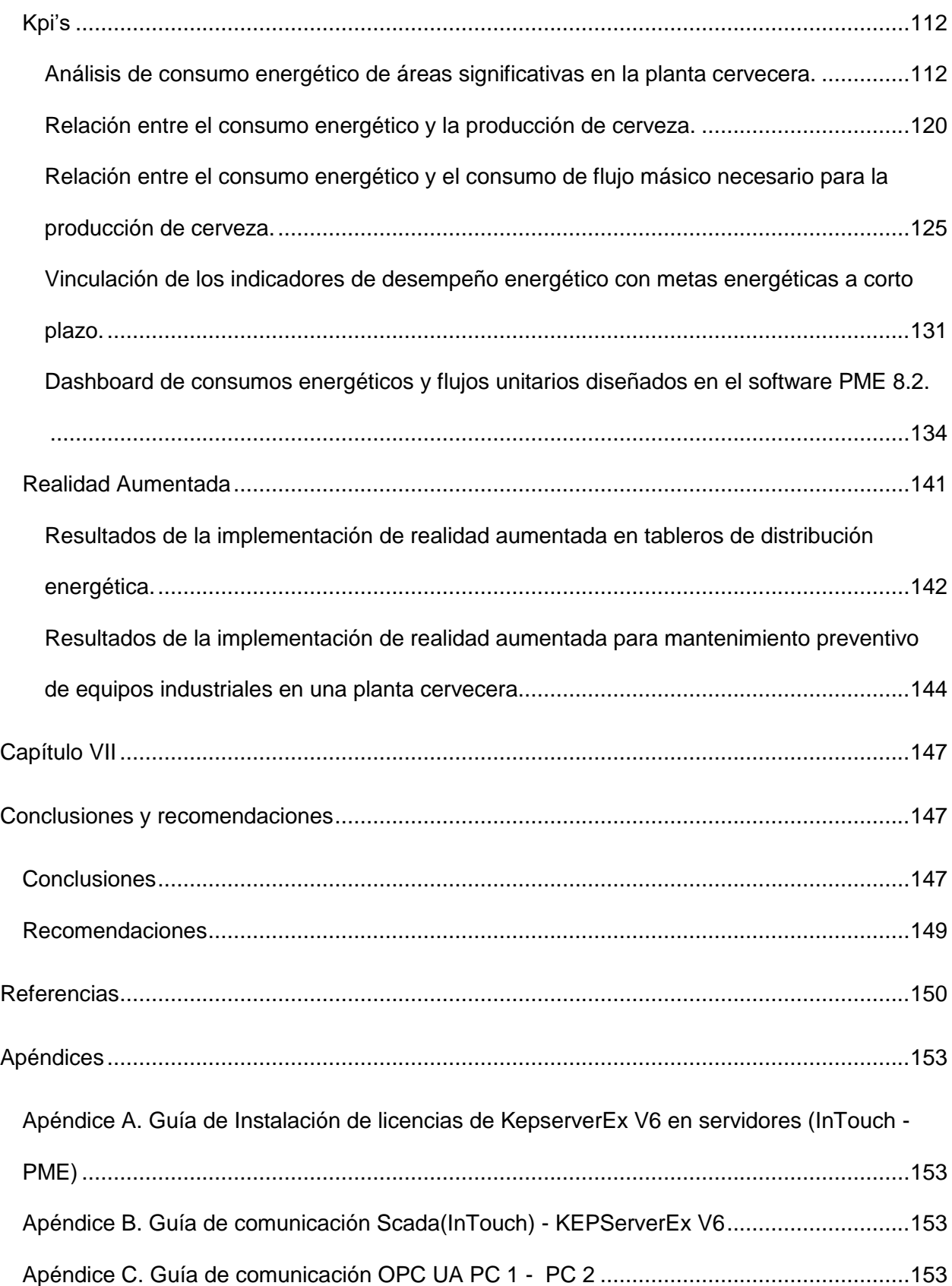

Apéndice D. Guía de comunicación KEPServerEx V6 - Power Monitoring Expert 8.2 ........153

# **Índice de tablas**

<span id="page-16-0"></span>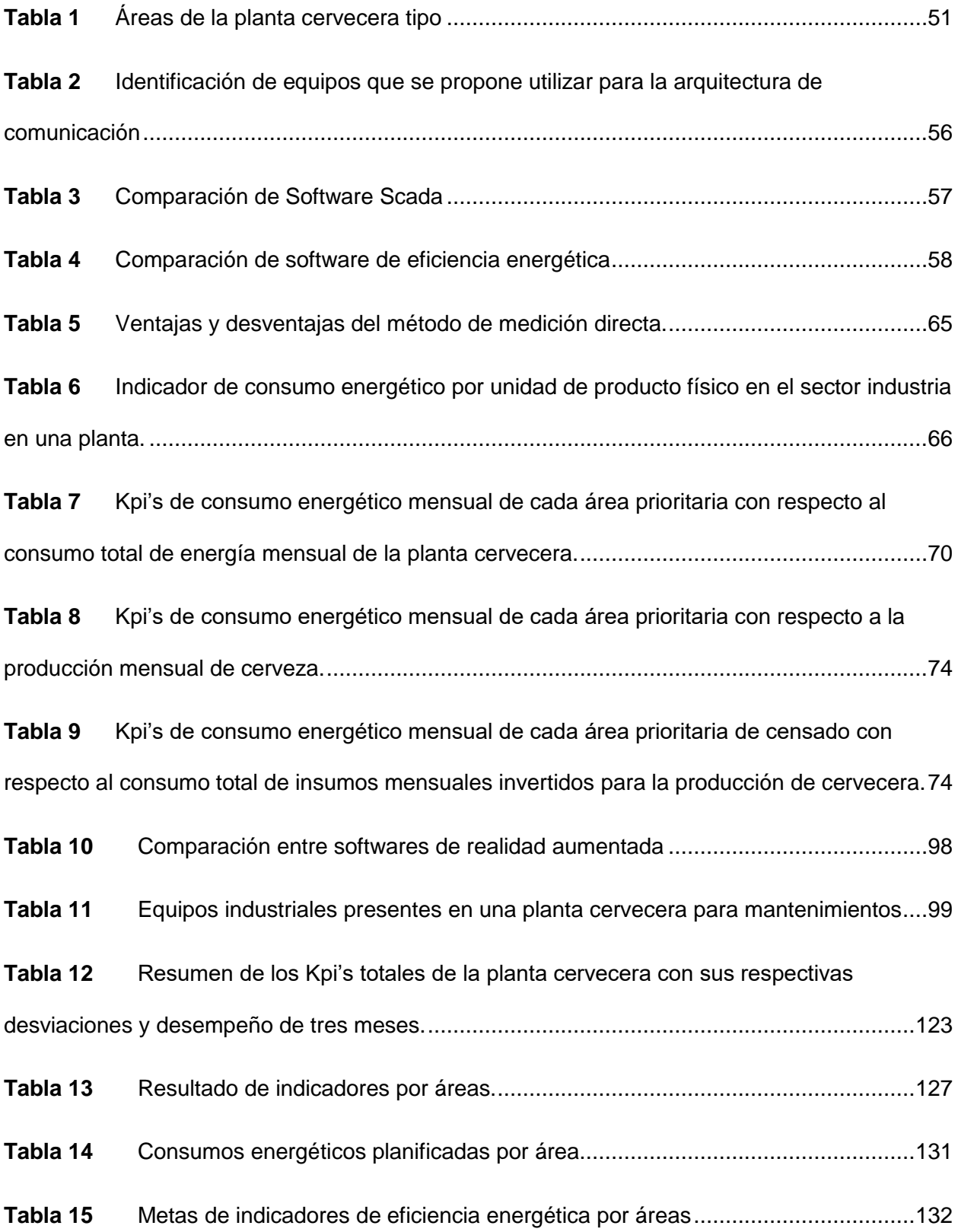

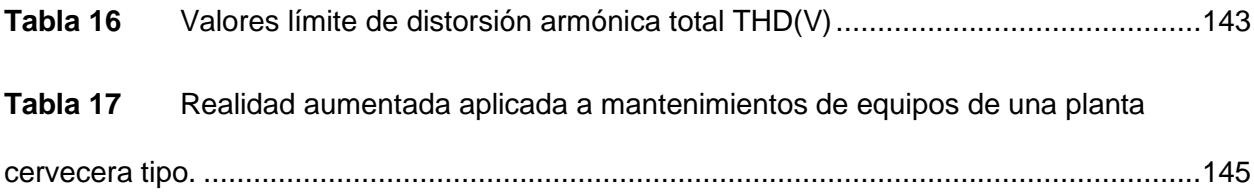

# **Índice de figuras**

<span id="page-18-0"></span>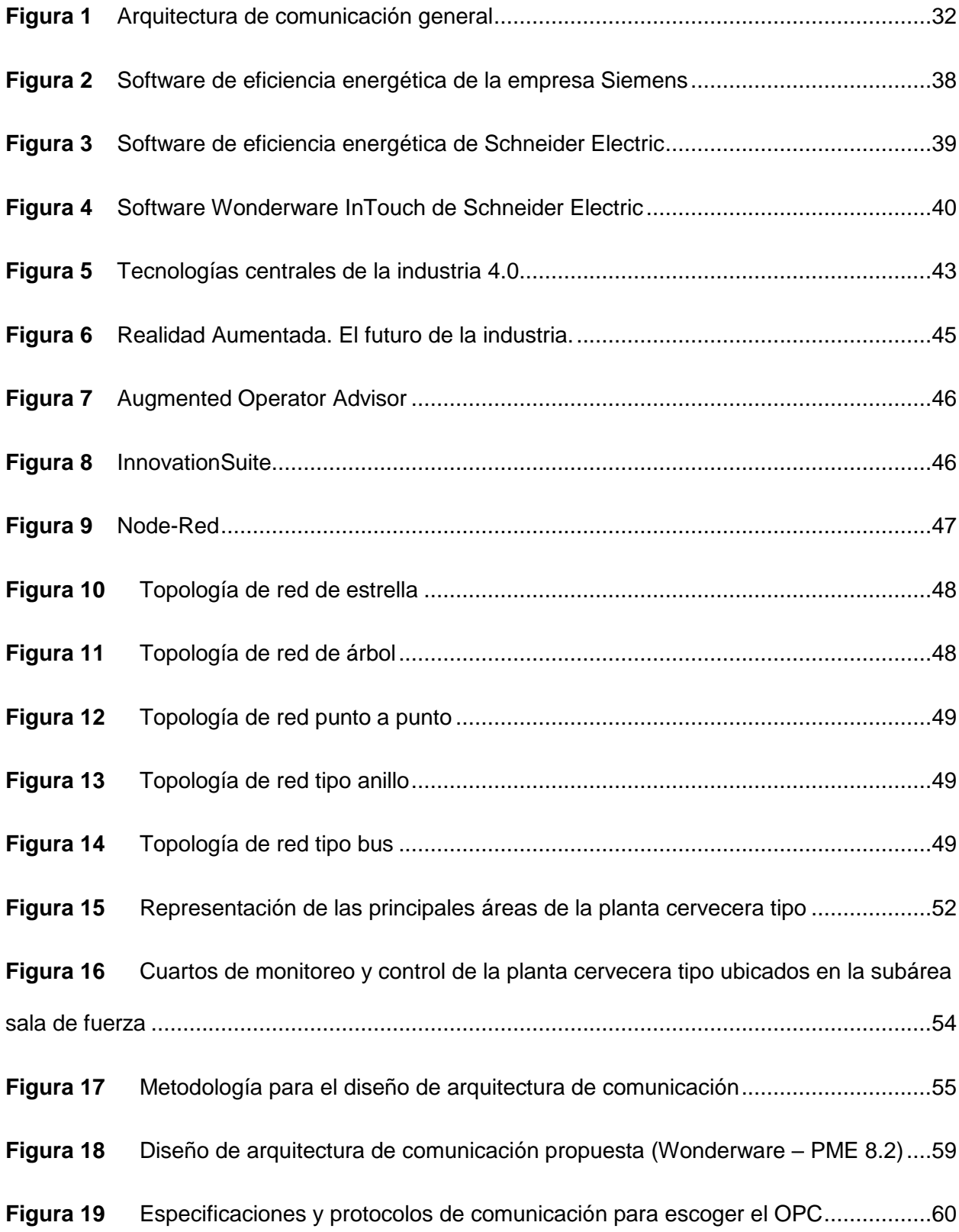

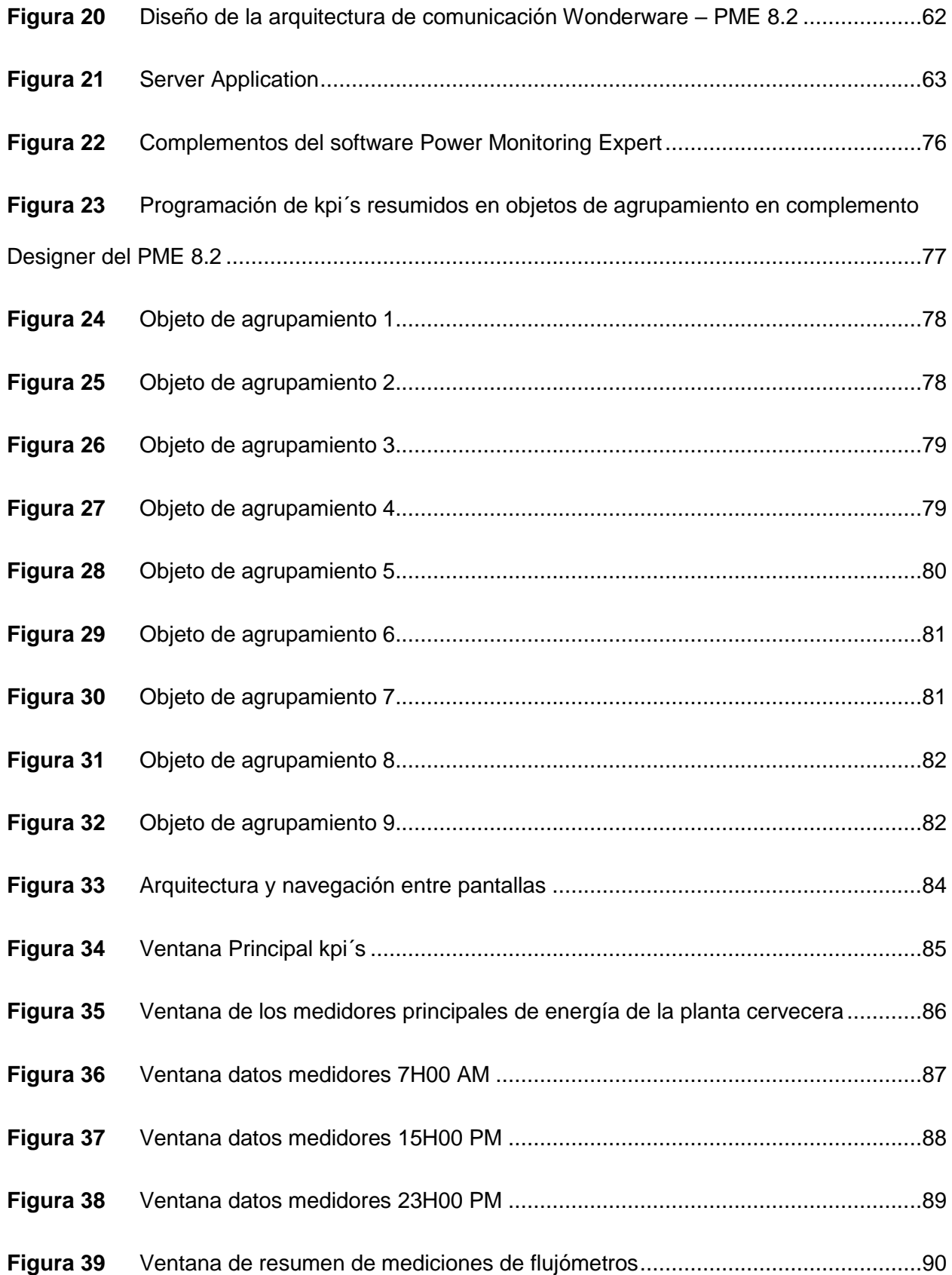

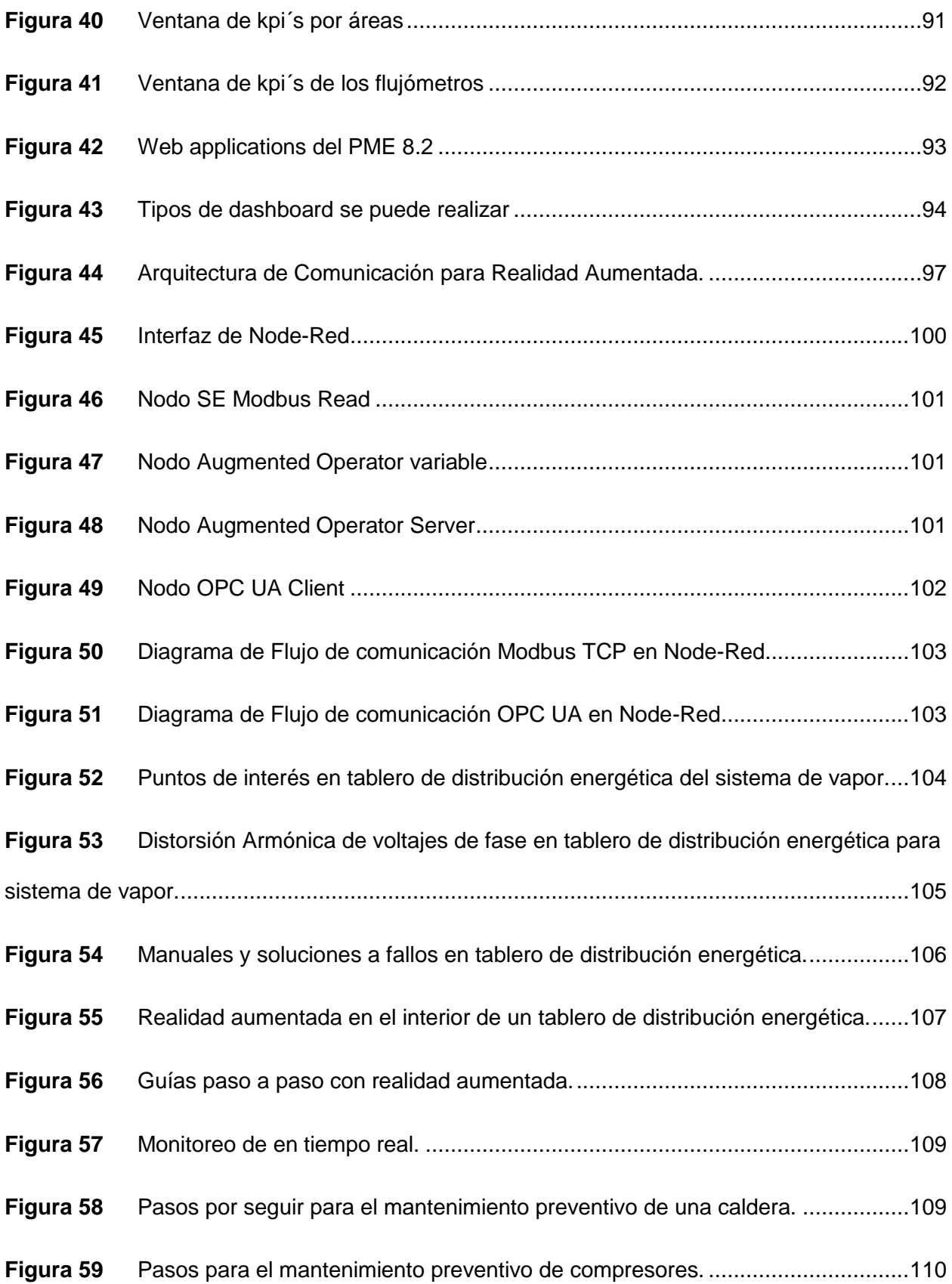

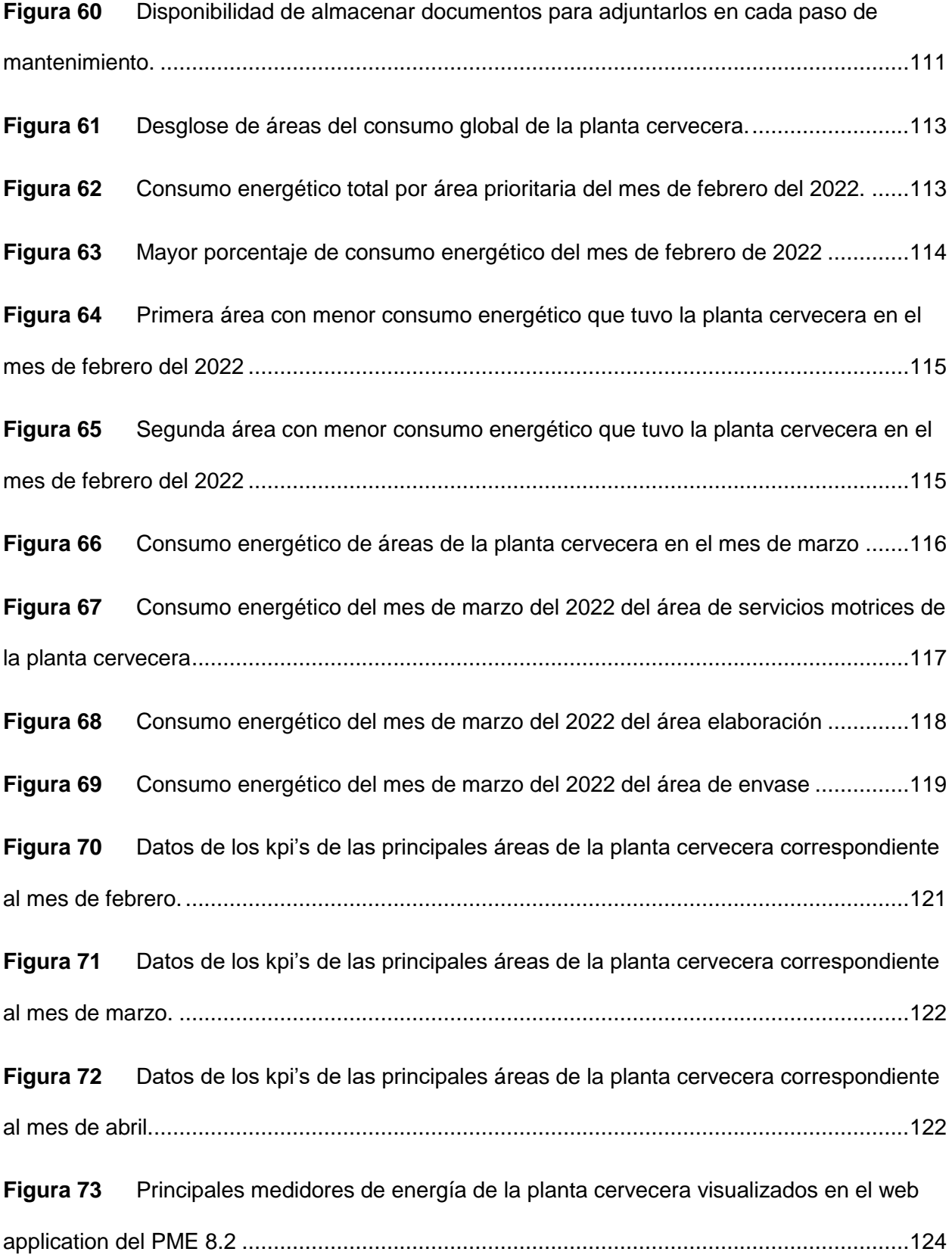

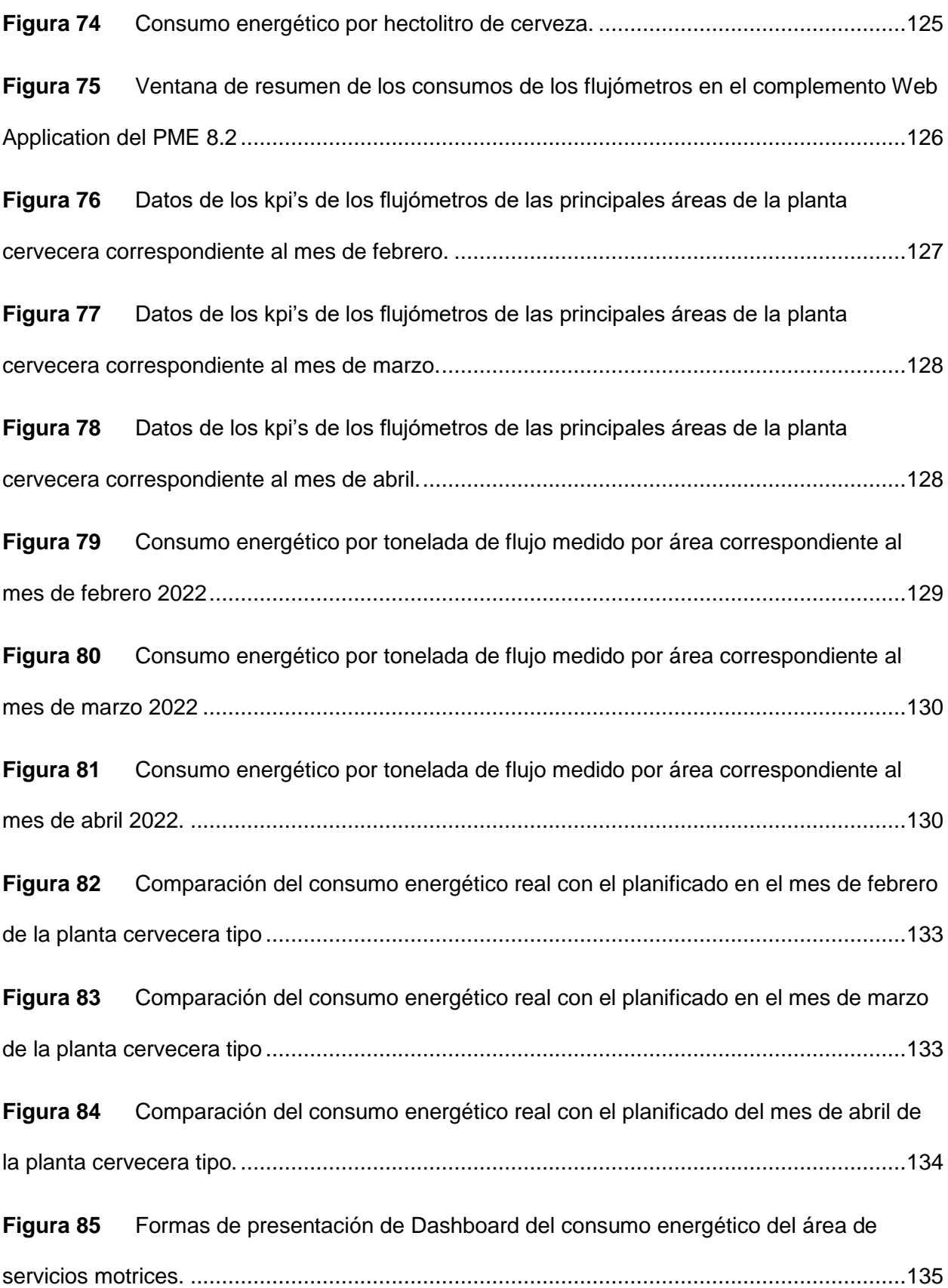

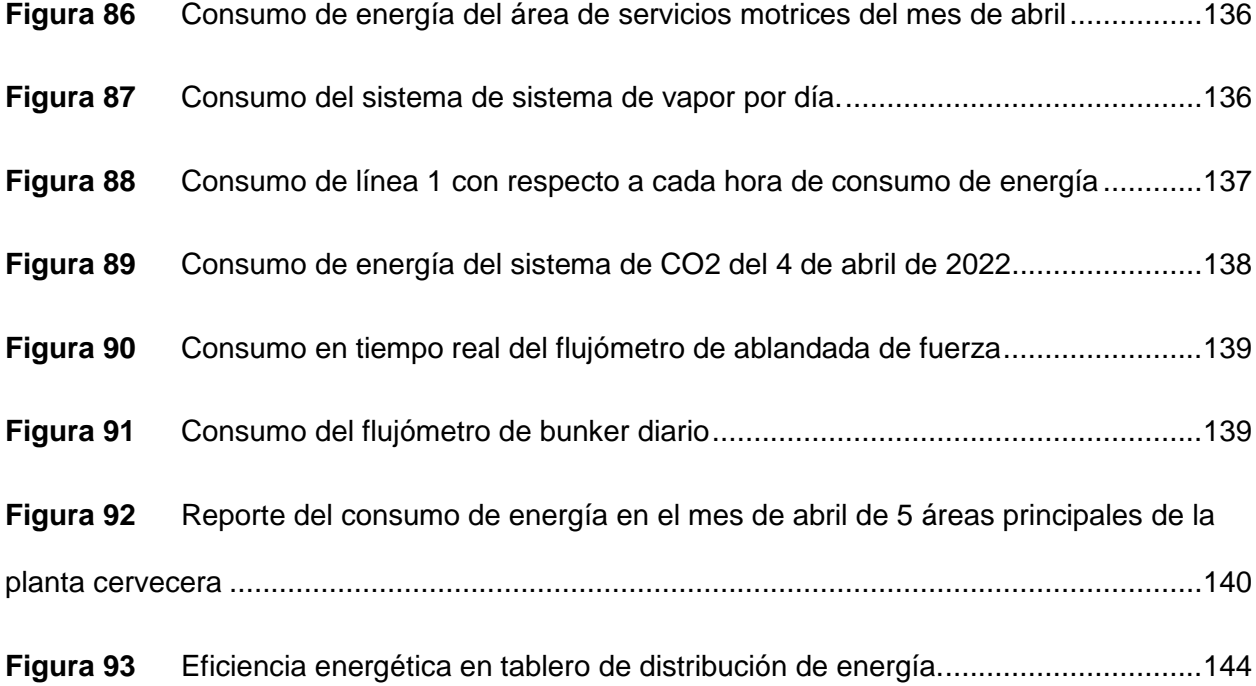

#### **Resumen**

<span id="page-24-0"></span>En el presente proyecto se desarrolló indicadores clave de desempeño de eficiencia energética (Kpi's) mediante una arquitectura de comunicación OPC y además se diseñó e implementó un entorno de realidad aumentada en una aplicación móvil, para el beneficio de la gestión energética de la productividad y el mantenimiento de una planta cervecera considerando que, se estableció que la planta cervecera tipo para el presente proyecto conste de 24 áreas las cuales se dividieron en tres principales áreas las cuales son: servicios motrices, elaboración y envase. Hay que mencionar, además que se diseñó una HMI con un software de gestión y eficiencia energética para que los operadores de la planta cervecera puedan supervisar y visualizar los Kpi´s que se crearon con ayuda de la adquisición de datos mediante la arquitectura de comunicación que se diseñó, además se generaron dashboard los cuales permiten ver en porcentaje cuál área consume más energía o cuál área consume menos energía, del mismo modo también se desarrolló tendencias con ayuda del software de gestión y eficiencia energética que permite a los operadores de la planta visualizar el consumo de los medidores de caudal/másico de forma gráfica. De la misma forma también se diseñó una arquitectura de comunicación para la implementación de uno de los principales pilares de la industria 4.0 que es la realidad aumentada, la cual se realizó con el fin de poder monitorear y realizar un mantenimiento de los equipos de una planta cervecera tipo, por medio de la aplicación móvil que se desarrolló.

*Palabras clave*: eficiencia energética, realidad aumentada, mantenimiento, comunicación, indicadores.

#### **Abstract**

<span id="page-25-0"></span>In this project, key energy efficiency performance indicators (Kpi's) were developed through an OPC communication architecture and an augmented reality environment was also implemented in a mobile application, for the benefit of energy management of productivity and maintenance of a brewery plant considering that it is established that the type brewery plant for this project consists of 24 areas which were divided into three main areas which are: motor services, production and packaging. It should also be mentioned that an HMI was used with energy management and efficiency software so that the operators of the brewery plant can and visualize the Kpi's that were created with the help of data acquisition through the communication architecture to be supervised. In addition, dashboards were generated which allow seeing in percentage which area consumes more energy or which area consumes less energy, in the same way trends were also developed with the help of energy management and efficiency software that allows plant operators to visualize the consumption of the flow/mass meters graphically. In the same way, a communication architecture was also developed for the implementation of one of the main pillars of industry 4.0, which is augmented reality, which was carried out in order to be able to monitor and perform maintenance on the equipment of a plant. type brewery, through the mobile application that was developed.

*Keywords*: energy efficiency, augmented reality, maintenance, communication, indicators.

#### **Capítulo I**

#### **Introducción**

### <span id="page-26-2"></span><span id="page-26-1"></span><span id="page-26-0"></span>**Antecedentes**

Uno de los mayores productores de emisiones concernientes a la energía es el sector industrial. El consumo energético industrial aumentará a un ritmo anual del 3,1% durante los próximos 25 años, convirtiendo al sector en el mayor emisor. El porcentaje de emisiones producidas está predestinado a pasar de un 29 % al 46 % en el año 2050. Los países en desarrollo serán los más afectados por estas emisiones, ya que su consumo de energía industrial ya representa casi la mitad de su suministro total de energía, lo que empeorará el conflicto entre objetivos de desarrollo económico y social. (Green climate fund, 2020)

Uno de los conflictos que en muchos casos provoca considerables inconvenientes en los procesos industriales es la gestión de la calidad energética y el control del consumo energético en la empresa. Determinar el consumo excesivo de energía es una pérdida de tiempo y la facturación a los proveedores de servicios es costosa. Además, las pérdidas monetarias por multas por parte del proveedor del servicio eléctrico pueden deberse a equipos de mala calidad, factor de potencia variable o funcionamiento innecesario de la máquina por encima de las medidas regulatorias actuales. La implementación de la Industria 4.0 a través de la realidad aumentada ofrece una gama de beneficios para las empresas industriales, en particular: mejoras de procesos, tiempos de espera reducidos, mayor seguridad y costos reducidos. (InnoArea, 2020)

En este orden de ideas se encuentran los indicadores clave de desempeño (Kpi´s) que son fundamentales para poder evaluar el comportamiento y la gestión energética en cuanto a los controles de consumo que una empresa o entidad puede utilizar, por ejemplo, una línea de producción o equipo. Los Kpi´s adecuados son aquellos que permiten mediciones cuantitativas

27

del comportamiento energético y pueden basarse simplemente en valores de una medición o, en otros casos, pueden convertirse en estándares de energía. (Creara, 2018)

Por otro lado, para lograr la comunicación industrial, el protocolo OPC-UA extiende la interoperabilidad desde el nivel de control de procesos al campo del análisis de información a: recolección de datos, modelado de información y comunicación entre aplicaciones, con seguridad y confiabilidad. La plataforma OPC-UA aumenta la visibilidad y la conectividad, lo que facilita que los sistemas heredados interactúen con los sistemas de gestión en las aplicaciones de IoT, integrando así fácilmente interfaces gráficas para monitorear y administrar los parámetros de configuración y la información en tiempo real de los sistemas de campo. OPC-UA permite el desarrollo y diseño de sistemas de comunicación que distribuyen ubicaciones de datos en toda la planta a través de modelos de comunicación cliente/servidor. (Gustavo Caiza, 2020)

La realidad aumentada (AR) es una tecnología que le permite agregar una dimensión adicional al mundo real al superponer información como imágenes, texto y sonido en el mundo tal como lo vemos. La industria inteligente o cuarta revolución industrial se está desarrollando y permite interconectar máquinas y, por tanto, estar conectadas a un sistema inteligente capaz de monitorizar todo el proceso productivo. (ONIRIX, 2019)

#### <span id="page-27-0"></span>**Justificación e importancia**

El sector eléctrico es considerado un área estratégica del estado ecuatoriano que ha sufrido cambios significativos debido al crecimiento poblacional y la creación de las nuevas tecnologías lo cual aumenta la demanda de energía eléctrica y el ahorro energético es una alternativa viable para reducir los costes operativos y mejorar la competencia en el sector industrial.

Pronosticar la demanda futura de energía es un procedimiento básico y necesario para determinar las posibles alternativas de inversión y desarrollo sectorial a nivel nacional. Asimismo, es un insumo en el presupuesto, el estudio de pérdidas e inversiones, y la elaboración de cálculos tarifarios.

La implementación del Sistema de Control de Calidad de la Energía mediante la Obtención de Indicadores Clave de Desempeño (Kpi's) es el punto de partida para diversos usos como el análisis y mejora del desempeño energético en plantas y producción de cerveza. Para esto, los datos solo deben recopilarse si se utilizan de manera extensiva y eficiente, el desglose del consumo de energía final por sector industrial es el punto de partida para la priorización.

Las métricas de rendimiento energético requieren información precisa, como la relación entre el consumo de energía (medido en unidades de energía) y las métricas de rendimiento (medidas en unidades físicas).

Uno de los factores críticos para la implementación exitosa de cualquier proceso, llámese logística o manufactura, es la creación de un sistema apropiado de indicadores para medir su dominio, implementándose en ubicaciones estratégicas que reflejen el resultado óptimo cada cierto plazo gracias a un buen sistema de información para medir diferentes etapas del asunto logístico.

El correcto uso y aplicación de Kpi's con para la mejora continua de los procesos logísticos corporativos será la base para crear una ventaja competitiva sostenible y así posicionarse frente a la competencia nacional e internacional. Se debería brindar información positiva y adecuada sobre la conducta de las cambiantes críticas para el triunfo por medio de indicadores de gestión predefinidos.

Es necesario monitorear el consumo de energía en tiempo real para brindar orientación de acuerdo con las regulaciones internas, de modo que las empresas que se benefician de este dispositivo puedan acceder a la base de datos para generar informes durante un período de tiempo específico y esto se puede utilizar en el futuro como ahorro de energía. El objetivo es ofrecer un sistema de calidad de energía, ya que el sector industrial necesita identificar los gastos innecesarios de energía eléctrica y realizar un monitoreo del consumo energético para realizar evaluaciones del costo de producción en relación con la energía eléctrica utilizada.

Los sistemas de calidad de energía se usan para monitorear el consumo de energía de una compañía, contribuir a diagnosticar el estado de las instalaciones eléctricas e identificar pérdidas por producción desmesurada o innecesaria. En este contexto, el desarrollo de una guía para implementar el sistema de calidad de energía y monitorear el consumo de energía eléctrica ayudará a reducir las multas por bajo factor de potencia, implementar medidas de ahorro de energía de calidad y evitar daños prematuros a la vida útil de maquinarias, reduciendo costos de producción y aumentando la eficiencia de la industria.

El crecimiento económico de Ecuador en la última década muestra una relación directa con el aumento del consumo de energía. Además, el consumo de energía en el Ecuador depende principalmente de los combustibles fósiles que aportan el 80% de la demanda total de energía, y esta alta dependencia se ha mantenido durante los últimos 40 años, lo cual es un factor importante.

La implementación de medidas de ahorro de energía en los sectores industriales puede prevenir efectivamente el crecimiento económico de la degradación ambiental, al tiempo que aumenta la competitividad y reduce el consumo de energía. El crecimiento de la eficiencia energética en el área industrial es una de las maneras más rentables de contribuir a las naciones en desarrollo y emergentes a saciar sus crecientes necesidades energéticas y

30

minimizar el parentesco entre aumento y desarrollo, aumento económico y calentamiento global.

La aplicación de novedosas tecnologías fundamentadas en índices en la zona industrial puede minimizar el consumo energético, lo cual se convertirá en una de las posibilidades más correctas para luchar contra el calentamiento global.

Además, utilizar RA o "Realidad Aumentada" mejora los procesos de producción en la Industria 4.0 en algunas áreas principales como: Fabricación, Logística, Marketing y ventas, protección y seguridad en el trabajo entre otras. Enfocándose en la aplicación de RA para la asistencia y mantenimiento se tiene la posibilidad de proporcionar esa ayuda de forma remota, permitiendo que los empleados altamente especializados estén en múltiples ubicaciones simultáneamente, ayudando a los ingenieros a saber visualmente y exactamente lo que se debe hacer sin demasiados problemas, accediendo a catálogos, fichas técnicas, y soluciones a distintos inconvenientes que se puedan presentar con algunos equipos de automatización o maquinaria de producción ocupada en la industria.

### <span id="page-30-0"></span>**Alcance del Proyecto**

El presente proyecto de titulación tiene como finalidad definir, generar y analizar los indicadores clave de rendimiento (Kpi's), en el proceso que realiza una planta de producción de cerveza, enfocados específicamente en los indicadores de eficiencia energética, para obtener información del comportamiento energético y poder sugerir posibles estrategias en beneficio de la productividad de una planta cervecera.

Además, se diseñará e implementará un entorno de realidad aumentada, para el mantenimiento de los principales equipos instalados en una planta cervecera tipo.

Para poder lograr con éxito el proyecto de titulación, se ha decidido dividir en dos partes:

<span id="page-31-0"></span>*Diseño de la arquitectura de comunicación para la obtención y análisis de los indicadores de eficiencia energética, para una planta tipo de producción de cerveza.*

<span id="page-31-1"></span>**Diseño de una arquitectura de comunicación mediante OPC server para recopilación de datos.** Se diseñará una arquitectura de comunicación con OPC server, para la conexión entre dos PC, y de esta forma se recopile datos de los sensores del sistema Scada alojado en el PC 1, para luego llevar los datos hacia un PC 2, en el cual a la vez se recopilará datos de 41 medidores de energía eléctrica de una planta cervecera tipo.

La arquitectura de comunicación para la recopilación de datos se establecerá de forma general como se indica en la [Figura 1.](#page-31-3)

#### **Figura 1**

<span id="page-31-3"></span>*Arquitectura de comunicación general*

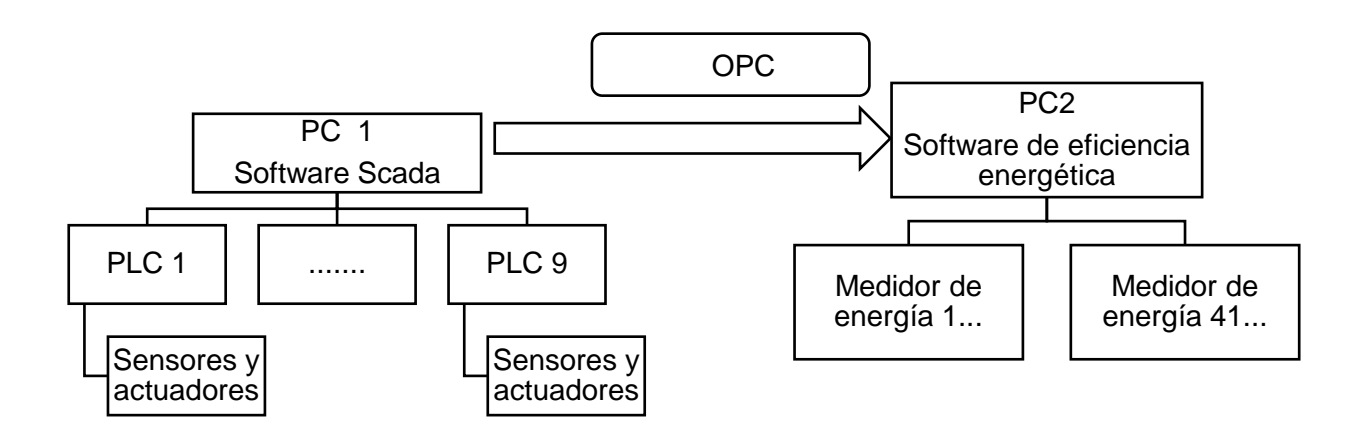

### **Implementación de arquitectura de comunicación en una planta cervecera.**

<span id="page-31-2"></span>Primero se realizará pruebas prácticas de la comunicación en las instalaciones de la empresa SEIUS S.A, debido a que no se puede trabajar directamente con los PC en las instalaciones de la planta de producción de cerveza tipo, por la razón de que la planta por lo general se encuentra funcionando continuamente en su proceso de producción y si se altera algo en el

software Scada o de eficiencia energética podrían afectar considerablemente el correcto funcionamiento de la planta.

Por lo tanto, se usarán dos computadoras, en la PC1 se realizará un Scada básico, para obtener datos simulados de los sensores, mientras que en la PC2 se va a instalar el software de eficiencia energética.

Luego se va a implementar la arquitectura de comunicación la cual consta principalmente de tres partes:

- ➢ Comunicación del Scada con OPC de la PC1.
- ➢ Comunicación del PC1 con la PC2 mediante el OPC principal.
- ➢ Comunicación OPC del PC2 con el software de eficiencia energética.

Una vez que se establezca la comunicación y obtención de los datos del Scada en el software de eficiencia energética, se procederá a implementar la arquitectura de comunicación en las instalaciones de una planta cervecera tipo, trabajando con los datos de la planta, en este caso se tomará los datos de los sensores del PC 1 que contiene el Scada, y también se obtendrá los datos de 41 medidores de energía del PC 2 con ayuda del software de eficiencia energética, para luego realizar el desarrollo de los Kpi's.

<span id="page-32-0"></span>**Desarrollo de indicadores de eficiencia energética.** Para el desarrollo de los Kpi's se va a utilizar datos recopilados de la comunicación, para analizar y definir los indicadores prioritarios según varios aspectos que se investiguen, con el fin de mostrarlos en el software de eficiencia energética, en donde se generará una HMI con un diseño amigable para que el personal de la planta cervecera tipo, pueda observar los indicadores de eficiencia energética y generar reportes del consumo energético de la planta.

<span id="page-33-0"></span>**Análisis de los indicadores de eficiencia energética.** En este punto se analizarán los indicadores de eficiencia energética con el objetivo de proponer una mejora en la gestión energética de una planta cervecera.

#### <span id="page-33-1"></span>*Aplicación de realidad aumentada en una planta cervecera tipo.*

<span id="page-33-2"></span>**Investigación de software que permitan el diseño y desarrollo de realidad aumentada.** Se investigará varios softwares que permitan realizar e implementar realidad aumentada, para luego elegir un software con el que se trabajará.

<span id="page-33-3"></span>**Diseño y desarrollo de aplicación móvil de realidad aumentada.** Para el diseño se

establecerá y analizará que datos técnicos que se mostrarán de los equipos de la planta.

<span id="page-33-4"></span>**Implementación de realidad aumentada en una planta cervecera.** Para la implementación será necesario utilizar marcadores que se colocarán cerca de los equipos de una planta cervecera, para posteriormente con la aplicación móvil realizar pruebas y verificar la visualización de la información técnica y aspectos relevantes relacionados con el mantenimiento de los principales equipos de la planta.

# <span id="page-33-5"></span>**Objetivos**

### <span id="page-33-6"></span>*Objetivo general*

Crear indicadores clave de desempeño (Kpi's) de eficiencia energética mediante una arquitectura de comunicación OPC e implementación de un entorno de realidad aumentada en una aplicación móvil, para el beneficio de la gestión energética de la productividad y el mantenimiento de una planta cervecera.

# <span id="page-33-7"></span>*Objetivos específicos*

• Diseñar una arquitectura de comunicación OPC para la recopilación de la información de sensores y consumo energético que proviene de distintos centros de control de una planta cervecera tipo.

- Desarrollar indicadores de eficiencia con el fin de tener mediciones del comportamiento energético de la planta para análisis futuros de ahorro de energía.
- Diseñar una HMI con los Kpi's obtenidos mediante un software de gestión de energía para la visualización y generación de reportes energéticos.
- Diseñar una interfaz gráfica en un entorno de realidad aumentada por medio de una aplicación móvil para el monitoreo y mantenimiento de los principales. equipos utilizados en una planta cervecera.
- Implementar con fines de evaluación y validación la aplicación móvil con realidad aumentada en una planta cervecera tipo.

#### **Capítulo II**

#### **Marco Referencial**

#### <span id="page-35-2"></span><span id="page-35-1"></span><span id="page-35-0"></span>**Eficiencia Energética**

Eficiencia energética de manera sencilla significa utilizar menos energía en la prestación de un igual servicio. Visto de esta forma, aparecen los indicadores de eficiencia energética que por lo general están formados por el consumo de energía en el numerador y los datos por actividad en el denominador.

La energía es un recurso muy importante en la fabricación de hoy en día y medir la eficiencia del consumo energético es esencial para que las compañías logren cumplir sus objetivos ecológicos y económicos.(Schmidt et al., 2016)

En la actualidad, la eficiencia energética ha recibido gran atención tanto en el mundo académico como en la industria, debido a los efectos medioambientales y económicos relacionados con el consumo de energía. El calentamiento global y el cambio climático, la falta de recursos, la inseguridad del abastecimiento energético en conjunto con estrategias y políticas mundiales como la estrategia europea 2020 constituyen los más importantes impulsores mundiales de la fabricación energéticamente eficiente, en tanto que los impulsores industriales son el incremento y la volatilidad de los costes energéticos, una regulación cada vez más rigurosa, la demanda y la concienciación de los clientes, así como la competitividad que podría alcanzarse a través de la mejora de la eficiencia energética. En consecuencia, las compañías manufactureras tienen que dedicar más esfuerzos para poder analizar en profundidad la eficiencia energética y sus recursos utilizados en sus procesos e instalaciones de fabricación. En este sentido, la supervisión de la eficiencia energética es de vital relevancia para una gestión eficaz de la energía, dado que ayuda a los responsables a identificar las oportunidades de mejora y a la toma de decisiones en la compañía.(May et al., 2013)
#### **Indicadores de Eficiencia Energética**

Para el análisis del desempeño energético existen indicadores que se definen como un valor que da algún indicio. Un ejemplo de un indicador es el consumo total o parcial de energía en determinada localización de un área industrial. Un valor elevado indicaría un gran consumo y contribuiría al análisis de la demanda de energía por sectores. Los indicadores pueden ser expresados de varias maneras: en porcentajes de energía (consumo por sectores) y también en ratios (kilowatt hora [kWh] por tonelada de agua consumida, por ejemplo).

Las mediciones tradicionales de desempeño consideradas en la fabricación abarcan factores como la calidad, el coste, el plazo de entrega y la seguridad. Por ello, es imprescindible investigar el efecto de la integración de la eficiencia energética como otra magnitud de rendimiento en la fabricación sobre los rendimientos convencionales. Así mismo, debido a que los diferentes desempeños se miden a través de indicadores, es necesario definir y evaluar los Kpi's apropiados para estas medidas de desempeño.

En este sentido, medir el desempeño de la eficiencia energética de los equipos, procesos, fábricas y empresas en su totalidad es un primer paso para una gestión energética de la energía en la industria manufacturera. La información vinculada a la energía permite analizar el potencial de optimización y las mejoras de las medidas de eficiencia energética, antes y después de su aplicación. Por lo tanto, es fundamental proporcionar conocimientos que muestren el estado general de la fábrica y su rendimiento en cuanto al consumo de energía, los KPI sirven principalmente como medida para decidir si un sistema está funcionando como está diseñado y para definir el progreso de un objetivo definido. (May et al., 2013)

Con respecto a la medición de la eficiencia energética, el desarrollo y la aplicación de los indicadores vinculados a la energía dependen del objetivo para el que se apliquen. No existe un indicador de eficiencia energética exclusivo que pueda ser aplicado en todas las situaciones, ya que cambia en función de la decisión que se tome o de la herramienta de

decisión que se utilice. Por lo tanto, se han empleado diferentes medidas de desempeño de la eficiencia energética para el uso de la energía en la fabricación.(May et al., 2013)

# **Software de eficiencia energética**

En el mercado existen diversos tipos de software de diferentes empresas que permiten medir y analizar el consumo energético de las plantas industriales, de las cuales se puede mencionar dos principales:

- SIMATIC Energy Management (Siemens)
- Power Monitoring Expert (Schneider Electric)

# *Simatic Energy Management*

En la [Figura 2](#page-37-0) se puede ver el software Simatic Energy Manager PRO el cual provee las funcionalidades indispensables para el análisis completo de la gestión energética. Gracias a su flexible escalabilidad es capaz de proporcionar soluciones tanto a las medianas empresas como a las grandes corporaciones con requerimientos de localización.(Manual & Web, 2020)

# **Figura 2**

<span id="page-37-0"></span>*Software de eficiencia energética de la empresa Siemens*

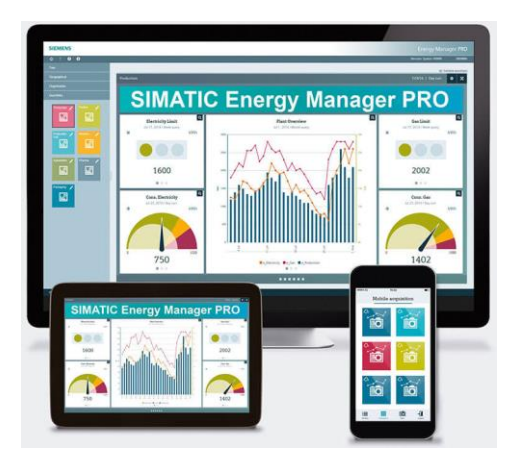

*Nota.* Obtenido de SIMATIC Energy Manager, MesiDas, [\(https://mesidas.com/wp](https://mesidas.com/wp-content/uploads/2021/07/Simatic-Energy-Manager-Pro.jpg)[content/uploads/2021/07/Simatic-Energy-Manager-Pro.jpg\)](https://mesidas.com/wp-content/uploads/2021/07/Simatic-Energy-Manager-Pro.jpg).

Es importante mencionar que la función de gestión de interfaces personalizables de energía es compatible con los estándares vigentes, como OPC, ODBC, ASCII o XML, además la gestión de interfaces ofrece interfaces directas con productos de Siemens, como WinCC y PCS 7, que admiten la sincronización de la configuración de los puntos de datos.(Manual & Web, 2020)

#### *Power Monitoring Expert*

Power Monitoring Expert (PME) es una aplicación de software cliente-servidor, que recopila datos de monitorización de la energía a través de una red de dispositivos integrados. Los datos de monitorización de la energía se procesan y son almacenados mediante Microsoft SQL Server y los usuarios pueden acceder a ellos en una variedad de formatos a través de varias interfaces de usuario, ver [Figura 3.](#page-38-0)(Electric, 2017)

# **Figura 3**

<span id="page-38-0"></span>*Software de eficiencia energética de Schneider Electric*

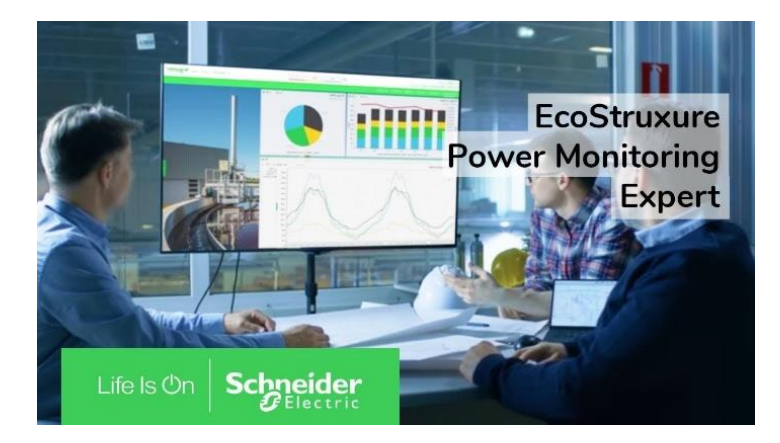

*Nota.* Obtenido de EcoStruxure Power Monitoring Expert 8.2 I Schneider Electric USA, Schneider Electric, [\(https://i.ytimg.com/vi/7zo2b61aqz8/maxresdefault.jpg\)](https://i.ytimg.com/vi/7zo2b61aqz8/maxresdefault.jpg).

Además, permite la gestión de eficiencia energética para hacer un análisis integral de la factibilidad y calidad de energía. El programa es compatible con diversos estándares y protocolos de comunicación presentes en varios dispositivos de medición inteligente, Además

puede conectarse a los sistemas de monitorización de energía instalados a través de protocolos estándar del sector como Modbus, OPC y XML. (Schneider, 2017)

#### **Software SCADA Wonderware InTouch**

Wonderware formó parte de Invensys PLC, e Invensys PLC fue adquirida en enero de 2014 por Schneider Electric como se observa en la [Figura 4](#page-39-0) en la cual su logo se complementa haciendo referencia a que es propiedad de Schneider Electric, además Wonderware fue una marca de software industrial que ahora es propiedad de Aveva y que ha sido renombrada con el nombre de Aveva.

## **Figura 4**

<span id="page-39-0"></span>*Software Wonderware InTouch de Schneider Electric* 

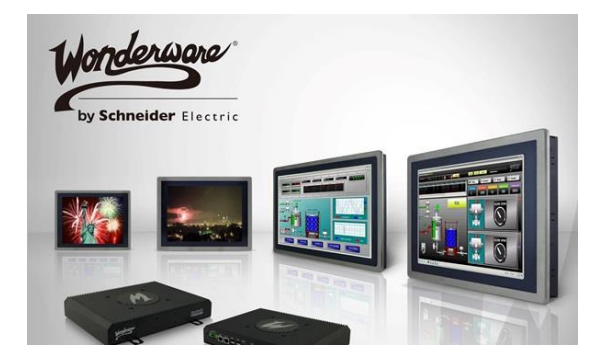

*Nota.* Obtenido de Scada con InTouch, InGel-Pro, 2018, (http://ingel pro.com/img/intouch2\_contenido.jpg).

Desde 1987, Wonderware InTouch ha sido la interfaz hombre-máquina (HMI), aportando una innovación, una facilidad de uso para la conectividad y brindando soporte a la industria.(Wonderware, 2018)

El software InTouch es una solución abierta y escalable de HMI y Scada de supervisión que sirve para crear rápidamente aplicaciones de visualización estandarizadas y reutilizables para desplegarlas en toda la empresa sin tener que salir de la oficina.(Wonderware, 2018)

#### *Principales protocolos de comunicación que se puede manejar en un Scada*

En un software Scada se puede manejar varios protocolos de comunicación, dentro de los cuales se puede mencionar tres protocolos que son considerados importantes.

- Protocolo de comunicación SuiteLink
- Protocolo de comunicación DDE
- Protocolo de comunicación Message Exchage

**Protocolo de comunicación SuiteLink.** Es un protocolo desarrollado por la empresa Wonderware, se basa en el protocolo de control de transmisión TCP/IP, que es usado por Microsoft, el cual está desarrollado especialmente para los requerimientos de las aplicaciones industriales de alta velocidad, como integridad de los datos, alta transmisividad y facilidad de diagnóstico de transmisión de datos y utilización de la capacidad de las fuentes informáticas y el transporte de la red el cual fue realizado en colaboración con Microsoft Windows.(Marián, Bakoš; Iveta, 2005)

El uso del protocolo SuiteLink, es usado especialmente en la transmisión a través de las redes Ethernet entre varias redes remotas, donde al forjarse como un protocolo de comunicación eficaz, ayudó a sustituir el protocolo de comunicación NetDDE.(Marián, Bakoš; Iveta, 2005)

**Protocolo de comunicación DDE.** Dynamic Data Exchange (DDE) es un protocolo de comunicación de Microsoft que permite que las aplicaciones de Windows envíen y reciban fácilmente datos e instrucciones entre sí, DDE permite establecer una conexión cliente-servidor y acepta peticiones de cualquier otra aplicación con interés en sus datos, si bien las aplicaciones exigentes se consideran clientes, algunas aplicaciones, como InTouch y Microsoft Excel, pueden ser tanto un cliente como un servidor.(Systems, 2014)

**Protocolo de comunicación Message Exchage**. El intercambio de mensajes es un protocolo de comunicación exclusivo utilizado por la infraestructura de Archestra, que permite la comunicación de datos a través del sistema orientado a objetos de Archestra.

#### **Industria 4.0**

Industria 4.0 significa un nuevo paradigma para ordenar y mantener el control de la cadena de costo en todo el periodo de vida del producto y en todos los sistemas de producción soportados e implementados por las tecnologías de la información. Con el creciente número de sistemas inteligentes en las fábricas, la cantidad de datos disponibles para los fabricantes es mucho mayor, por lo que analizarlos ayuda a identificar patrones, analizar procesos, descubrir deficiencias e incluso predecir eventos futuros.(Luis & Román, 2016)

De acuerdo con Sachon (2018), la industria 4.0 ofrece diversas herramientas, capaces de transmitir información de forma eficaz por medio de la realidad aumentada dentro de una planta, entre los equipos y operadores.

Según (Garrell & Guilera, 2019), muchos avances tecnológicos constituyen la base de la industria 4.0. Como se observa en la [Figura 5,](#page-42-0) la industria 4.0 se basa en algunas tecnologías que son las encargadas de transformar considerablemente la producción mediante sistemas automatizados y optimizados para obtener una mayor eficiencia y productividad.

## **Figura 5**

#### <span id="page-42-0"></span>*Tecnologías centrales de la industria 4.0*

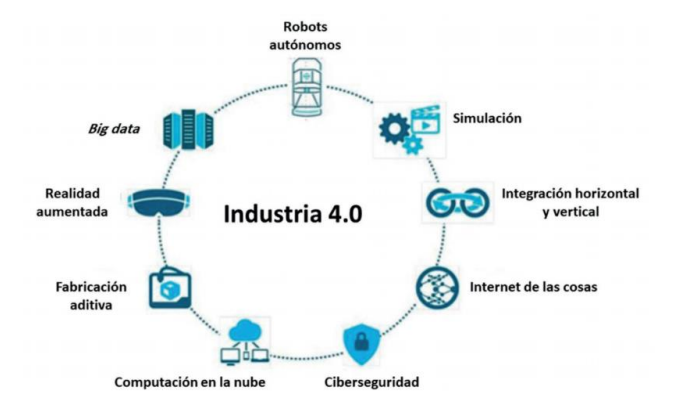

*Nota.* Tomado de La industria 4.0 en la sociedad digital, *(p. 51)*, Garrell A. & Guilera L. (2019)

## **Internet de las Cosas (IoT)**

El IoT corresponde a una red de objetos físicos que se encuentran interconectados con la finalidad de brindar información a la empresa en tiempo real, permitiendo mayor agilidad, visibilidad y mejorando las actividades de rastreo, de manera que se facilitan los procesos de planeación, control y coordinación. (Rodríguez et al., 2021)

En el libro "Internet de las Cosas (IoT)" se argumenta que el Internet de las Cosas puede automatizar los procesos recopilando grandes cantidades de datos que un ser humano no puede manejar, de tal manera que los resultados puedan ser analizados e interpretados para predecir comportamientos futuros y de esta manera obtener un más grande beneficio en la toma de elecciones anterior a que ocurran fallas, consiguiendo un trabajo más eficiente y de más grande calidad. (Quiñonez, 2019)

#### **Protocolos de comunicación industrial: OPC UA y ModBus**

Relacionándose más con el proyecto de tesis propuesto, se ha utilizado dos protocolos de comunicación industrial; Modbus y OPC UA. La comunicación industrial permite que la

información fluya entre los distintos dispositivos que se utilizan a lo largo del proceso productivo: detectores, actuadores, sensores y otros.

Modbus es un protocolo de comunicación industrial que se utiliza para transmitir información a través de una red en serie mediante tramas binarias o ASCII con un proceso de respuesta de consulta simple. Modbus actualmente es compatible con Schneider Electric Automation Group. (Salazar & Correa, 2011)

El OPC UA es un protocolo de comunicación industrial estandarizado en la IEC 62541 cuya función es permitir que varios tipos de dispositivos y sistemas pueden comunicarse mediante el intercambio de mensajes entre clientes y servidores, manteniendo así una arquitectura basada en estándares de las tecnologías web. Como resultado, según Soares & Godoy, el protocolo busca garantizar la interoperabilidad entre sus componentes y tiene como principal característica la definición de potentes modelos de información. Estos modelos de información organizan los datos dentro del espacio de direcciones de un servidor OPC UA en términos de estructura y semántica, lo que define el patrón como una opción perfecta para la integración de sistemas de automatización. De este modo, el OPC UA puede aplicarse a varios componentes, en todos los dominios industriales, con el objetivo de intercambiar información entre sensores, actuadores, sistemas de control, sistemas de fabricación y sistemas de planificación. (Soares & Godoy, 2019)

#### **Realidad Aumentada**

Como lo afirma (del Val Román, 2016), los procedimientos centrados en realidad aumentada permiten obtener datos de una planta en tiempo real permitiendo a los operadores tomar decisiones eficaces. Los operadores de una planta van a poder recibir normas para hacer un mantenimiento con la utilización de dispositivos móviles o gafas de realidad aumentada con lo cual se aumentará la eficiencia y la estabilidad como se muestra en la [Figura](#page-44-0)  [6.](#page-44-0)

44

Al incrementar la conectividad y la utilización de protocolos de comunicación es necesario defender contra amenazas de manera considerable. Para ello, serán necesarias comunicaciones seguras y fiables mediante sofisticados sistemas de gestión de identidades para un controlado acceso a máquinas y demás dispositivos industriales.

## **Figura 6**

<span id="page-44-0"></span>*Realidad Aumentada. El futuro de la industria.*

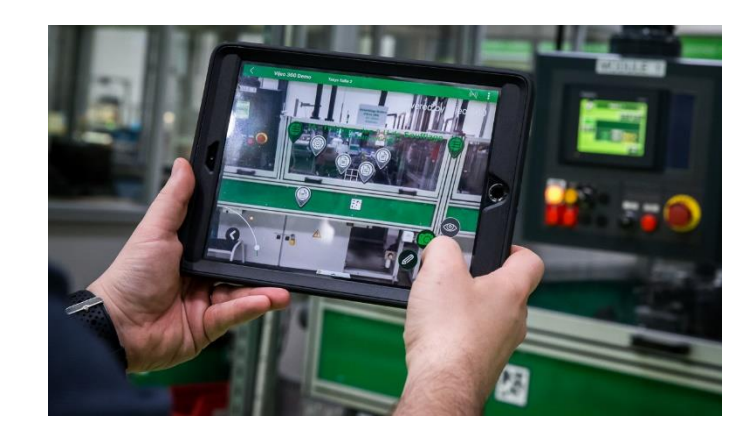

*Nota.* Obtenido de I+D MSI, Schneider Electric, 2021, [\(https://msinet.com.ar/noticias/wp](https://msinet.com.ar/noticias/wp-content/uploads/2021/02/Realidad-aumentada-1.jpg)[content/uploads/2021/02/Realidad-aumentada-1.jpg\)](https://msinet.com.ar/noticias/wp-content/uploads/2021/02/Realidad-aumentada-1.jpg)

## **Software para realidad aumentada**

Los programas de realidad aumentada procesan e interpretan los datos de una manera que los usuarios puedan experimentar como por ejemplo la apariencia interna de maquinarias, métricas clave de una planta de producción o instrucciones interactivas.

#### *Augmented Operator Advisor*

EcoStruxure Augmented Operator Advisor es un software que muestra información en tiempo real de tal forma que se puede personalizar y mejorar la eficiencia operativa utilizando realidad aumentada, lo que permite a los operadores visualizar los datos actuales y los objetos virtuales dentro de un tablero eléctrico, una máquina o una planta de producción como se visualiza en la [Figura 7.](#page-45-0)

# **Figura 7**

<span id="page-45-0"></span>*Augmented Operator Advisor*

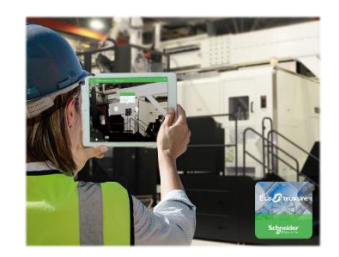

*Nota.* Obtenido de Rifqi-On, Schneider Electric, 2020, [\(https://www.rifqion.com/web/wp](https://www.rifqion.com/web/wp-content/uploads/ar_advisor_series_top.png)[content/uploads/ar\\_advisor\\_series\\_top.png\)](https://www.rifqion.com/web/wp-content/uploads/ar_advisor_series_top.png)

# *FactoryTalk InnovationSuite*

InnovationSuite es un programa que centra la tecnología de la información y operativa de los dispositivos existentes en una industria para que se logre tomar elecciones fundamentadas en datos reales y de inmediato, por medio del estudio de los activos de toda la organización con el apoyo del Internet industrial de las cosas (IIoT) y realidad aumentada (AR) para las operaciones industriales. El logotipo del software se muestra en la [Figura 8.](#page-45-1)

# **Figura 8**

<span id="page-45-1"></span>*InnovationSuite*

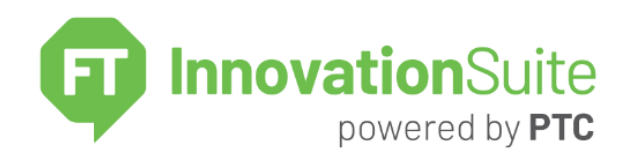

*Nota.* Obtenido de InnovationSuite, Rockwell Automation, 2022, (https://rockwellautomation.scene7.com/is/image/rockwellautomationstage/FactoryTalk-Innovation-Suite.848.png)

## **Plataforma IoT**

Las plataformas de IoT están cerrando la brecha entre los sensores y las redes de datos ya que permiten enlazarse con otros dispositivos IoT para transmitir y gestionar información mediante protocolos de comunicación.

## *Node-Red*

Node-Red es una herramienta de programación open-source basada en flujo desarrollada por el equipo de Servicios de Tecnología Emergente IBM, en la cual se puede visualizar y describir el comportamiento de una aplicación en forma de "nodos" como se muestra en la [Figura 9.](#page-46-0)

## **Figura 9**

<span id="page-46-0"></span>*Node-Red*

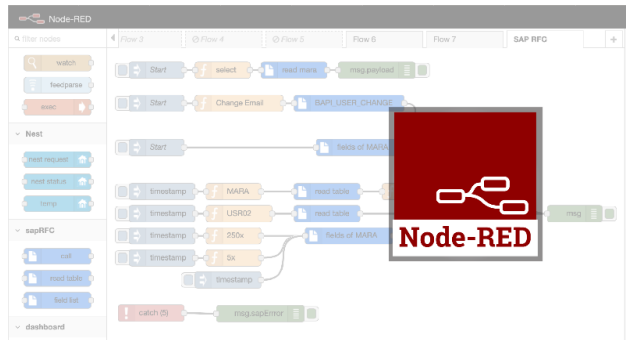

*Nota.* Obtenido de Node-RED, la herramienta de programación visual para el Internet of Things, Pick Data, 2020,( https://www.pickdata.net/sites/default/files/node-red-example-articlehello-world\_1.png)

# **Tipos de topologías de red**

*Topología tipo estrella*

**Figura 10**

<span id="page-47-0"></span>*Topología de red de estrella*

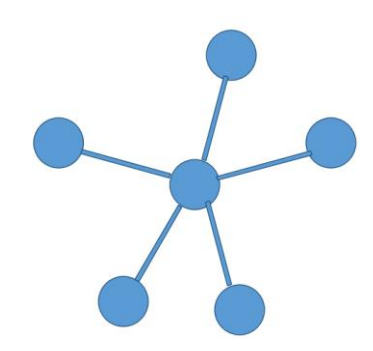

En la [Figura 10](#page-47-0) se observa la tipología de red tipo estrella, la cual consiste en tener como base principal un nodo central y a este nodo se conectan los de más puestos de trabajo que lo rodean.

*Topología tipo árbol*

**Figura 11**

<span id="page-47-1"></span>*Topología de red de árbol*

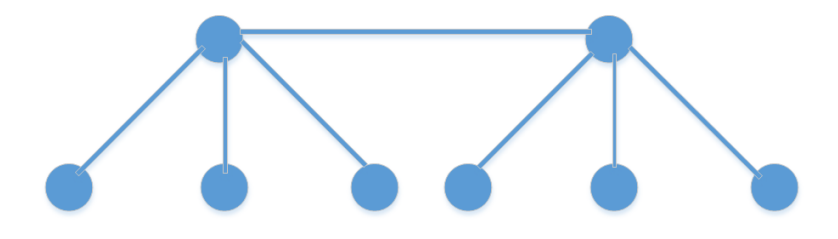

Como se observa en la [Figura 11,](#page-47-1) tenemos una tipología de red tipo árbol la cual se puede interpretar como una conexión entre buses que se conectan entre sí para la trasferencia de información.

## *Topología tipo punto a punto*

## **Figura 12**

<span id="page-48-0"></span>*Topología de red punto a punto*

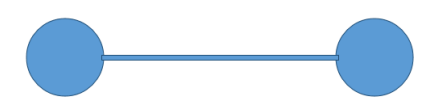

En la [Figura 12](#page-48-0) se observa una topología de red punto a punto en la cual se realiza la conexión de forma directa entre nodo y nodo.

## *Topología tipo anillo*

## **Figura 13**

<span id="page-48-1"></span>*Topología de red tipo anillo* 

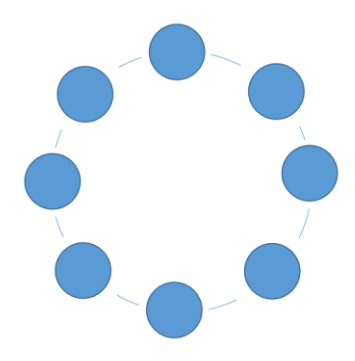

En la [Figura 13](#page-48-1) se observa la topología de red tipo anillo la cual consiste en que las estaciones de trabajo fluyen en un solo sentido y se conectan alrededor del anillo en serie, por lo tanto, en esta topología de red no se cuenta con un nodo principal o central.

## *Topología tipo bus*

#### **Figura 14**

<span id="page-48-2"></span>*Topología de red tipo bus*

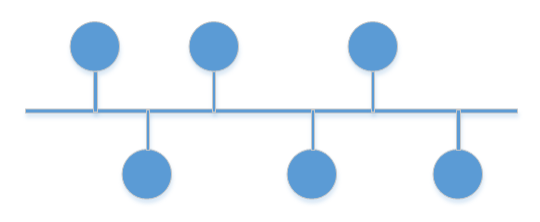

Como se observa en la [Figura 14,](#page-48-2) se tiene una tipología de red del tipo bus en la cual existe solo un medio de comunicación en donde todas las estaciones de trabajo escuchan y los únicos que aceptan la información son a los que va dirigido el mensaje exclusivamente.

## **Capítulo III**

### **Diseño de arquitectura de comunicación y Kpi´s**

## **Introducción**

En el presente capítulo se propone el diseño de una arquitectura de comunicación mediante OPC, para la recopilación de datos de los medidores de caudal másico y energía que provienen de diferentes áreas de una planta cervecera tipo, con el fin de desarrollar indicadores de eficiencia energética y diseñar una HMI para poder visualizar los Kpi´s creados.

# **Descripción de la planta cervecera tipo**

En el siguiente apartado se describe las características y áreas con las que se va a trabajar en la planta cervecera tipo, para realizar el diseño de la arquitectura de comunicación mediante OPC y el desarrollo de los Kpi´s que se generen con los datos de sus respectivas áreas que la conformen.

La planta cervecera tipo estará estructurada por 24 áreas como se detalla en la [Tabla 1](#page-50-0)

## **Tabla 1**

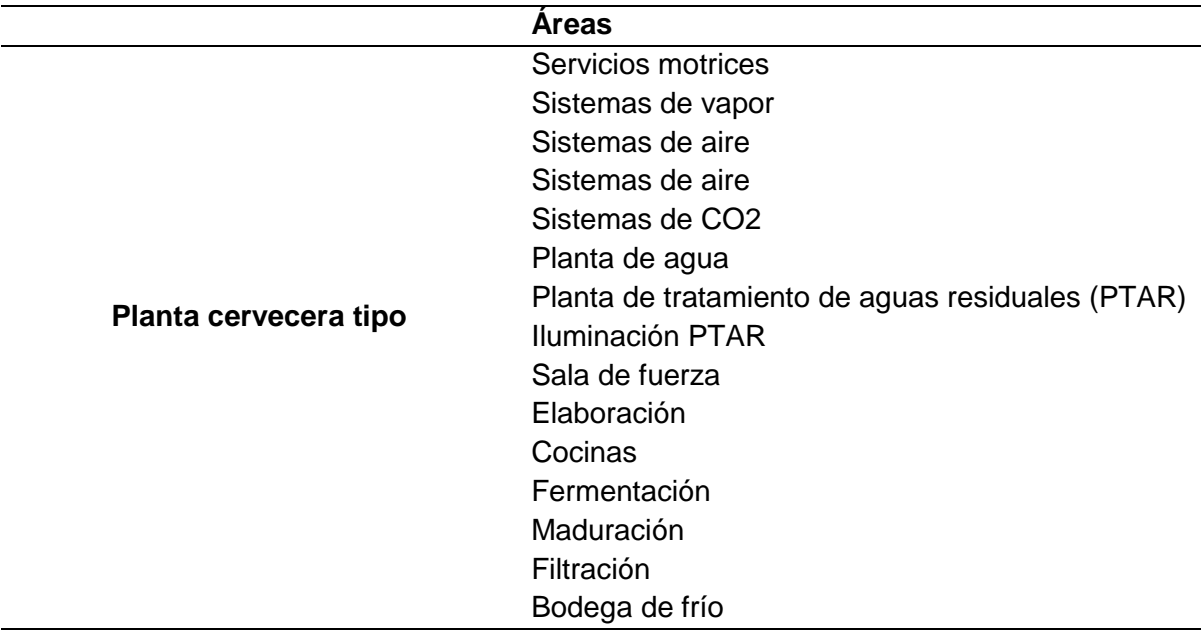

<span id="page-50-0"></span>*Áreas de la planta cervecera tipo*

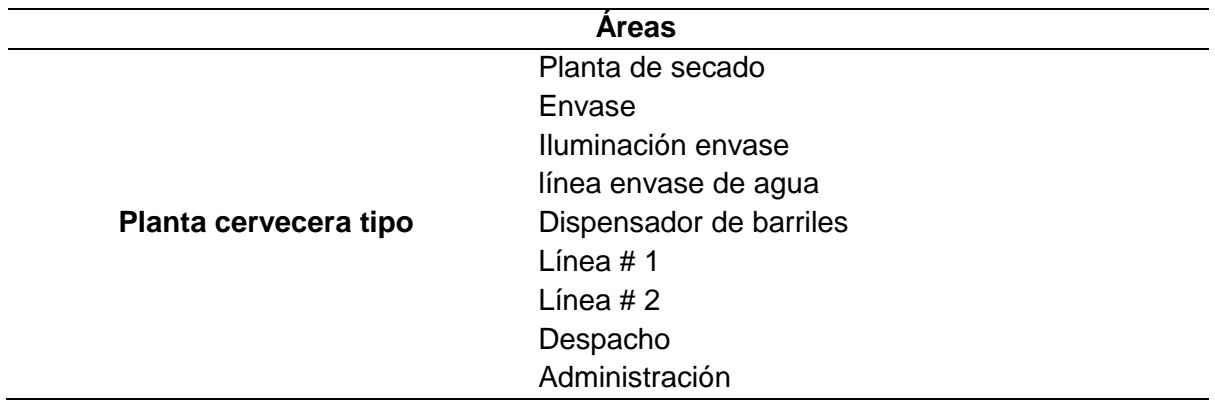

Además, se considera que en la planta cervecera tipo los operadores trabajen en diferentes turnos para monitorear la planta es decir en el horario de las 7H00 am, 15H00 pm y las 23h00 pm.

Se establece que las tres áreas principales de la planta cervecera tipo serán: servicios motrices, elaboración y envase, como se puede ver en la [Figura 15.](#page-51-0)

# **Figura 15**

<span id="page-51-0"></span>*Representación de las principales áreas de la planta cervecera tipo*

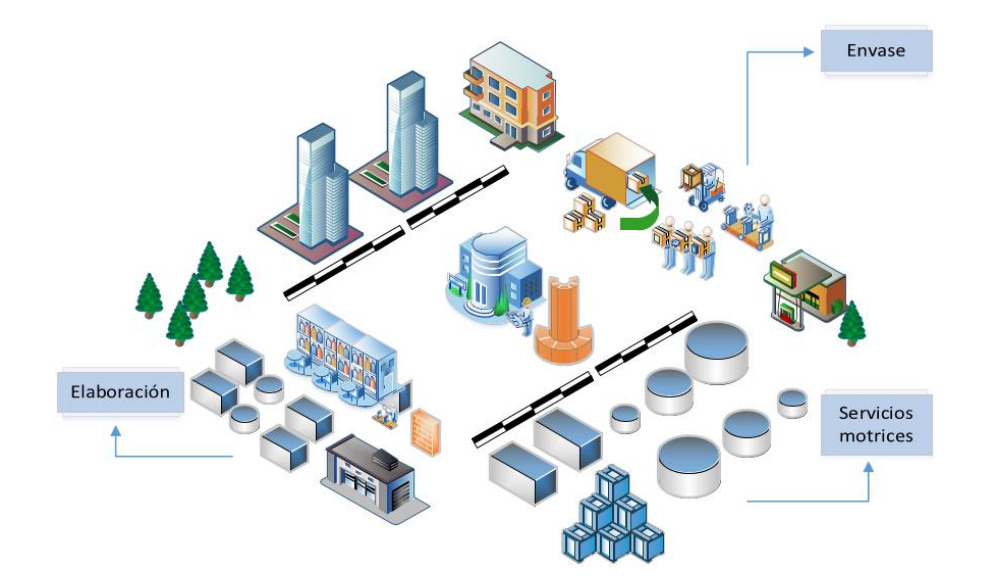

Las tres áreas principales están conformadas por subáreas, en la cual se estableció su distribución de las subáreas de la siguiente forma.

El área de envase está conformada por cinco subáreas las cuales se enumeran a continuación.

- Iluminación de envase
- Línea de envase agua
- Dispensador de barriles
- Línea 1
- Línea 2

El área de elaboración también se conforma por cinco subáreas las cuales se mencionan a continuación.

- Cocinas
- Maduración
- Fermentación
- Filtración
- Bodega de frio

La tercera área denominada la de servicios motrices es de suma importancia debido a que en una de sus subáreas se establece que se encuentre los cuartos de monitoreo y control de la planta cervecera tipo, además está conformada por ocho subáreas.

- Sistema de vapor
- Sistema de aire
- Sistema de frío
- Sistema de CO2
- Sistema de agua
- PTAR
- Iluminación PTAR

• Sala de fuerza

Se estableció que dentro del área de servicios motrices de la planta cervecera tipo, específicamente en la subárea sala de fuerza se ubiquen dos cuartos de monitoreo y control como se puede ver en la [Figura 16.](#page-53-0)

# **Figura 16**

<span id="page-53-0"></span>*Cuartos de monitoreo y control de la planta cervecera tipo ubicados en la subárea sala de fuerza*

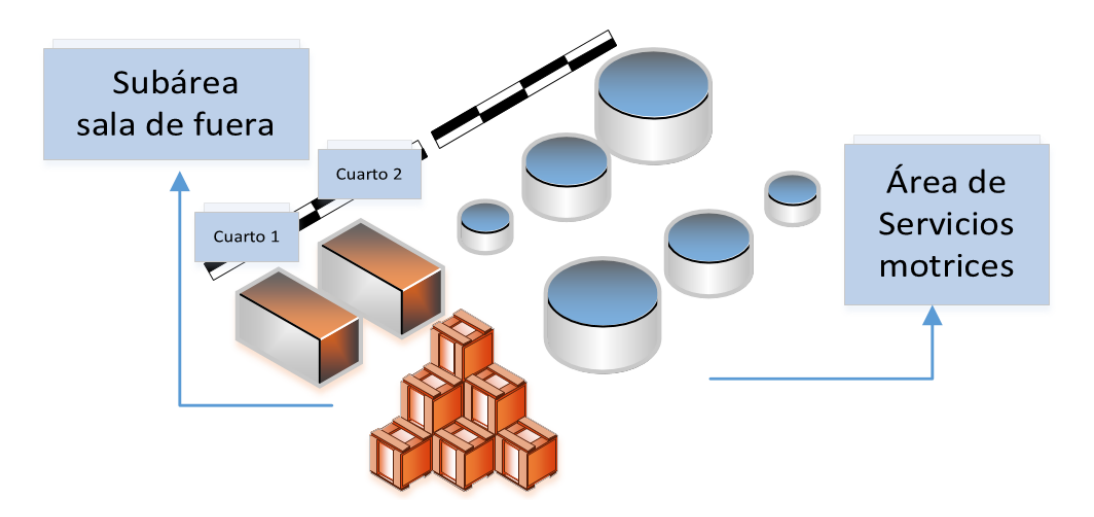

Dentro de los cuartos de la subárea sala fuerza se estableció que en cada cuarto se coloque una PC respectivamente para poder realizar la adquisición de datos, control y monitoreo de los medidores de energía y caudal másico de la siguiente forma.

- Cuarto 1 de control y monitoreo de medidores de caudal másico y actuadores de la planta cervecera tipo, por medio de un software Scada que se instale en la PC 1.
- Cuarto 2 de monitoreo y control de medidores de energía de la planta cervecera tipo, por medio de un software de eficiencia energética que se instale en la PC 2.

## **Diseño de arquitectura de comunicación mediante OPC para una planta cervecera**

## *Metodología de arquitectura de comunicación OPC*

En la [Figura 17](#page-54-0) se realizó un diagrama de flujo de la metodología para el diseño de una arquitectura de comunicación mediante OPC.

# **Figura 17**

<span id="page-54-0"></span>*Metodología para el diseño de arquitectura de comunicación*

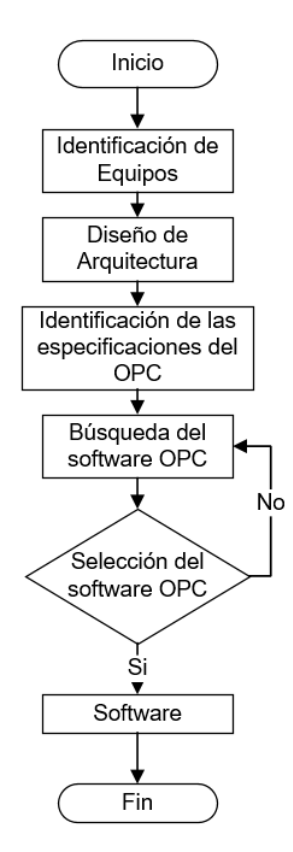

# *Identificación de equipos*

Los equipos que se propone utilizar para el diseño de la arquitectura de comunicación están basados en torno a los medidores de energía y medidores de caudal/másico con los que cuenta una planta cervecera tipo, además de dos PC en los cuales se maneje un Scada para la recopilación de datos de los medidores de caudal/másico y un software de gestión de eficiencia energética para la recopilación de los datos de los medidores de energía como se observa en la [Tabla 2.](#page-55-0)

## **Tabla 2**

<span id="page-55-0"></span>*Identificación de equipos que se propone utilizar para la arquitectura de comunicación*

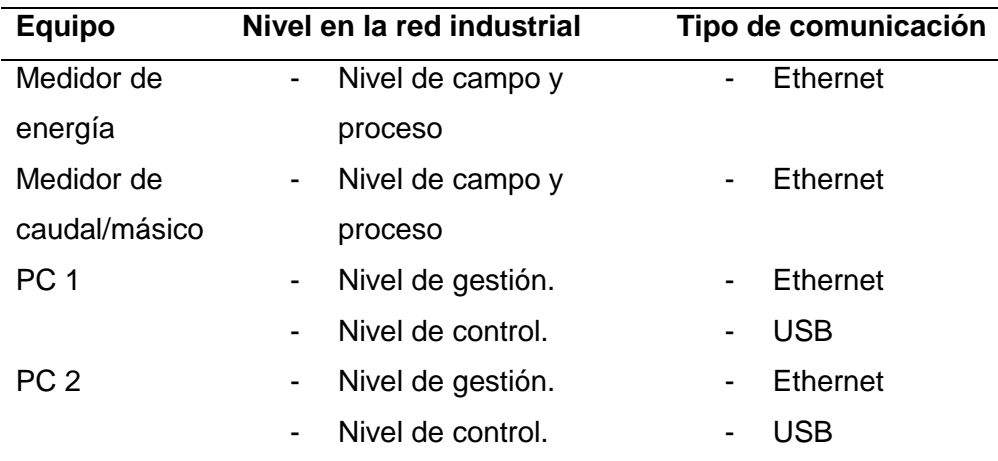

#### *Diseño de arquitectura*

Para realizar el diseño de la arquitectura de comunicación se revisó los diferentes tipos de topologías de redes que existen, los cuales se mencionaron en el capítulo II con más detalle y se enumeran a continuación.

- Estrella
- Árbol
- Punto a punto
- Anillo
- Bus

Una vez que se dio a conocer las diferentes topologías de red que se podría utilizar para el diseño de la arquitectura de comunicación, se optó por utilizar la topología de red tipo árbol, porque en dicha topología se realiza una combinación de conexiones entre buses y también en forma de estrella lo que permite tener conectados varios servidores en una misma red, que es lo que se requiere para conectar el PC 1 (software Scada) con el PC 2 (software de eficiencia energética).

Por lo tanto, los dos PC serían los nodos principales del árbol o el tronco y las ramificaciones vendrían a ser los medidores de energía y medidores de caudal/másico como se observa en la [Figura 18.](#page-58-0)

Por tanto, una vez que se eligió la topología de red, ahora se debe elegir el software Scada y el software de Eficiencia energética que irán en los dos PC respectivamente.

De tal forma que para realizar una comparativa entre los mejores softwares Scada disponibles, se escogió al software Wonderware(Intouch) y al software SIMATIC WinCC V7 porque, dichos software escogidos permiten que se tome decisiones cruciales a partir de los datos del proceso de producción en tiempo real y además por qué son software de categoría mundial que llevan años de experiencia controlando fábricas en todo el mundo.

A continuación, se presenta una tabla comparativa entre el Scada Wonderware y el Scada WinCC V7 como se puede ver en la [Tabla 3.](#page-56-0)

#### **Tabla 3**

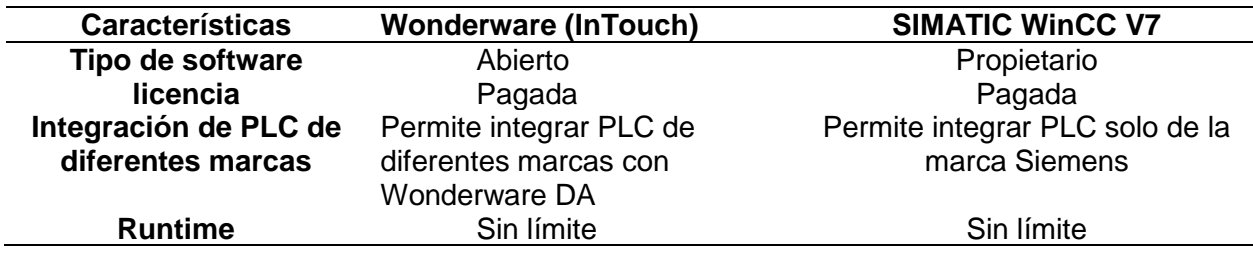

#### <span id="page-56-0"></span>*Comparación de Software Scada*

Con base en la tabla comparativa con los Scada, se decidió que se va a trabajar con el software Wonderware InTouch para la recopilación de datos de los medidores de caudal/másico de la planta cervecera tipo, por qué Wonderware al ser un tipo de software abierto permite conectarse con diferentes equipos de diversos fabricantes en el mismo sistema, lo que permitiría a la planta cervecera conectarse de forma óptima con PLC´s y medidores de caudal/másico de diferentes marcas con el Scada y al ser el runtime sin límite se puede trabajar de forma permanente en los tres horarios de trabajo que se estableció en la planta cervecera tipo.

Para poder elegir que software de eficiencia energética utilizar en el PC 2 se realizó una tabla comparativa entre los dos tipos de software: Power Monitoring Expert de Schneider Electric y el software Simatic Energy Management de Siemens, por qué dichos softwares son de nueva generación permitiendo de esa forma abrir una ventana a una nueva red de energía digitalizada que aproveche la conectividad IoT y la inteligencia distribuida en las plantas donde se utilicen dichos software.

En la [Tabla 4](#page-57-0) se realizó la comparación entre las principales características y funcionalidades de cada software de eficiencia energética.

## **Tabla 4**

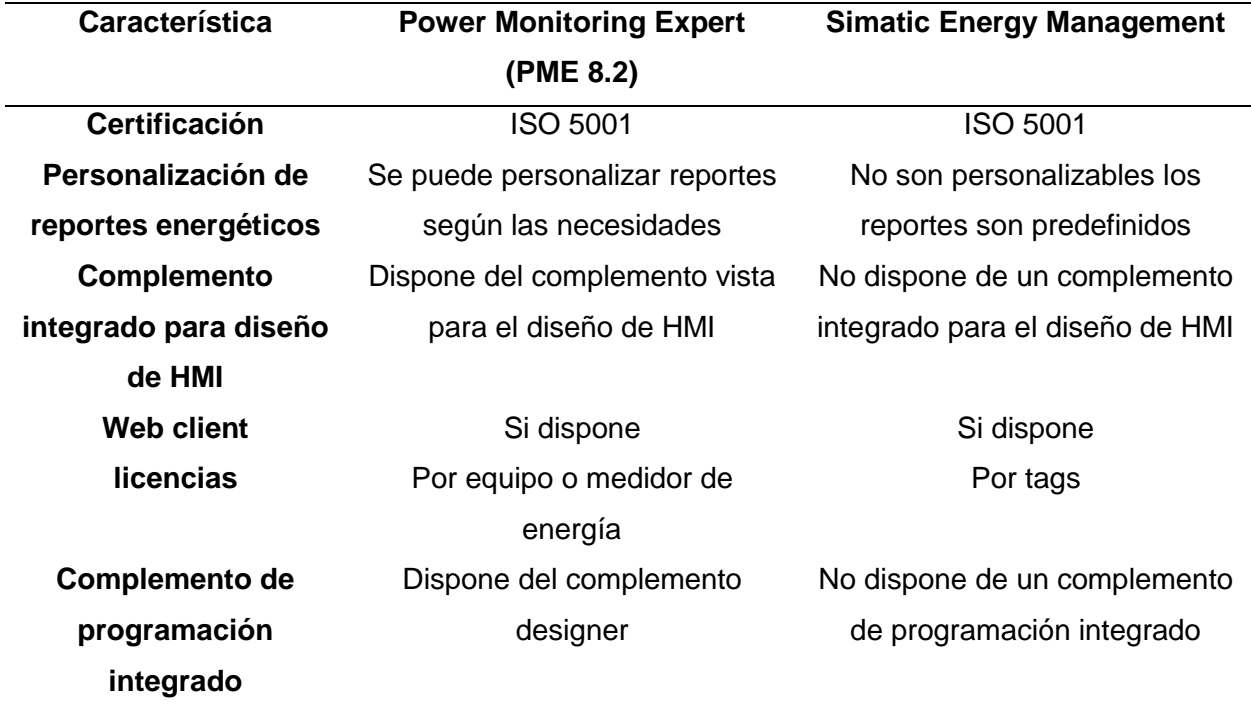

#### <span id="page-57-0"></span>*Comparación de software de eficiencia energética*

Después que se analizó las características y funcionalidades de los dos software de eficiencia energética como se puede ver en la [Tabla 4,](#page-57-0) en la PC 2 se decidió trabajar con el software Power Monitoring Expert 8.2 de Schneider Electric para la recopilación de datos de los medidores de energía, por qué el software mencionado permite generar reportes de energía personalizados, y además el mismo software PME 8.2 posee de forma integrada un complemento que permiten el diseño de la HMI y otro complemento en el cual se puede realizar la programación de los Kpi´s que se diseñen, además debido a que de los medidores de energía se requieren más de un tag o una variable de cada uno, es conveniente utilizar el PME 8.2 porqué con su licencia por equipo o medidor permite obtener todas las variables del medidor sin restricción de número tags.

#### **Figura 18**

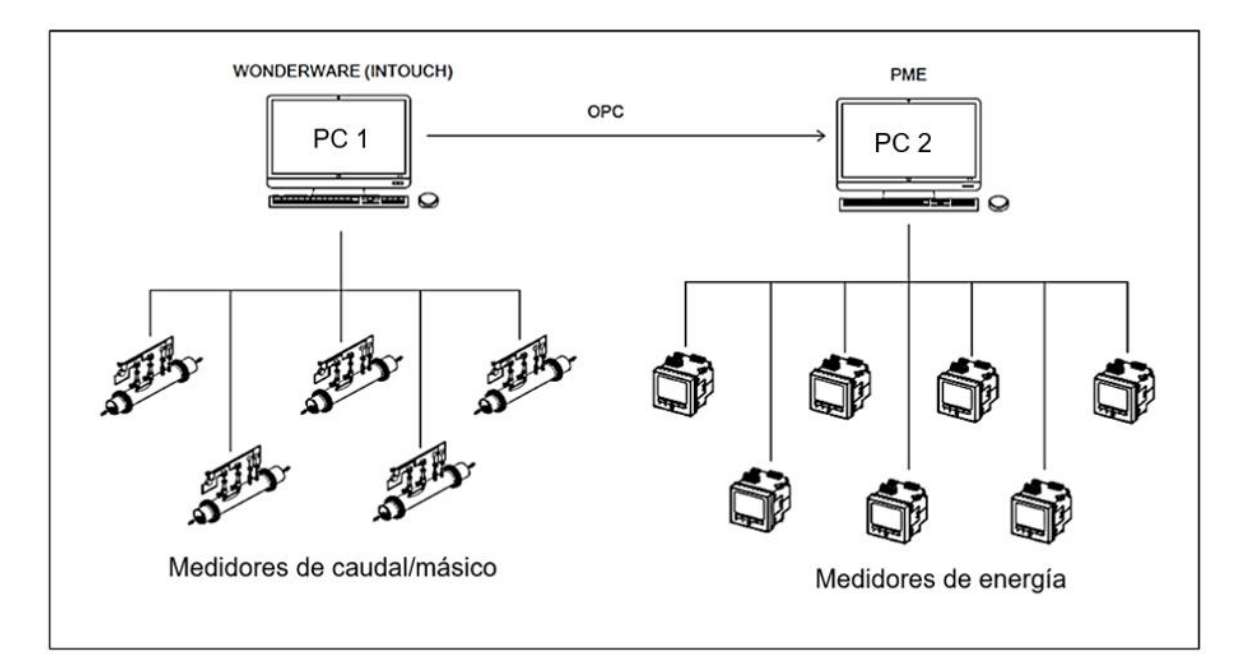

<span id="page-58-0"></span>*Diseño de arquitectura de comunicación propuesta (Wonderware – PME 8.2)*

Como se observa en la [Figura 18,](#page-58-0) se presenta la arquitectura de comunicación que se diseñó basándose en los diferentes tipos de topologías de red que se investigó, las tablas

comparativas para elegir el software y también por haber realizado una identificación de los equipos previamente.

# *Identificación de las especificaciones del OPC*

En la [Figura 19](#page-59-0) se muestra de forma gráfica las especificaciones que se requieren para elegir el OPC.

# **Figura 19**

<span id="page-59-0"></span>*Especificaciones y protocolos de comunicación para escoger el OPC*

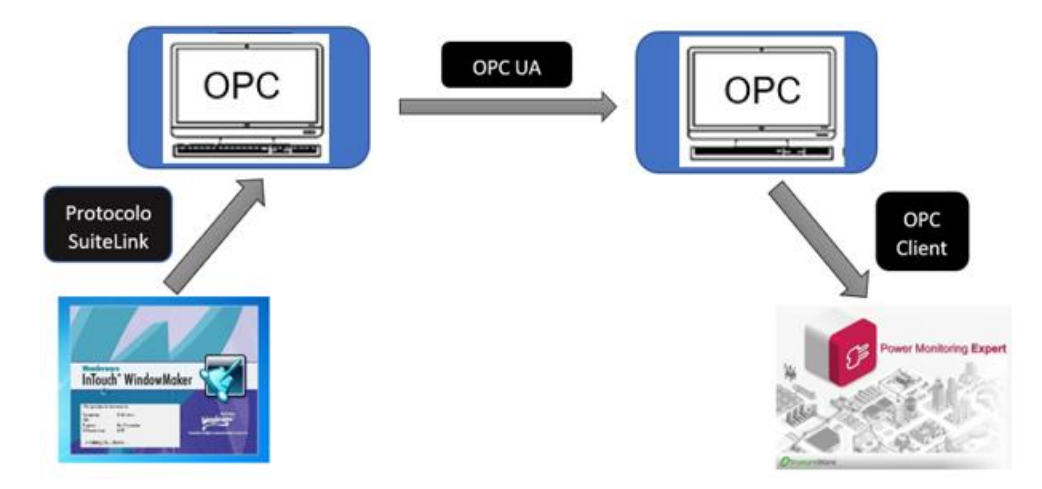

Para que se pueda elegir el OPC se debe tomar en cuenta las especificaciones que dicho OPC debe manejar y los protocolos de comunicación para poder usar la arquitectura de comunicación diseñada, por lo tanto, a continuación se enumeran los protocolos de comunicación que se requieren.

- Protocolo SuiteLink.
- Protocolo OPC UA.
- Protocolo OPC client.

#### *Búsqueda y selección del software OPC*

En cuanto a los OPC existen varios que se podrían utilizar dentro de los cuales están.

- KEPServerEx V6
- LabVIEW DSC

Por lo tanto, se analizó cada uno de los OPC, partiendo por el OPC de LabVIEW es verdad que sirve como OPC, pero no es de forma directa ya que tiene que usar una herramienta extra del mismo llamada ¨LabView DSC¨ para poder configurar los servidores OPC, por lo tanto, no resulta conveniente el OPC de LabVIEW.

Por otro lado, se tiene el OPC KEPServerEx V6, el cual maneja todos los protocolos que se requiere utilizar y sirve como OPC de forma directa sin ninguna herramienta extra, por lo que se va a utilizar el software KEPServerEx V6 para que se complete el diseño de la arquitectura de comunicación mediante OPC.

Una vez seleccionado el software OPC que se va a utilizar en el diseño de la arquitectura de comunicación a nivel de software para comunicar el software InTouch con el software PME 8.2, se completa la arquitectura de comunicación como se la puede ver en la [Figura 20.](#page-61-0)

## **Figura 20**

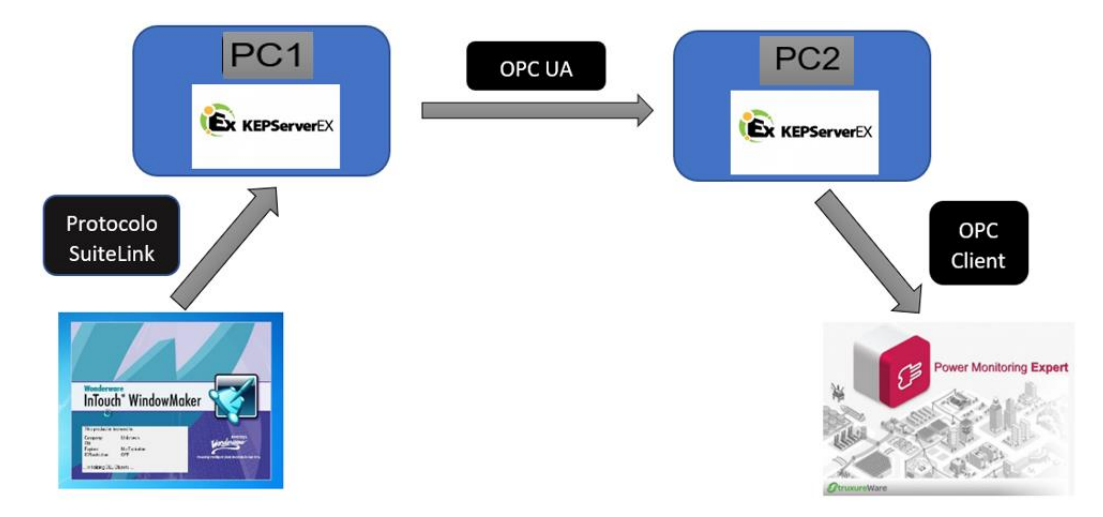

<span id="page-61-0"></span>*Diseño de la arquitectura de comunicación Wonderware – PME 8.2*

La arquitectura diseñada permite comunicar el software InTouch Wonderware con el software Power Monitoring Expert 8.2, por medio de los protocolos de comunicación SuiteLink, OPC UA y OPC client, en el cual se utiliza como medio principal de comunicación, el software OPC KEPServerEx V6.

#### *Software OPC*

**Software para comunicación industrial: KepserverEx V6 (OPC UA)**. Este servidor ha sido diseñado para permitir comunicaciones entre las aplicaciones cliente, los dispositivos industriales y los sistemas.(Inc, 2022)

De esta forma como se observa en la [Figura 21](#page-62-0) el servidor tiene una gama considerable de plug-ins y controladores de dispositivos y componentes que se acoplan a las necesidades de comunicación, además de una interfaz de usuario única y un diseño de complemento que permite el acceso desde aplicaciones basadas en estándares y no basadas en estándares con una interfaz nativa.(Inc, 2022)

# **Figura 21**

## <span id="page-62-0"></span>*Server Application*

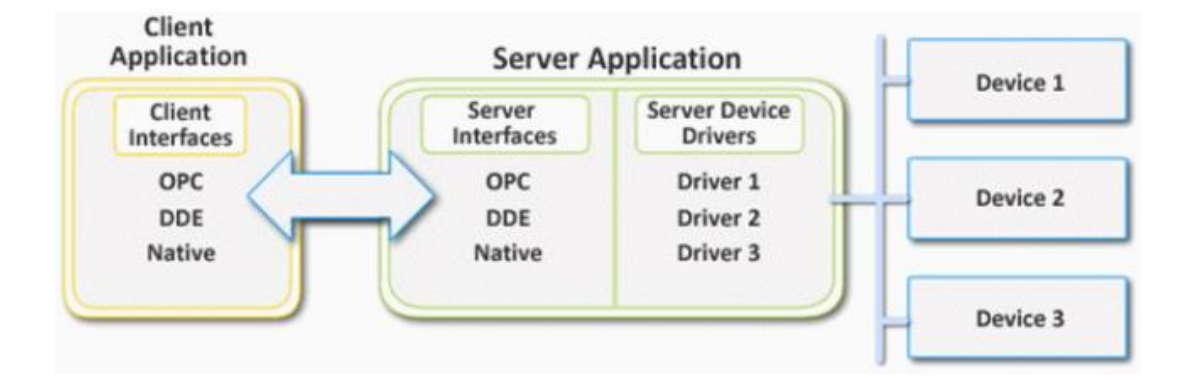

*Nota.* Obtenido de Server Application, de PTC Inc, 2012, (https://n9.cl/g2q8t).

## **Requerimiento del sistema para poder instalar KEPServerEx V6**

Para que la aplicación de KEPServerEx V6 pueda funcionar correctamente tiene que cumplir con determinados requisitos mínimos tanto de software como de hardware, para poder trabajar en óptimas condiciones con la aplicación, por lo cual a continuación se presenta los principales requisitos que debe cumplir para que la aplicación funcione como está diseñada.(Inc, 2022)

- Tarjeta Ethernet.
- 1 GB de memoria RAM instalada.
- Procesador de 1 GHz.
- 530 MB de espacio disponible en disco.

Es importante mencionar que esta aplicación es compatible con los sistemas operativos de Microsoft Windows 7 o versiones superiores, y también con la versión de Windows Server 2016 y sus versiones superiores que hay en el mercado.

Una vez que se diseñó la arquitectura de comunicación mediante OPC hay que instalar el software KEPServerEx V6 en la PC1 Y PC2, para lo cual se realizó una guía de instalación que se la puede observar en el Apéndice A.

Una vez que se instaló el software se procede a configurar las respectivas comunicaciones de la arquitectura de comunicación diseñada. Para lo cual se realizó guías de configuración de cada tipo de comunicación y se las puede ver a continuación.

- Comunicación Scada(InTouch) KEPServerEx V6, ver Apéndice B
- Comunicación OPC UA PC 1 PC 2, ver Apéndice C
- Comunicación KEPServerEx V6 Power Monitoring Expert 8.2, ver Apéndice D

#### **Diseño de indicadores**

El desarrollo de indicadores basados en la recopilación de datos se ve como un punto de partida para otros usos. Por lo tanto, los datos deben recopilarse y los indicadores deben desarrollarse solo si se utilizan ampliamente para el análisis energético.

Para la recolección de datos, solo se toma en cuenta lo que se necesita, por lo que la primera pregunta es: ¿Cuáles son las necesidades?

Los indicadores de eficiencia energética por lo general son presentados como la relación entre el consumo energético (medido en unidades de energía) y los datos de las actividades (medidas en unidades físicas) como se muestra en la Ecuación 1. (Energy Agency, 2016)

$$
Indicador de eficiencia energética = \frac{consumo energético}{ datos de las actividades}
$$
\n(1)

Cuando se trata de información energética, el costo de recopilar mediciones detalladas sobre la energía y las actividades puede ser alto. Un punto de partida es identificar las

prioridades con un desglose del consumo final por sectores. A continuación, es necesario identificar las fuentes de datos existentes antes de embarcarse en un costoso programa de recopilación.

La forma más adecuada de recopilar datos de desempeño energético es la medición directa, que puede referirse a: consumo relacionado, consumo por diferentes sectores y usos finales. Por ejemplo, a través de la medición directa, es posible monitorear el consumo de energía de aparatos o dispositivos individuales.

En la [Tabla 5](#page-64-0) se muestran algunas ventajas y desventajas del método de medición.

## **Tabla 5**

<span id="page-64-0"></span>*Ventajas y desventajas del método de medición directa.*

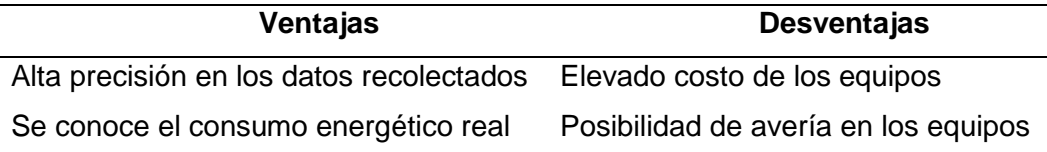

Una vez encontrada la información elemental, se examina con más hondura los recursos requeridos. Ayuda a responder preguntas clave como: ¿Qué datos se deben recopilar y con qué frecuencia?

Obtener una perspectiva general del sistema energético y monitorear su seguridad ayuda a formular políticas adecuadas para un ahorro de energía programado.

En la industria, los indicadores de eficiencia energética se centran en los procesos de manufactura. Debido a la diversidad de industrias, monitorear la eficiencia energética requiere un conocimiento detallado de los diferentes procesos industriales y sus subsectores.

Dependiendo de la disponibilidad de información, se pueden desarrollar indicadores detallados o generales. Este significado requiere que los datos estén separados por consumo de energía y actividad. Es posible definir indicadores en forma piramidal desde un nivel general (la participación de un subsector con respecto al consumo total) como también de forma más detallada (consumo energético invertido por cada tipo de producto físico elaborado).

En la [Tabla 6](#page-65-0) se muestra el desglose de un indicador en el sector industrial.

#### **Tabla 6**

<span id="page-65-0"></span>*Indicador de consumo energético por unidad de producto físico en el sector industria en una planta.*

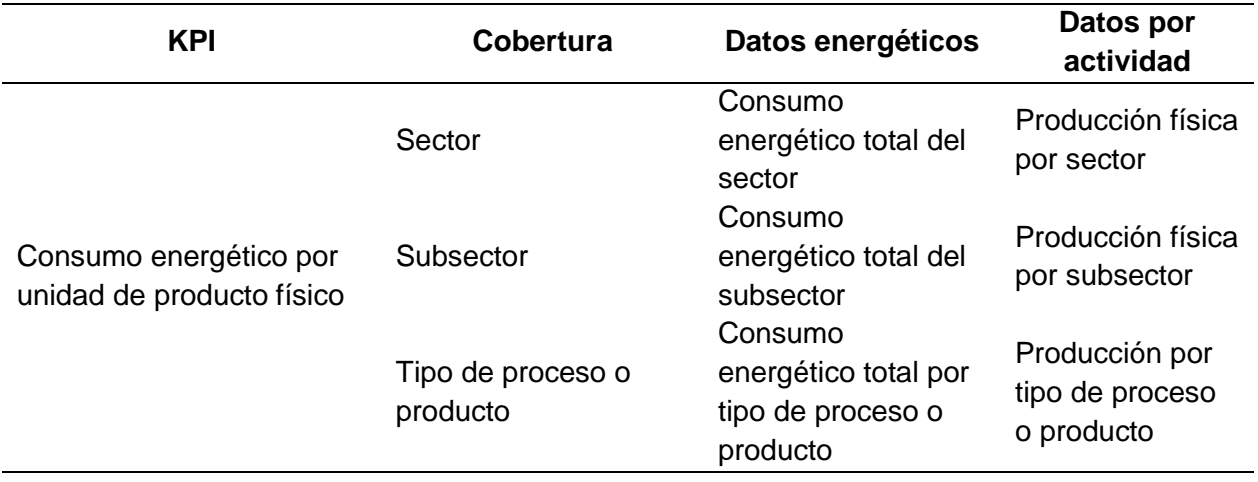

Resulta clave definir el concepto de eficiencia en el caso energético como la energía aprovechada con respecto a la energía consumida, pero en cuestión de indicadores, la eficiencia se analiza y compara respecto a los objetivos energéticos programados en un intervalo de tiempo para cada sector o subsector de la industria. Así pues, el criterio a considerar para evaluar si un indicador de eficiencia energética tiene un valor correcto es verificar que se encuentre por debajo del límite de energía programado por las fuentes administrativas, lo cual se traduce a una evaluación del consumo máximo de energía comparado con el consumo real producido por la industria que puede ser medido y transformado en cantidades de dinero.

#### **Metodología propuesta para el diseño de Kpi's de eficiencia energética**

Los Key Perfomance Indicators o Kpi's permiten analizar, evaluar y dar seguimiento a los procesos de producción de una industria, en este caso en el campo de la gestión energética, a los Kpi's se les conoce como indicadores de desempeño energético. En resumen, la propuesta para una buena elección de indicadores consta de los siguientes pasos:

- Identificar los consumos energéticos relevantes de una industria.
- Establecer una relación entre el consumo energético y la producción física de un bien por sectores y subsectores.
- Asegurarse que la información requerida esté disponible para efectuar seguimientos.
- Identificar únicamente los indicadores necesarios que provean información útil del desempeño energético de la industria.
- Asociar los indicadores con objetivos claros de desempeño energético en un intervalo de tiempo definido.

## **Diseño de Kpi's en una planta cervecera**

Para el diseño de Kpi's se utilizó la metodología propuesta, la misma que consta de los siguientes pasos:

#### *Identificar los consumos energéticos relevantes.*

En relación con la metodología propuesta anteriormente para el diseño de Kpi´s, se identificó los consumos significativos de la planta de producción cervecera tomando en cuenta la información de los medidores de energía instalados por sectores.

La planta cervecera tipo que se definió tiene las siguientes áreas principales: Servicios Motrices, Sistemas de vapor, Sistemas de aire, Sistemas de frio, Sistemas de CO2, Planta de agua, Planta de tratamiento de aguas residuales (PTAR), Iluminación PTAR, Sala de fuerza,

Elaboración, Cocinas, Fermentación, Maduración, Filtración, Bodega de frio, Planta de secado, Envase, Iluminación envase, Línea envase de agua, Dispensador de barriles, Línea de producción # 1, Línea de producción # 2, Despacho y Administración, en total 24 áreas:

# *Establecer una relación entre el consumo energético y la producción física de un bien por sectores y subsectores.*

Luego, se relaciona el consumo energético de cada área o sector con las cantidades de producto físico necesarias para el proceso de elaboración de cerveza con la ayuda de medidores de energía y medidores de caudal másico.

#### *Asegurarse que la información requerida esté disponible para efectuar seguimientos.*

Para asegurarse que la información esté disponible se debe consultar en los cuartos de control tanto en la PC 1 y la PC 2, verificando que se disponga de mediciones de sensores.

Además, se identifican los medidores de energía que conforman cada subárea, para luego, obtener el consumo total de energía de cada área sumando todos los consumos de cada subárea como se muestra en la Ecuación 2.

Consumo total de energía de cada área = medidor  $1 +$  medidor  $2 +$  medidor  $n ...$  (2)

# *Identificar únicamente los indicadores necesarios que provean información útil del desempeño energético de la industria.*

Para validar que los indicadores sean de utilidad se hace referencia al libro "Indicadores de Eficiencia Energética: Bases Esenciales para el Establecimiento de Políticas" publicado por la Agencia Internacional de Energía en el año 2015, en el cual se menciona algunos indicadores manejados en las industrias. El objetivo es claro, la información brindada debe aportar a obtener una idea clara del consumo energético por sectores y por materia prima

utilizada en el proceso de fabricación. Por tanto, los indicadores que aportan mayormente a una mejora en la gestión energética son los siguientes:

• La Ecuación 3 forma un indicador de desempeño energético que muestra la relación entre el consumo energético y la producción física de un bien por sector en un intervalo de tiempo.

$$
KPI = \frac{consumo \ de \ energía por sector}{production \ física por sector}
$$
\n(3)

• La Ecuación 4 forma un indicador de desempeño energético que se basa en el seguimiento del consumo de cada área o subárea con respecto al consumo total de energía.

$$
KPI = \frac{consumo de energía por área}{consumo total de energía}
$$
 (4)

# *Asociar los indicadores con objetivos claros de desempeño energético en un intervalo de tiempo definido.*

En base al comportamiento de los Kpi's en un intervalo de tiempo, se debe programar los objetivos energéticos tomando decisiones desde la administración energética de la industria, con la finalidad de mejorar la productividad en la planta, de tal manera que se facilite la toma de decisiones y se pueda predecir el comportamiento energético para con ello programar un ahorro, adquiriendo una mayor eficiencia energética y menor gasto monetario.

#### **Kpi's para una planta cervecera**

En base a la información sustentada anteriormente, se forman los siguientes indicadores de eficiencia energética orientados a una planta cervecera tipo:

## *Kpi (Consumo energético/Producción de cerveza)*

Indicador de desempeño energético que muestra la relación entre el consumo energético y la producción de cerveza. En el caso de una planta cervecera, un indicador que se puede analizar es el consumo de energía que se invierte para producir un hectolitro de cerveza al mes como se indica en la Ecuación 5 y se detallan algunos de los más importantes Kpi's en la [Tabla 7.](#page-69-0)

$$
KPI = \frac{consumo de energia mensual de cada área}{hectolitros de cerveza mensual producida} = \frac{KWh}{HL}
$$
\n
$$
(5)
$$

# **Tabla 7**

<span id="page-69-0"></span>*Kpi's de consumo energético mensual de cada área prioritaria con respecto al consumo total de energía mensual de la planta cervecera.*

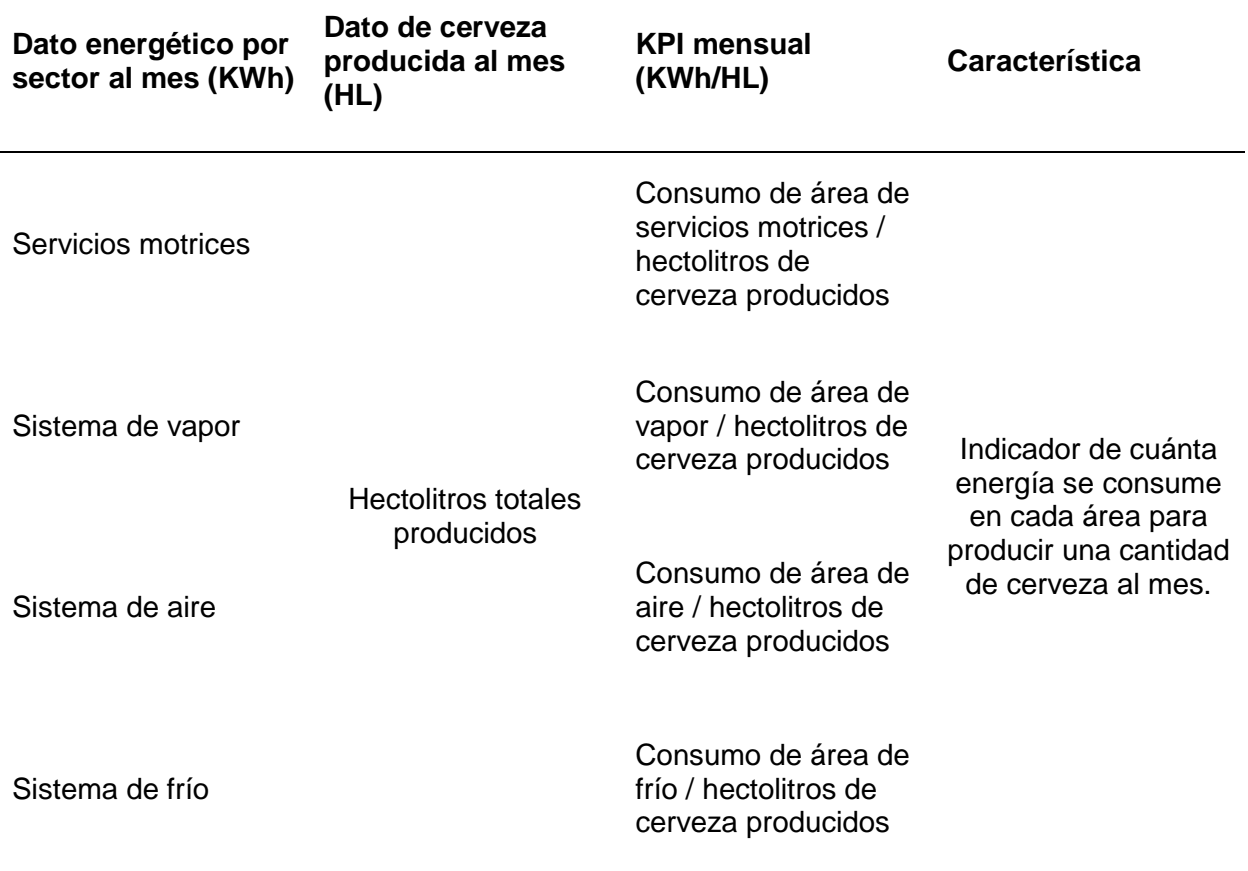

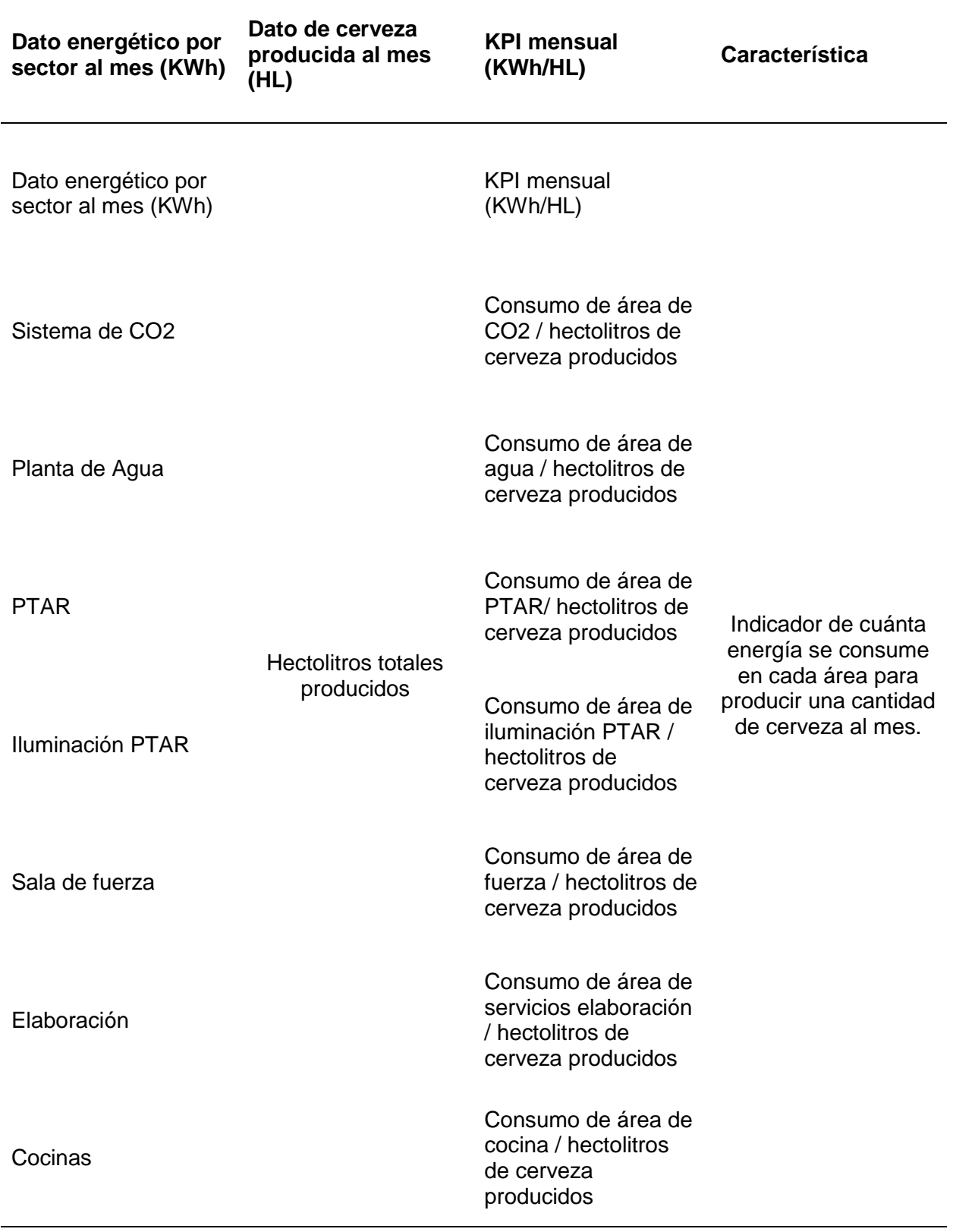

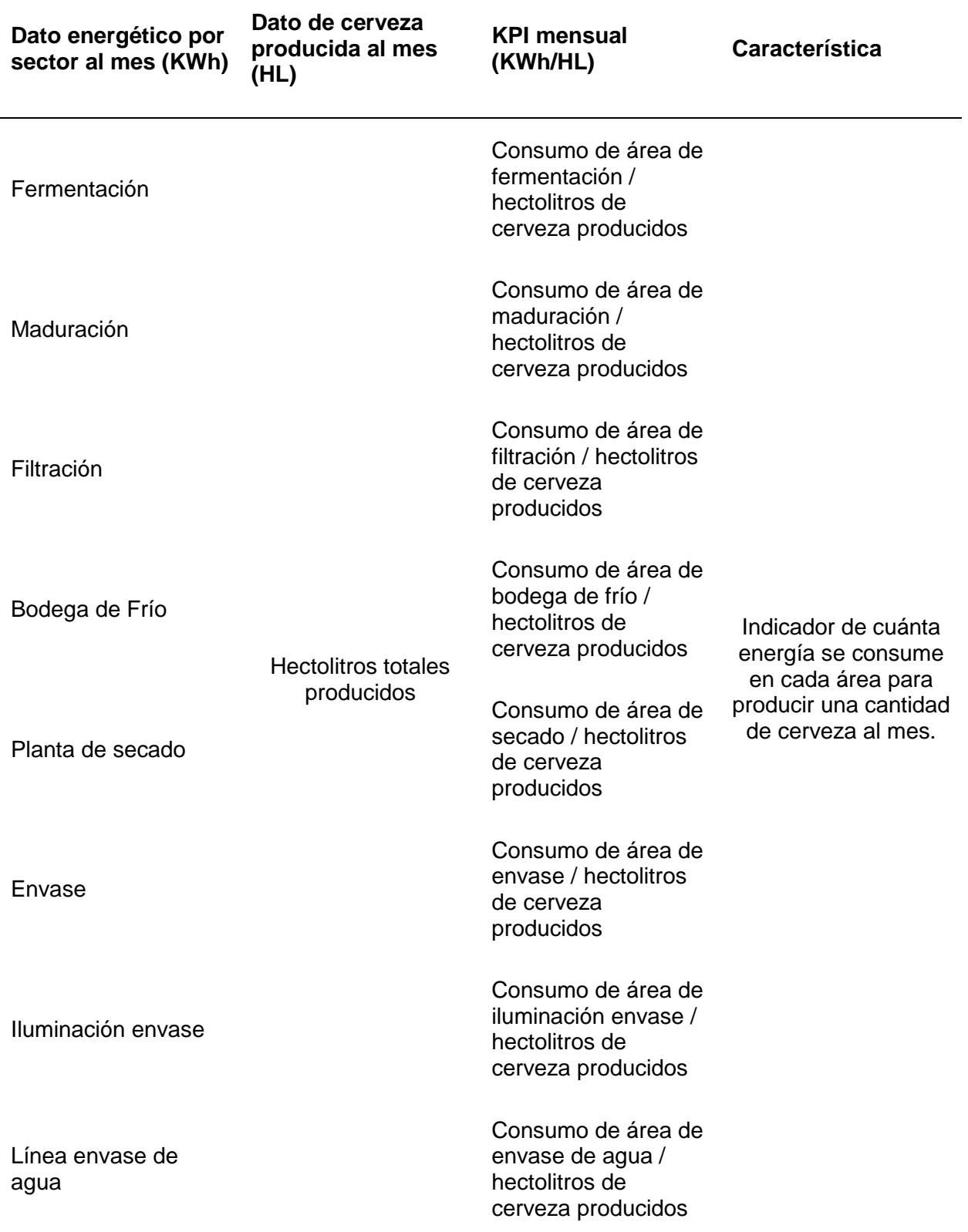
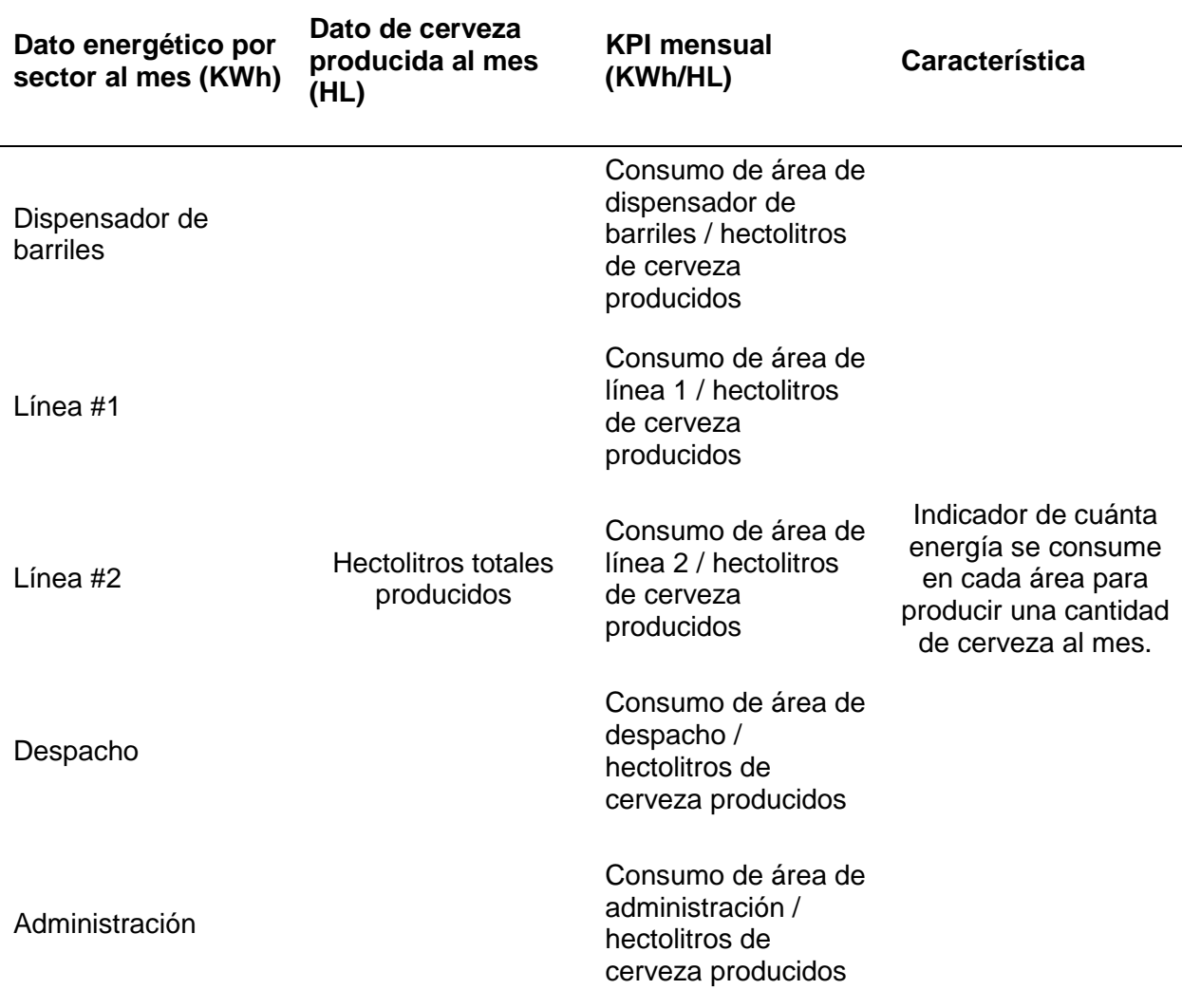

### *KPI (Consumo energético por sectores)*

Se puede analizar también, un indicador de desempeño energético que se base en el seguimiento del consumo de cada área o subárea con respecto al consumo total de energía de la planta cervecera como se indica en la Ecuación 6 y se detalla en la [Tabla 8.](#page-73-0)

$$
KPI = \frac{consumo de energía por área}{consumo total de energía} = % \tag{6}
$$

### **Tabla 8**

<span id="page-73-0"></span>*Kpi's de consumo energético mensual de cada área prioritaria con respecto a la producción* 

*mensual de cerveza.*

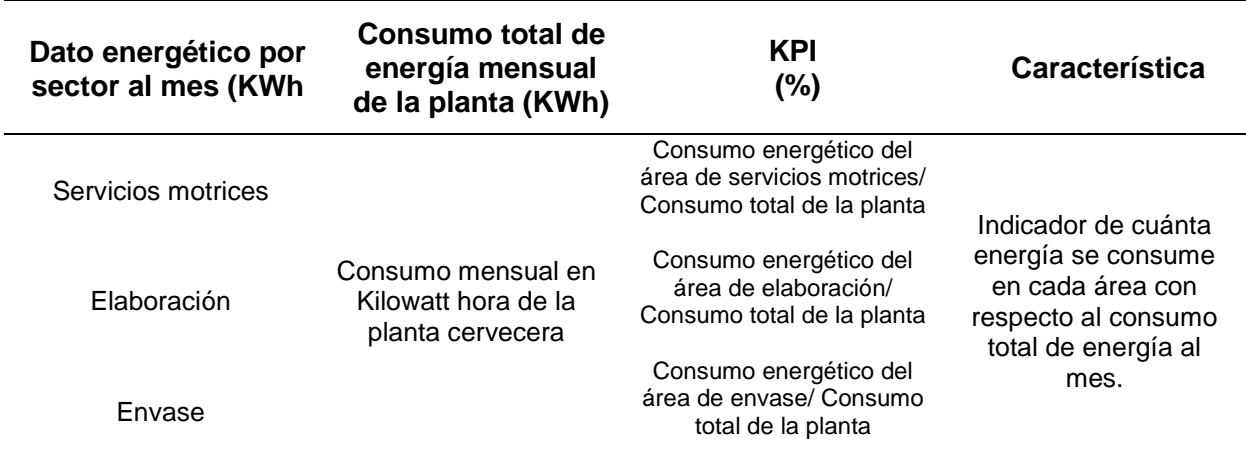

### *KPI (Consumo energético/ materia prima invertida para la fabricación)*

En la Ecuación 7 se forma un indicador de desempeño energético que muestra la relación entre el consumo energético y los insumos invertidos para la fabricación. En este contexto, se detallan los indicadores en la [Tabla 9.](#page-73-1)

$$
KPI = \frac{consumo de energia mensual por área}{fluido de producto ocupado al mes} = \frac{KWh}{t}
$$
\n
$$
(7)
$$

### **Tabla 9**

<span id="page-73-1"></span>*Kpi's de consumo energético mensual de cada área prioritaria de censado con respecto al consumo total de insumos mensuales invertidos para la producción de cervecera.*

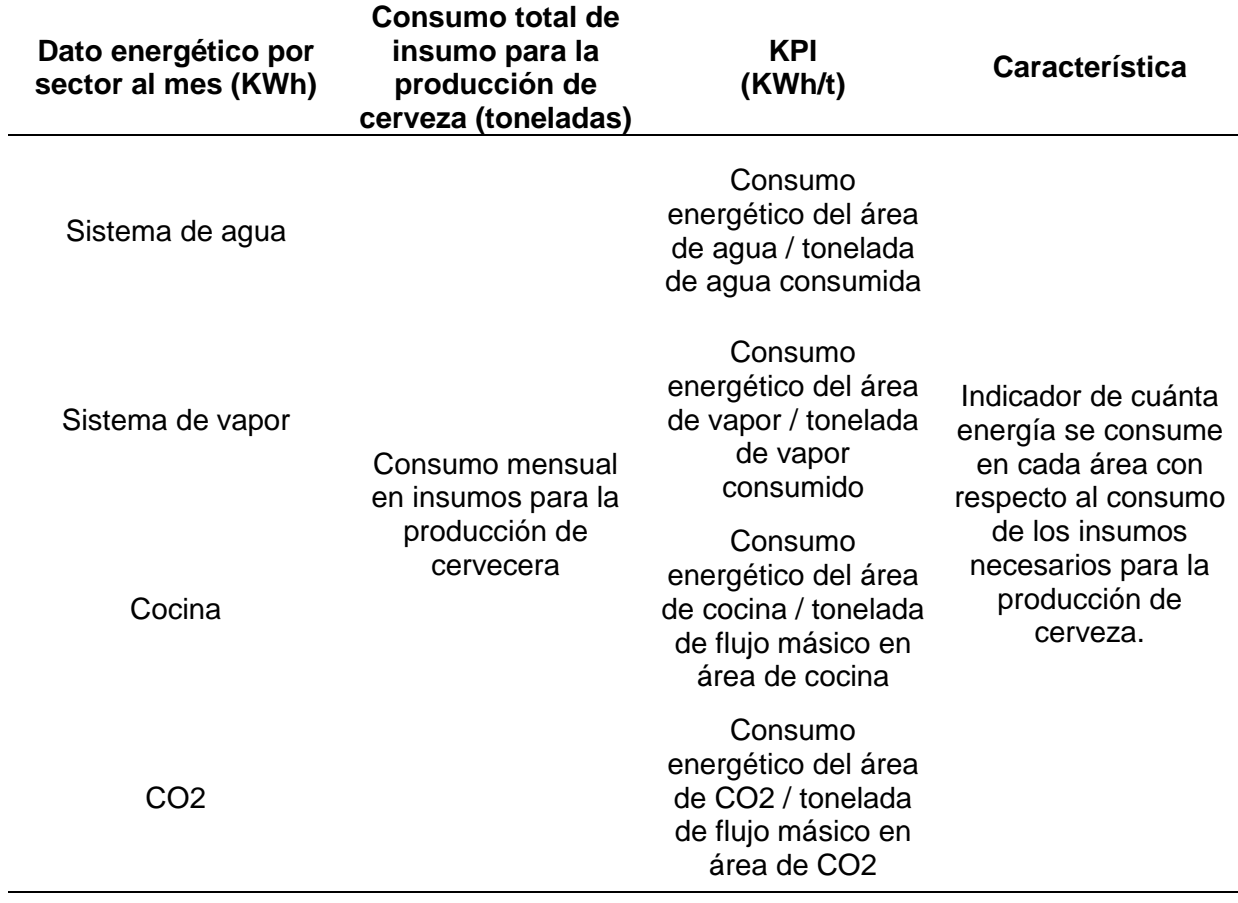

Una vez que se terminó de diseñar la arquitectura de comunicación para la adquisición de datos y se concluyó el diseño de los Kpi´s, se procede a realizar los cálculos de los Kpi´s diseñados, el HMI y los dashboard con ayuda del software de eficiencia energética que se decidió utilizar en la PC 2, que en este caso es el PME 8.2 de Schneider Electric por lo cual a continuación se explica de forma breve el software y los complementos que lo conforman.

#### **Power Monitoring Expert 8.2**

Es un software de gestión de eficiencia energética, que permite hacer un control y análisis integral de la factibilidad y calidad de energía, para reducir el valor de los costos relacionados con el consumo energía, además puede conectarse a los sistemas de monitorización de energía instalados a través de protocolos estándar del sector como Modbus, OPC y XML.(Schneider, 2017)

#### *Complementos de software Power Monitoring Expert 8.2*

En la [0](#page-75-0) se observa de forma resumida los principales complementos del PME 8.2 de Schneider Electric.

### **Figura 22**

*Complementos del software Power Monitoring Expert*

<span id="page-75-0"></span>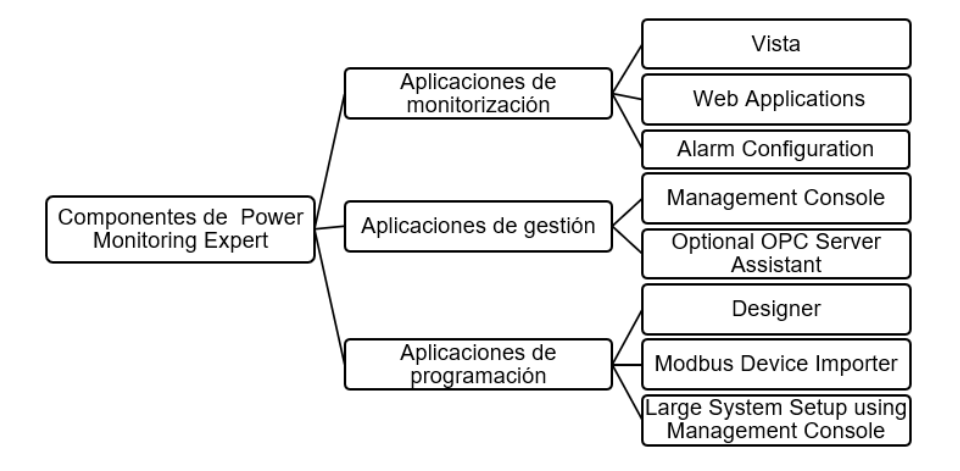

#### *Management Console*

El componente Management Console se utiliza para agregar y configurar los elementos de la red, tales como servidores, sitios y dispositivos, además permite el acceso a aplicaciones del sistema, la base de datos y utilidades.

#### *Designer*

El componente Designer sirve para que se ejecute una amplia gama de funciones, a partir de la configuración de los registros de configuración de los dispositivos ION en su red, hasta elaborar estructuras complejas mediante una combinación de módulos ION de nodos de hardware o software.

### *Vista*

En el componente Vista se muestra representaciones gráficas de los sistemas de supervisión de la energía, además en el componente se despliega información en tiempo real e histórica, en donde se permite manejar objetos visuales que muestran el estado actual de los sistemas y objetos interactivos que se pueden utilizar para ejecutar ciertas acciones.

### *Web Applications*

El componente de Aplicaciones Web del PME de Schneider Electric, contiene las siguientes aplicaciones para sus requerimientos de las necesidades de monitorización de la energía: tendencias, informes, tablas, cuadros de mando, diagramas, alarmas.

### **Programación de Kpi´s en software de gestión y eficiencia energética**

En la [Figura 23,](#page-76-0) se presenta por medio de objetos de agrupamiento la programación en el complemento Designer del PME 8.2, para calcular los Kpi´s que se diseñaron.

### **Figura 23**

<span id="page-76-0"></span>*Programación de kpi´s resumidos en objetos de agrupamiento en complemento Designer del PME 8.2*

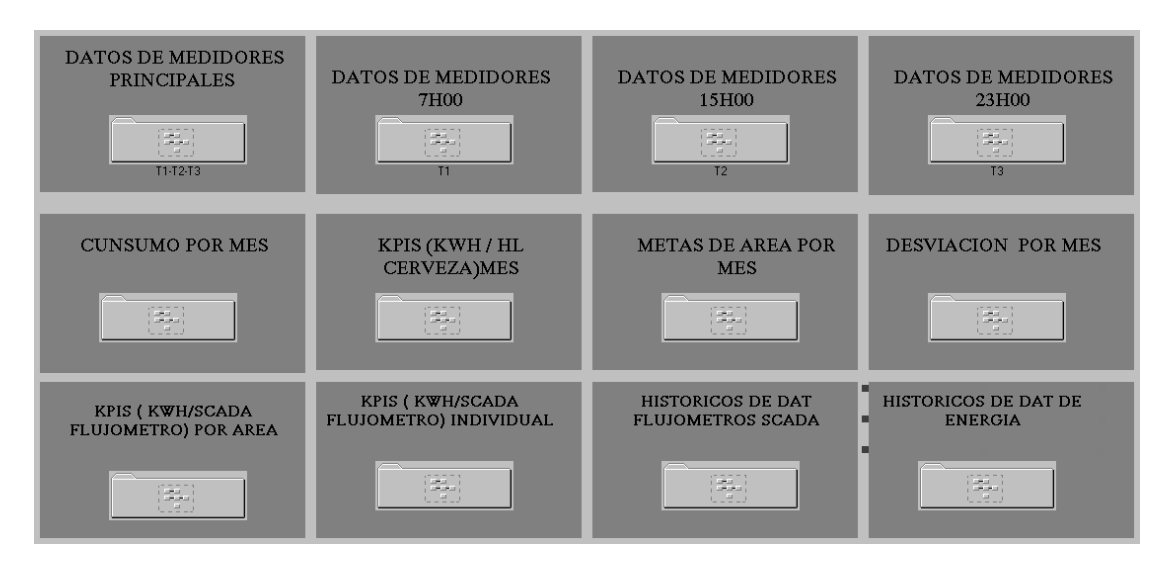

#### *Datos de medidores principales*

El propósito del objeto de agrupamiento 1 es obtener los consumos de cada área, realizando sumas según los medidores de energía que conformen cada área de la misma y guardar dichos datos en un registro del PME 8.2 como se observa en la [Figura 24.](#page-77-0)

<span id="page-77-0"></span>*Objeto de agrupamiento 1*

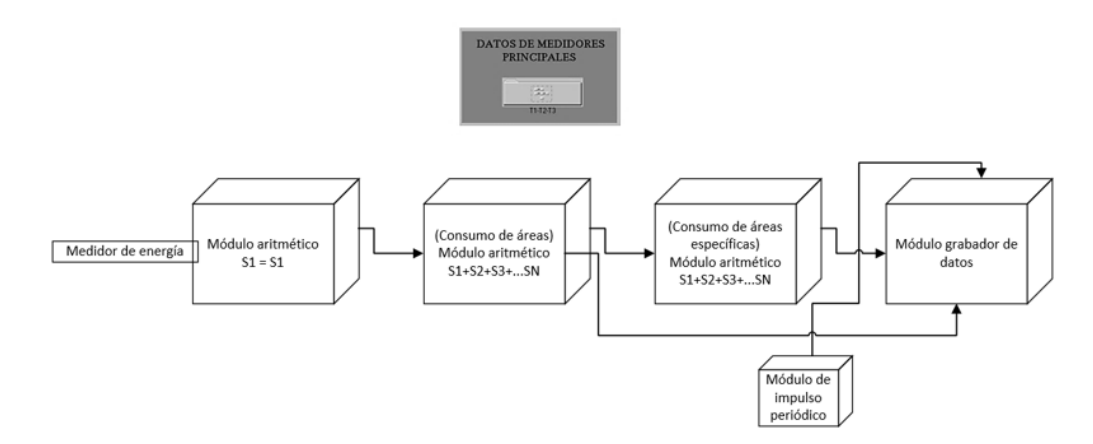

#### *Datos de los medidores en los turnos de las 7H00 – 15H00 – 23H00*

En planta cervecera tipo se propuso que se tome datos de los consumos de energía en tres horarios diferentes, es decir a las 7H00 am, 15H00 pm y 23H00 pm, por lo tanto se optó por utilizar los módulos aritméticos para poder guardar dichos consumos de forma temporal día a día, y los operadores de la planta cervecera puedan tomar dichos datos al final del último turno de la noche como se observa en la [Figura 25.](#page-77-1)

#### **Figura 25**

<span id="page-77-1"></span>*Objeto de agrupamiento 2*

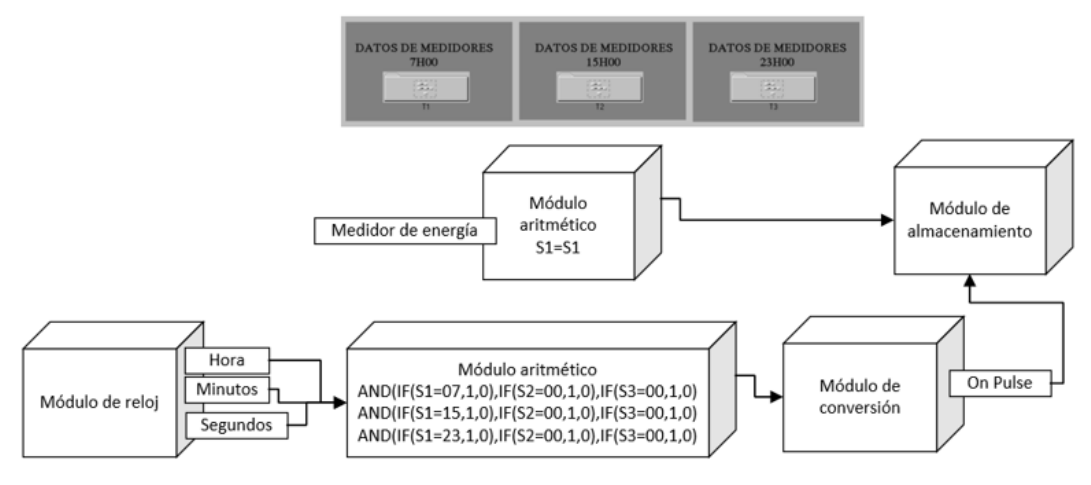

#### *Consumo por mes*

Con el diagrama de bloques de la [Figura 26,](#page-78-0) se logra obtener el consumo de energía mensual de cada área tomando en cuenta que se toma los datos, el primero de cada mes a las 00h:01min:00s.

### **Figura 26**

<span id="page-78-0"></span>*Objeto de agrupamiento 3*

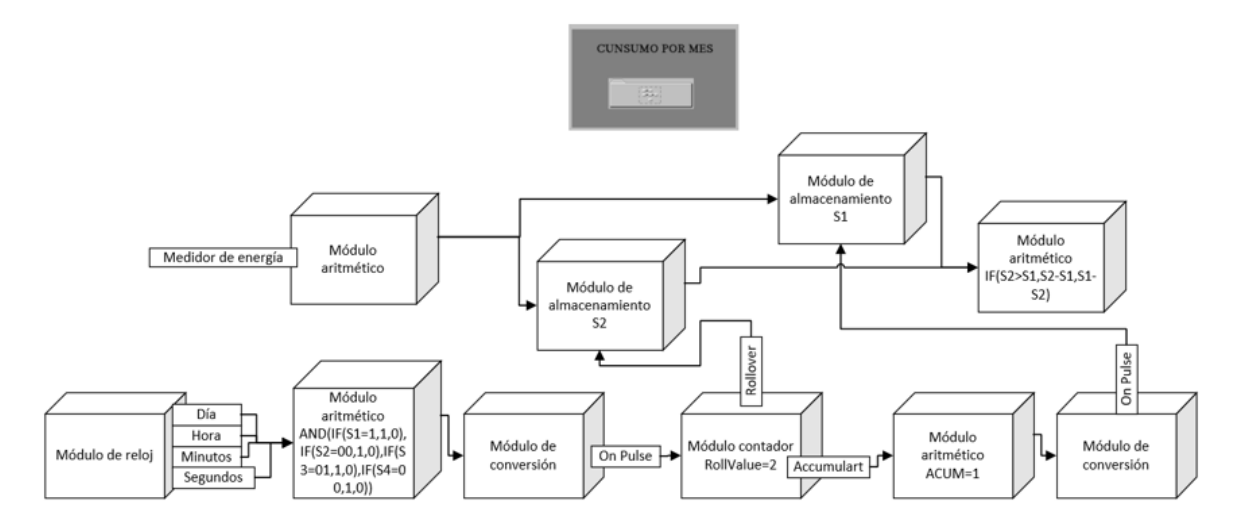

#### *Kpi´s (KWh / HL cerveza) mes*

En este grupo de bloques se estableció la programación, para la obtención de los Kpi's por mes mediante la división del consumo de energía de cada aérea sobre los hectolitros de cerveza mensual producida por la planta cervecera tipo, como se observa en la [Figura 27.](#page-78-1)

### **Figura 27**

<span id="page-78-1"></span>*Objeto de agrupamiento 4*

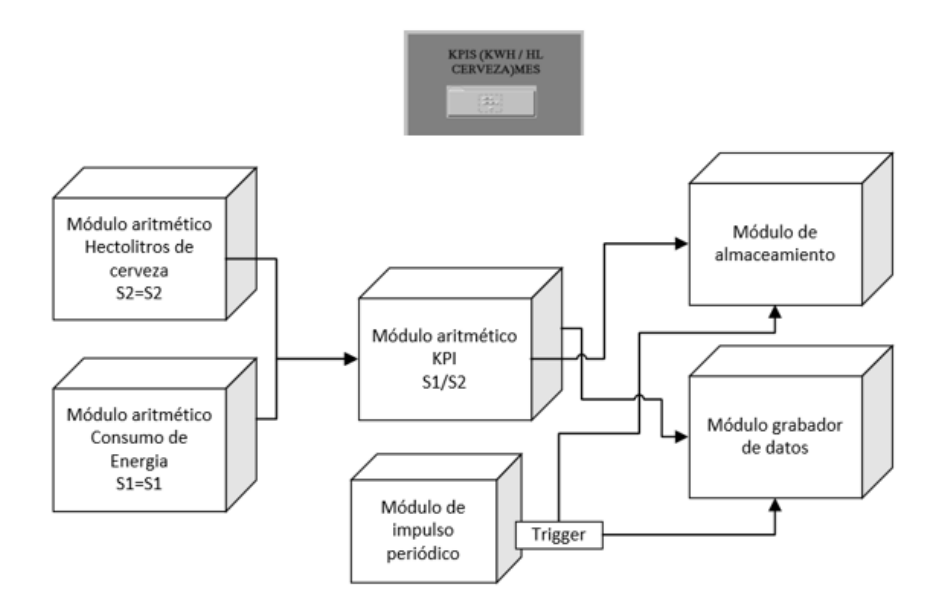

### *Metas de áreas por mes*

Con el bloque de la [Figura 28](#page-79-0) se logra colocar de forma externa las metas a las que se deben regir los Kpi´s es decir su comportamiento.

#### **Figura 28**

<span id="page-79-0"></span>*Objeto de agrupamiento 5*

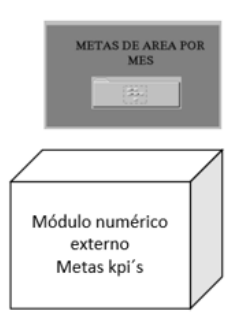

#### *Desviación por mes*

Por medio del diagrama de bloques que se presenta en la [Figura 29](#page-80-0) se indica el cálculo de la desviación con la operación de la meta establecida del Kpi menos el kpi calculado por cada mes y además se calcula el porcentaje de desviación del Kpi, dividiendo la desviación sobre la meta de los Kpi´s.

#### <span id="page-80-0"></span>*Objeto de agrupamiento 6*

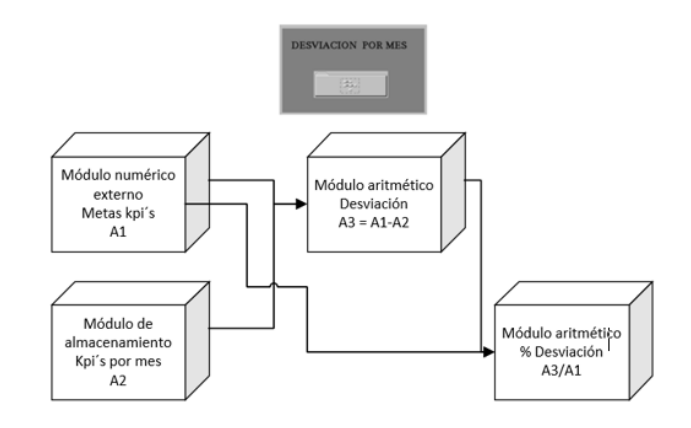

# *Kpi´s (KWh/ Flujómetro) por área*

Con el diagrama de bloques que se presenta en la [Figura 30,](#page-80-1) se realiza el cálculo pertinente para obtener el Kpi, dividiendo las mediciones de los medidores de energía por área sobre el consumo de los flujómetros(caudal/másico) por área y luego se guarda los Kpi´s generados para posteriormente se genere los dashboard.

### **Figura 30**

<span id="page-80-1"></span>*Objeto de agrupamiento 7*

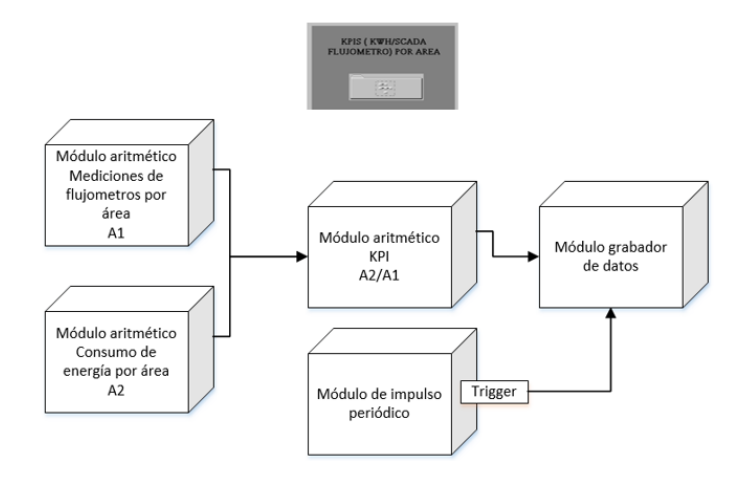

### *Kpi´s (KWh / Flujómetro) individual*

En el siguiente diagrama de bloques se realiza el mismo cálculo como en la [Figura 31](#page-81-0) con la única diferencia que se obtiene los Kpi´s pero de forma individual.

# **Figura 31**

<span id="page-81-0"></span>*Objeto de agrupamiento 8*

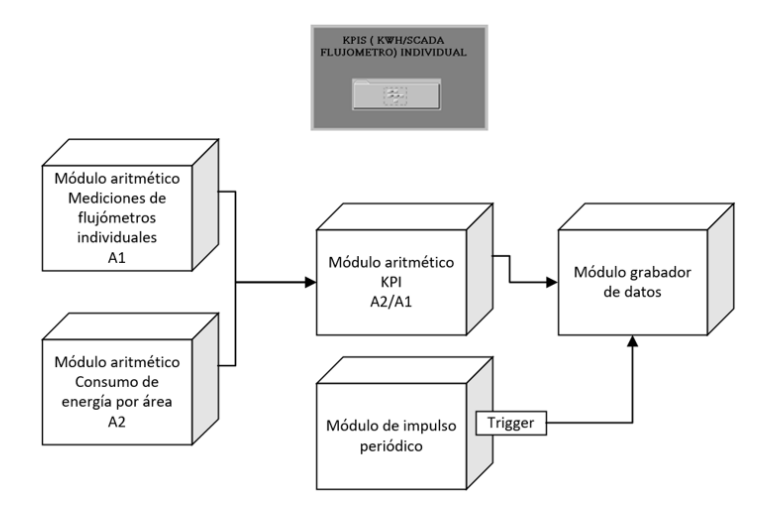

# *Histórico de datos de los flujómetros Scada - Energía*

En estos bloques de programación de la [Figura 32,](#page-81-1) se guarda los datos de los consumos de energía de los medidores y los datos de los flujómetros para posteriormente generar los dashboard.

# **Figura 32**

<span id="page-81-1"></span>*Objeto de agrupamiento 9*

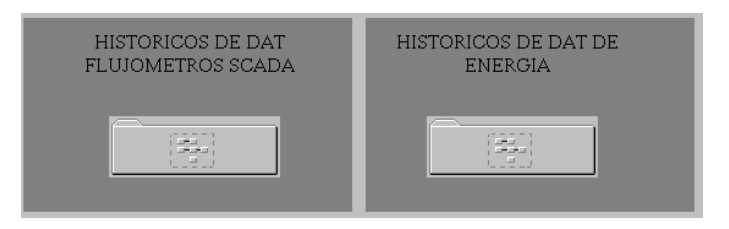

#### **Diseño de HMI para visualización de Kpi´s**

Es importante realizar un HMI que le permita al usuario u operario de la planta cervecera visualizar los datos de los Kpi´s desarrollados, medidores de energía y medidores de caudal de forma clara y efectiva.

Para realizar el diseño de la HMI con el complemento Vista del PME 8.2, el primer paso es tener claro la programación que se realizó en el complemento Designer debido a que toda la programación que se hizo por medio del complemento se lo lleva de forma gráfica o propiamente dicho como una HMI, es decir una interfaz hombre máquina para lo cual se definió que ventanas y que datos irán en dichos diseños.

Por lo tanto, se va a enumerar que datos de los que se programó en el complemento Designer del PME 8.2, se requieren mostrar en los diagramas de red del complemento Vista del PME 8.2 de Schneider Electric.

- Mediciones de los medidores de energía principales de la planta cervecera.
- Datos de los medidores de energía de los 3 turnos en los que trabajan los operarios de la planta en el área de la sala de fuerza.
- Resumen de mediciones de medidores de caudal/másicos de la planta Cervecera tipo.
- Kpi´s de eficiencia energética por áreas.
- Kpi´s de medidores de caudal/másicos.

Una vez establecidas las pantallas que se requieren mostrar en el HMI se procede a realizar una arquitectura de navegación entre pantallas como se observa en la [Figura 33.](#page-83-0)

#### <span id="page-83-0"></span>*Arquitectura y navegación entre pantallas*

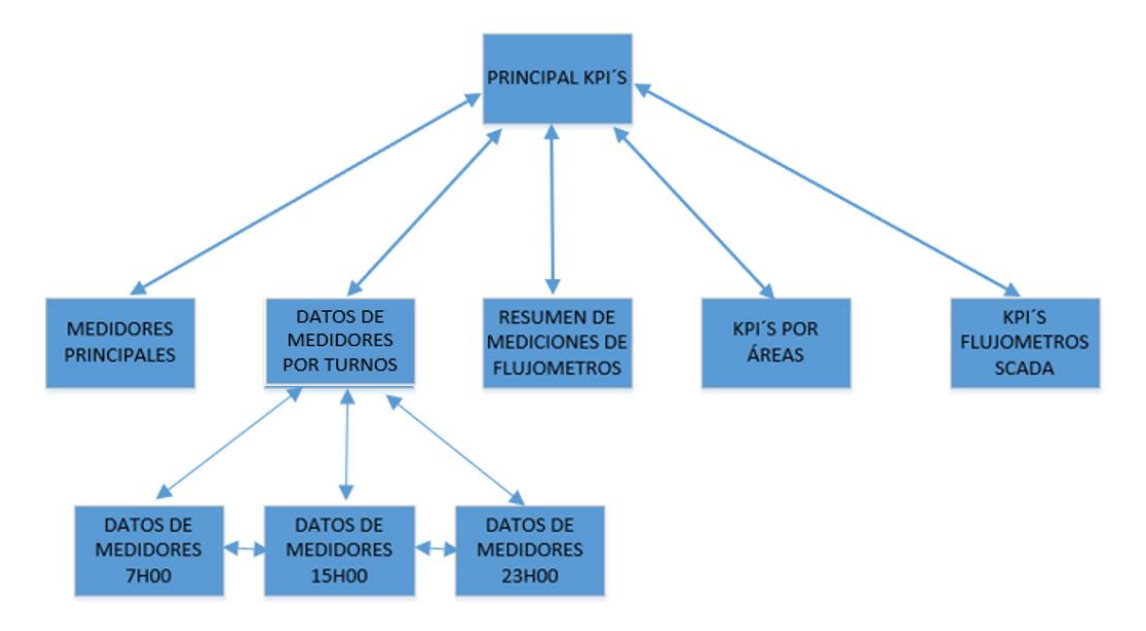

### *Descripción de pantallas*

Se diseñó la ventana principal Kpi´s, la cual contará con los siguientes botones de navegación.

- Principal Kpi's
- Medidores principales
- Datos de medidores por turnos
- Resumen mediciones de flujómetros
- Kpi´s por áreas
- Kpi´s flujómetros Scada

Una vez que se definió los botones de navegación se creó dichos botones, como se lo puede observar en la [Figura 34.](#page-84-0)

<span id="page-84-0"></span>*Ventana Principal kpi´s*

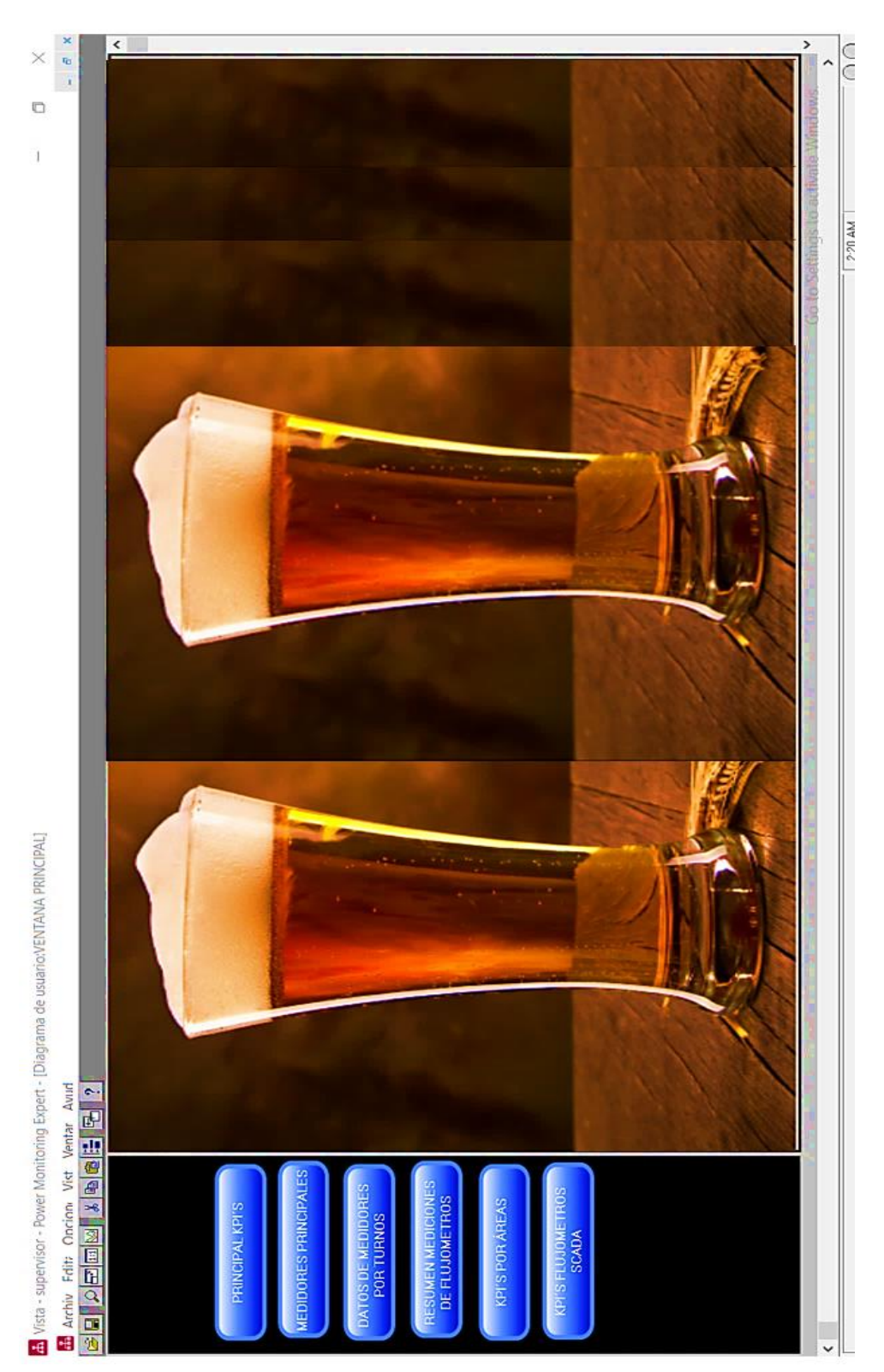

Luego se diseñó y generó la ventana medidores principales los cuales contienen los datos de los medidores principales que se agrupó en el complemento Designer al realizar la programación, y se puede observar el diseño de la ventana en la [Figura 35.](#page-85-0)

### **Figura 35**

<span id="page-85-0"></span>*Ventana de los medidores principales de energía de la planta cervecera* 

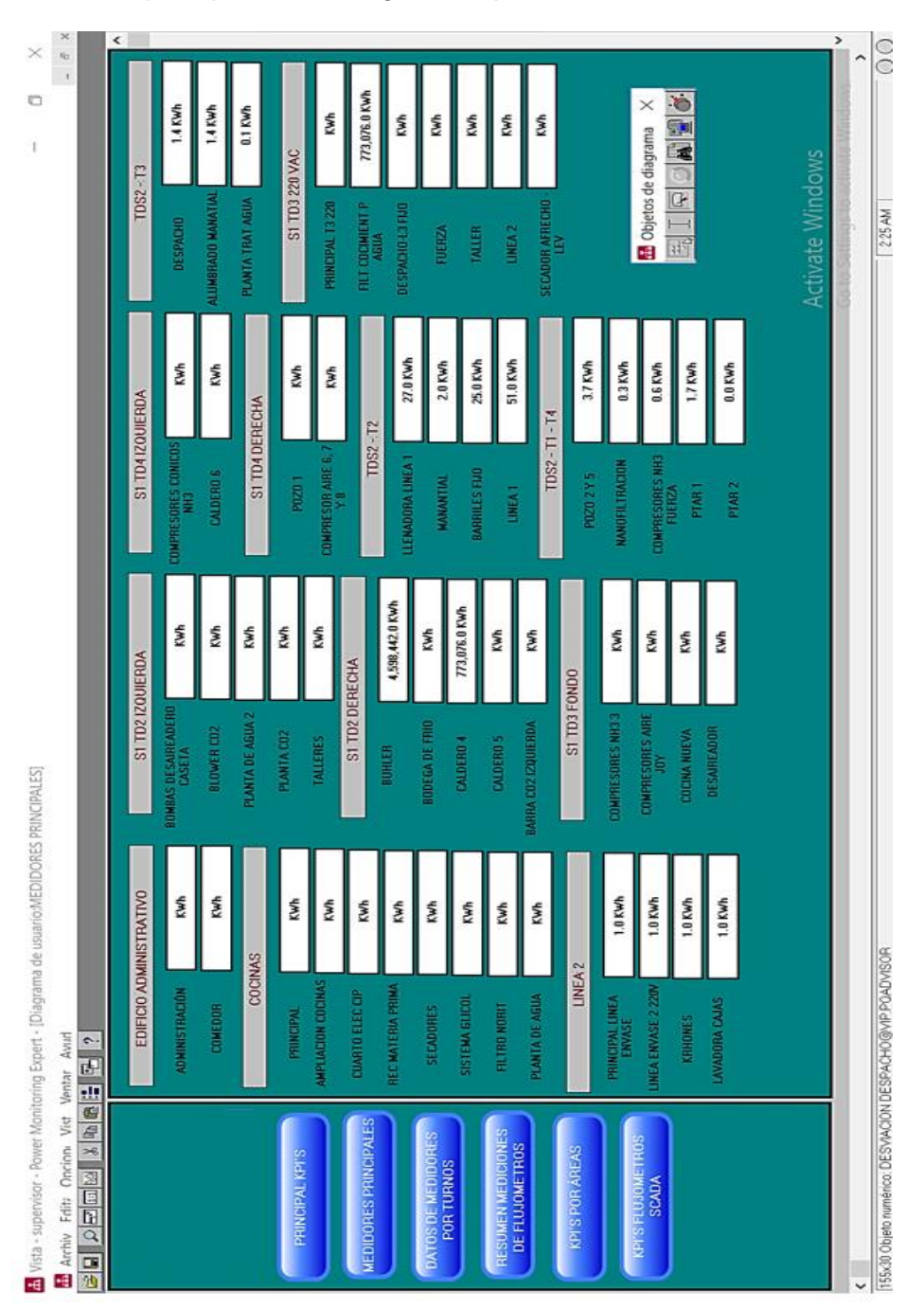

Una vez que se generó la anterior ventana se sigue con el diseño de la ventana datos de medidores por turnos la cual contiene tres ventanas que se enumeran a continuación.

- Datos medidores 7H00 AM, ver [Figura 36.](#page-86-0)
- Datos medidores 15H00 PM, ver [Figura 37.](#page-87-0)
- Datos medidores 23H00 PM, ver [Figura 38.](#page-88-0)

Con ayuda de esta ventana de resumen se facilita la toma de datos en tres turnos, si no se toma los datos de los primeros turnos, se los puede tomar sin inconvenientes al finalizar la jornada en el último turno, es decir en el de las 23h00 pm, debido a que se quedan guardados los datos de las mediciones hasta el próximo día que se actualice a la hora de cada turno según la programación que se realizó en el complemento Designer del PME 8.2.

### **Figura 36**

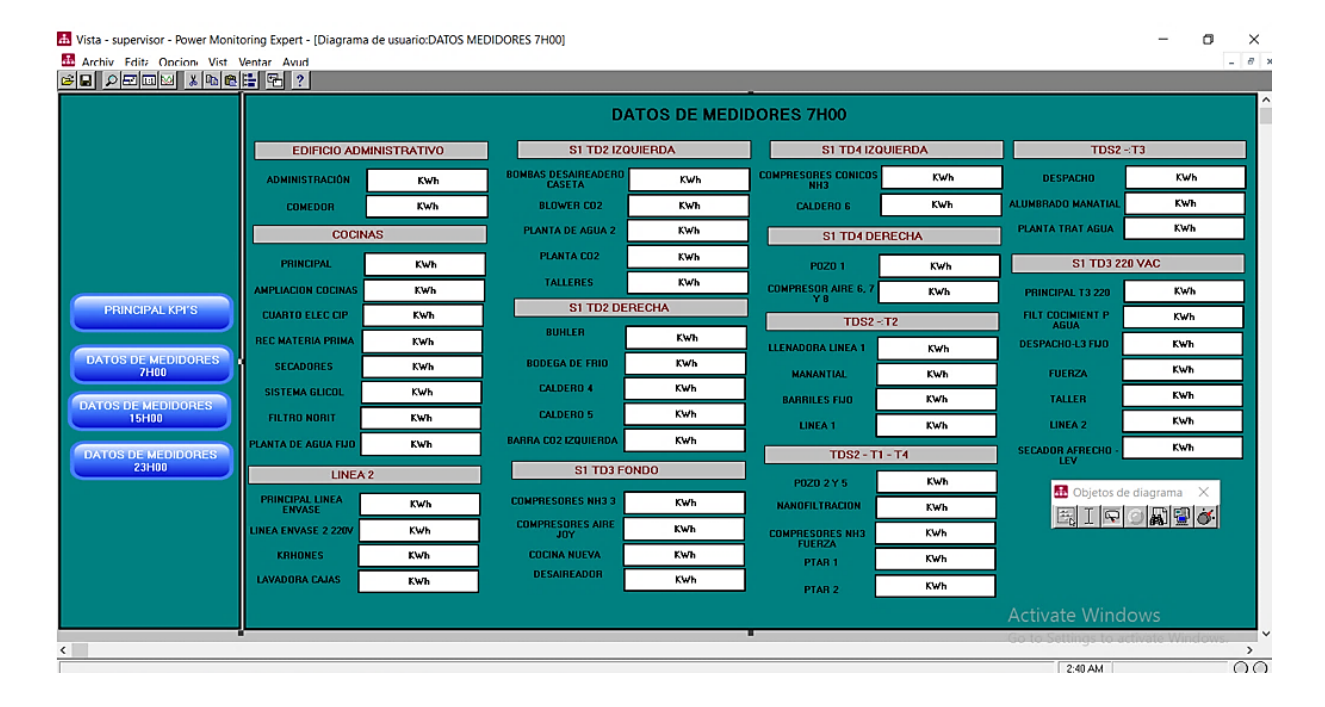

#### <span id="page-86-0"></span>*Ventana datos medidores 7H00 AM*

<span id="page-87-0"></span>*Ventana datos medidores 15H00 PM*

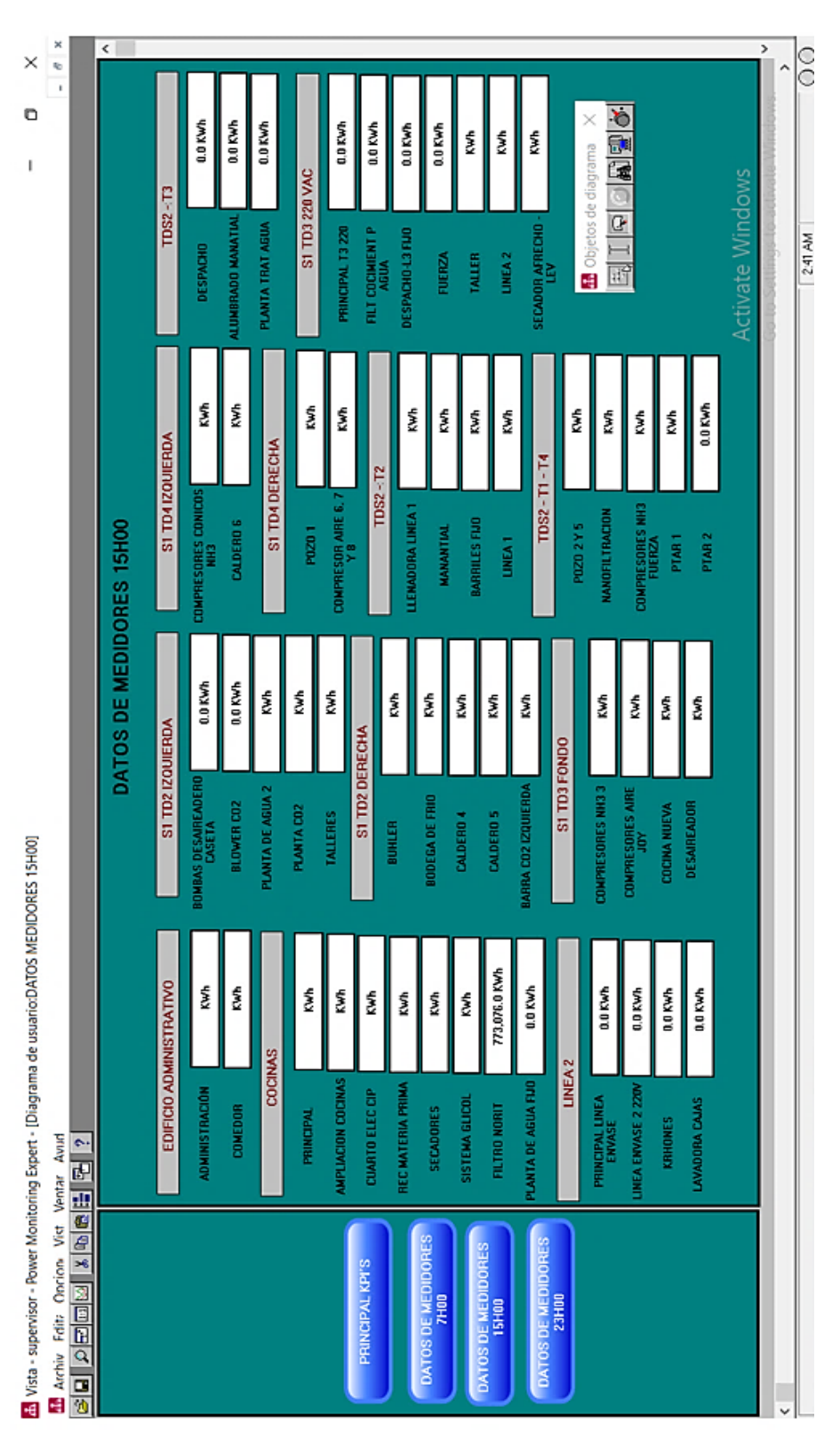

<span id="page-88-0"></span>*Ventana datos medidores 23H00 PM*

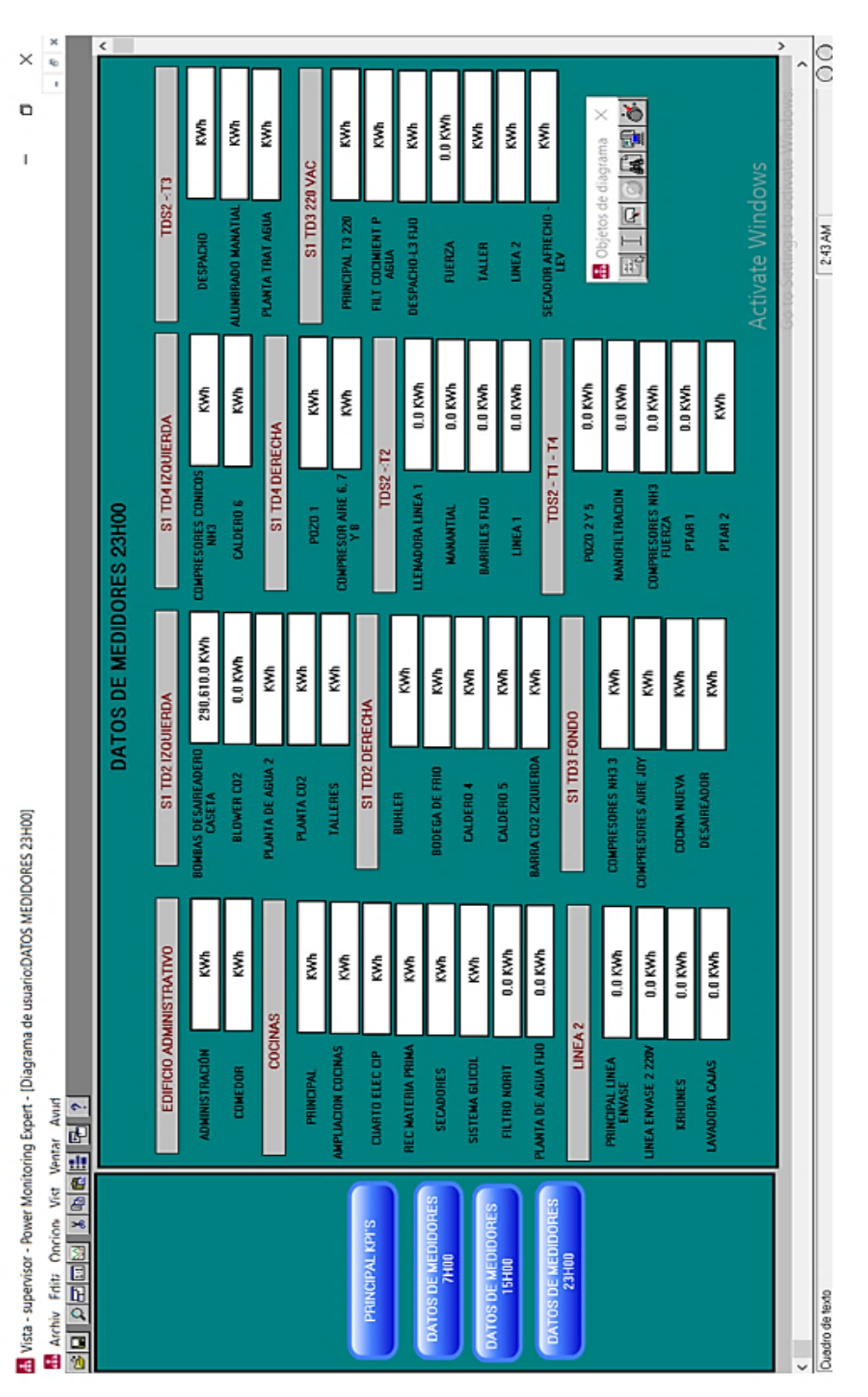

Se continúa con el diseño de la ventana de resumen de mediciones de los flujómetros, esta ventana es muy importante debido a que son los datos reflejados de los flujómetros del PC 1 del InTouch en el PC 2 del PME 8.2, se puede observar el diseño de esta ventana en la [Figura 39.](#page-89-0)

# **Figura 39**

<span id="page-89-0"></span>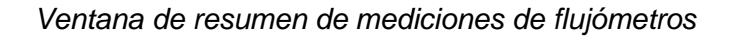

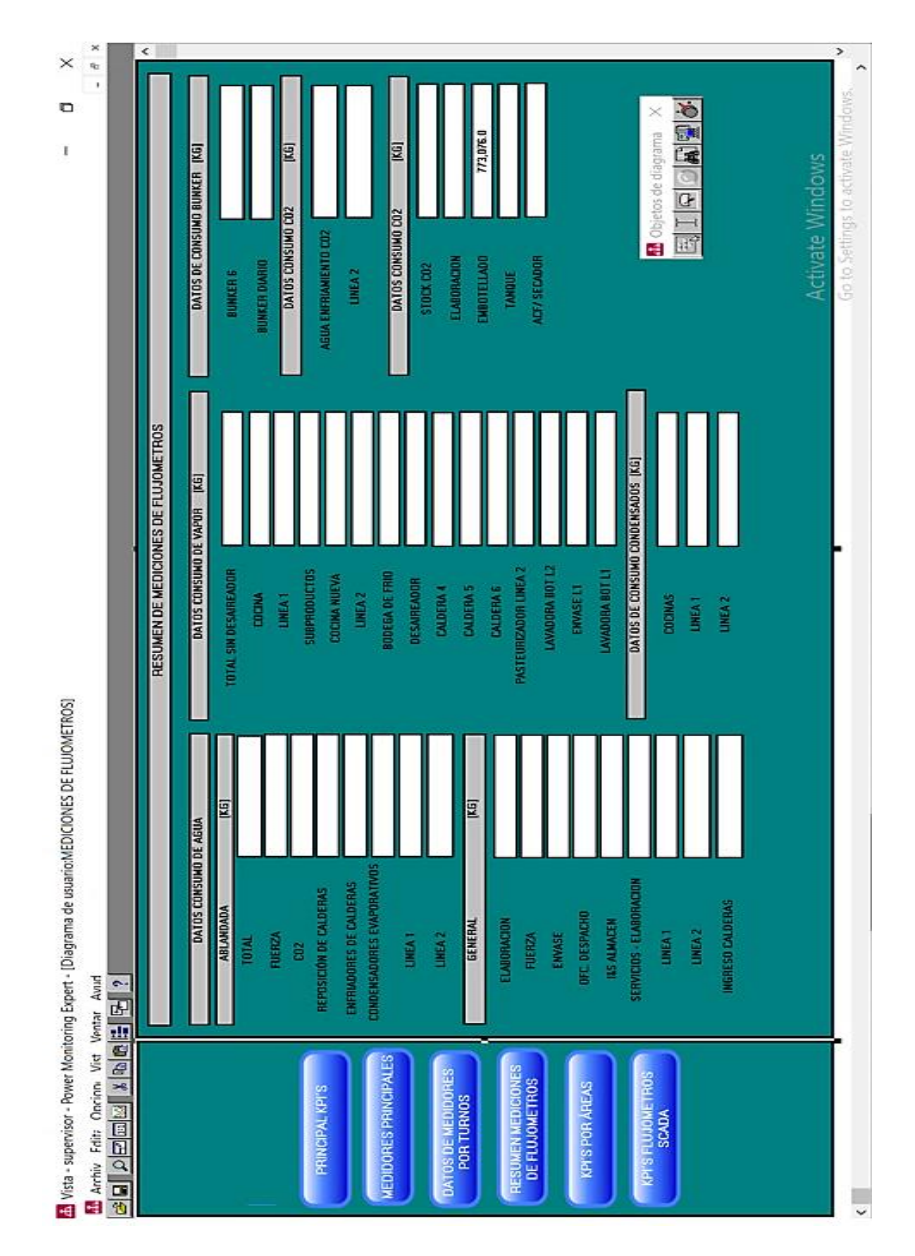

Se sigue con el diseño de las ventanas y se llega a una de las ventanas más importantes, la ventana de los kpi´s por áreas la cual contiene los kpi´s desarrollados en el Designer y ahora reflejados en complemento Vista de forma más estética y efectiva, además contiene también los datos de los cálculos realizados de la desviación de los kpi´s y también los porcentajes de desviación de los kpi´s y los hectolitros de cerveza mensual, como se puede observar en la [Figura 40.](#page-90-0)

### **Figura 40**

<span id="page-90-0"></span>*Ventana de kpi´s por áreas* 

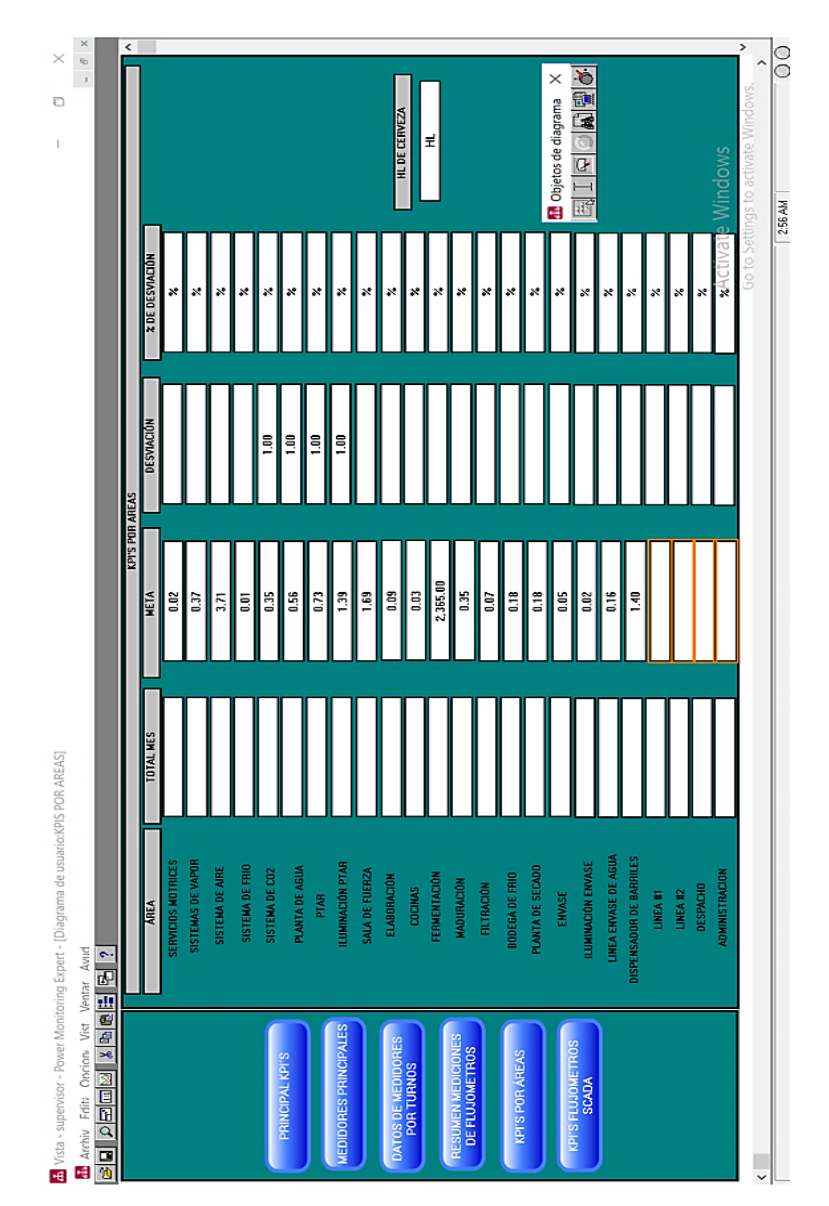

- Agua
- Vapor
- Cocina
- CO2

### <span id="page-91-0"></span>*Ventana de kpi´s de los flujómetros*

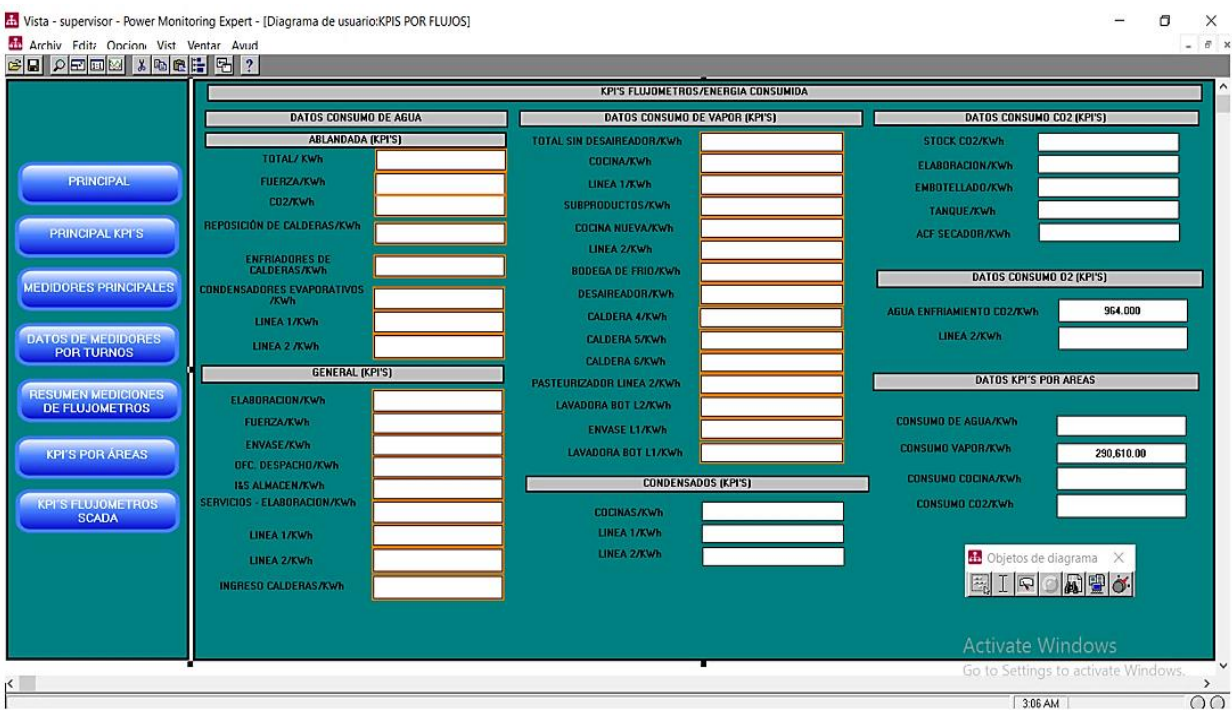

#### **Dashboard y reportes de energía en el web server del PME 8.2**

Empezando con el diseño de los dashboard, es importante recordar que en toda la programación con el complemento Designer se utilizó los módulos de almacenamiento y los módulos de grabador de datos justamente para que dichos datos se guarden en la base de datos del PME 8.2 y de esa forma poder generar datos históricos para poder diseñar los dashboard con dichos datos guardados.

Para que se pueda generar los dashboard hay que utilizar el último complemento del PME 8.2, el cual es el Web Applications, para diseñar los dashboard se tiene que utilizar el apartado cuadros de mando como se observa en la [Figura 42,](#page-92-0) la cual permite diseñar gráficos de diferentes formas y además se puede utilizar el apartado tendencias para generar gráficas en tiempo real de varias variables.

#### **Figura 42**

<span id="page-92-0"></span>*Web applications del PME 8.2*

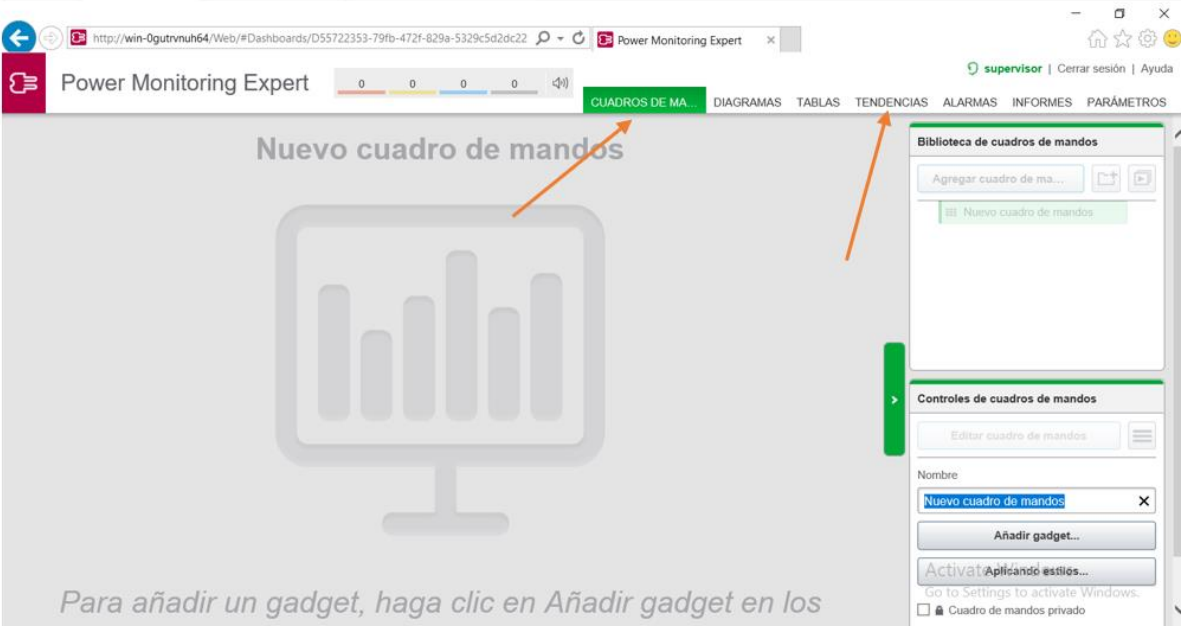

Para que se genere un dashboard en el PME 8.2 existe dentro del complemento Web Aplication varios tipos gráficas, como por ejemplo las gráficas por medio de barras, pastel entre otras, como se observa en la [Figura 43.](#page-93-0)

### **Figura 43**

#### <span id="page-93-0"></span>*Tipos de dashboard se puede realizar*

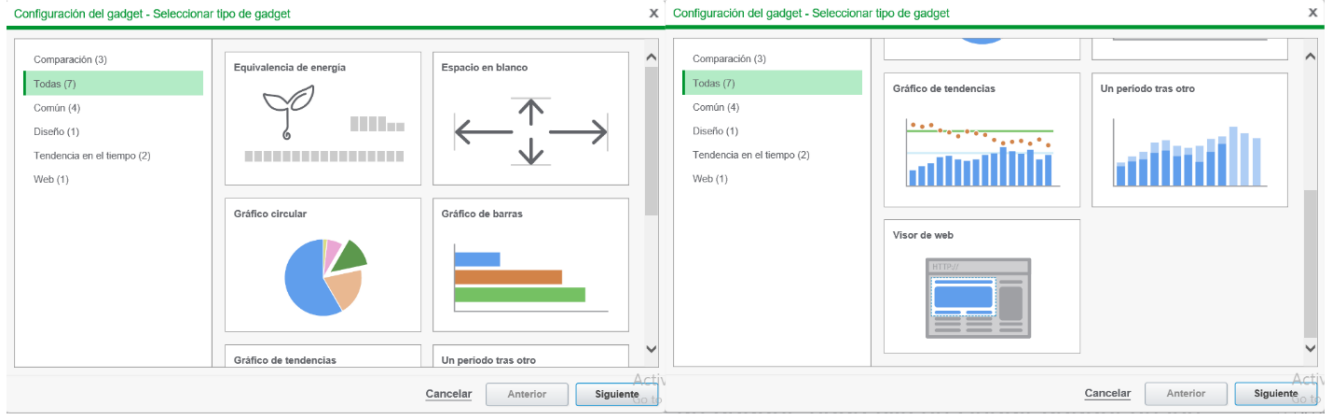

Los reportes que se genera el PME 8.2 ayudan a entender de mejor manera la red eléctrica de una planta y a tener información relevante de las diferentes áreas ayudando a:

- Consolidar datos complejos de múltiples dispositivos (físicos o virtuales) o de nodos jerárquicos en informes completos.
- Visualizar informes del PME, descargarlos en diferentes formatos para que se compartan o almacenen externamente.
- Mostrar datos históricos o procesar datos para que se muestre en patrones y relaciones.
- Generar reportes del consumo de energía por horas, días, meses y años.
- Calcular el costo a pagar por el consumo de energía de una planta.

#### **Capítulo IV**

#### **Diseño e implementación de realidad aumentada para el mantenimiento de equipos**

En el presente trabajo se propone un diseño e implementación de realidad aumentada en una planta cervecera que permita monitorear el funcionamiento de equipos de medición de energía y medidores de flujo con el objetivo de guiar al usuario paso a paso para completar procedimientos de mantenimiento, tener fácil acceso a datos en tiempo real, manuales de usuario, instrucciones y diagramas. Por lo cual, se realiza el diseño de una arquitectura de comunicación para la conexión entre los servidores locales y el servidor de realidad aumentada con el fin de obtener información útil al instante.

En este capítulo se detalla algunos pasos a seguir para considerar información relevante que se pueda mostrar en realidad aumentada, el software de programación y los protocolos de comunicación usados para el diseño de la red industrial con el objetivo de desarrollar una interfaz que permita obtener datos en tiempo real a través de realidad aumentada.

#### **Metodología de diseño de realidad aumentada.**

La realidad aumentada resulta de gran utilidad cuando se usa para fines de mantenimiento de equipos, capacitación de personal o para realizar tareas más rápido y en menos tiempo. Para ello, se propone una guía a seguir con el fin de crear un entorno de realidad aumentada con acceso a información relevante de una planta de producción por medio de dispositivos móviles. En resumen, los pasos a seguir son los siguientes:

- Diseño de una arquitectura de comunicación.
- Elección de un software de realidad aumentada acorde a las necesidades y disponibilidades del usuario.
- Identificación de tareas, equipos o información relevante para mostrar en una aplicación móvil.

• Programación de comunicación entre una plataforma IoT, la red industrial y la App móvil para el acceso a registros de equipos industriales.

#### **Diseño de realidad aumentada para una planta cervecera.**

#### *Diseño de una arquitectura de comunicación.*

En base a lo previamente mencionado con respecto a los equipos disponibles en una planta cervecera tipo, se considera que la red industrial local dispone de dos servidores tanto para el software de eficiencia energética de Schneider Electric (PME) como también para el software de visualización HMI (Wonderware), los mismos que se encargan de gestionar la información proveniente de equipos de medición energética, equipos de control industrial, equipos de automatización y sensores.

El protocolo de comunicación utilizado para los equipos de interés dentro de la red industrial es Modbus TCP/IP que también permite enlazar información con el servidor de realidad aumentada.

Para ello, es necesario la implementación de una red ofimática adicional para el acceso inalámbrico a la red industrial por medio de dispositivos móviles con el fin añadir información para la operabilidad del usuario. La red ofimática está constituida por un punto de acceso que permite conectarse al servidor de realidad aumentada que a su vez está conectado a la red industrial existente y se maneja el protocolo IEEE 802.3 para permitir el acceso de dispositivos móviles. La arquitectura de comunicación resultante se muestra en la [Figura 44.](#page-96-0)

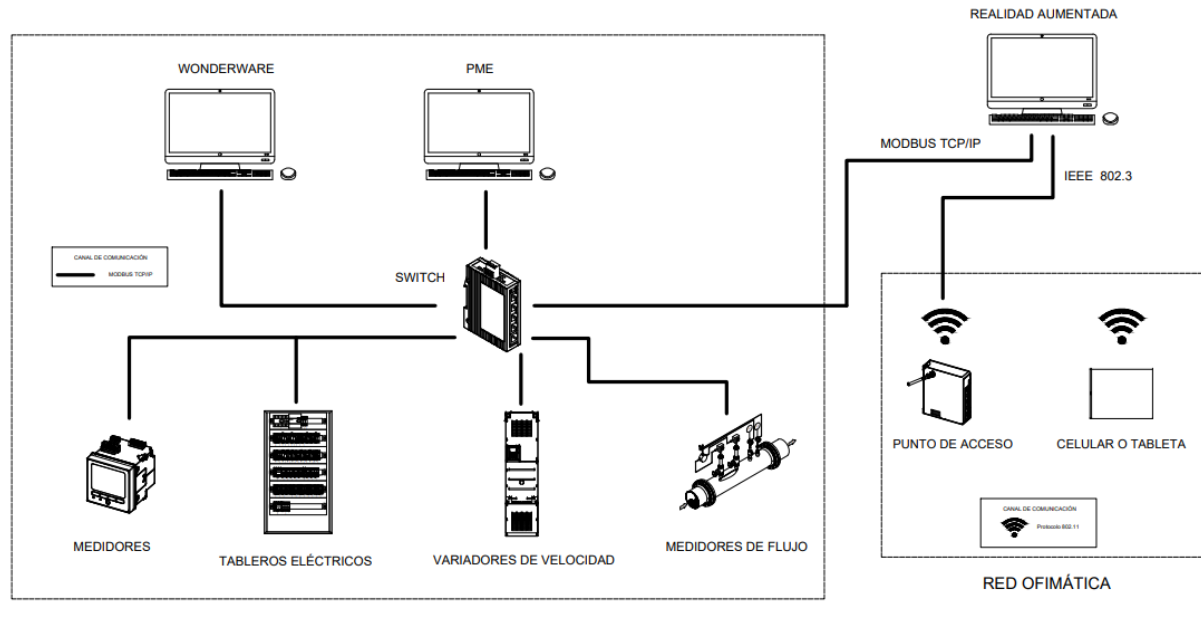

<span id="page-96-0"></span>*Arquitectura de Comunicación para Realidad Aumentada.*

**RED INDUSTRIAL** 

### *Elección de un software de realidad aumentada acorde a las necesidades y*

### *disponibilidades del usuario.*

Para realizar una comparativa entre algunos softwares de realidad aumentada disponibles, se ha elegido a dos grandes representantes en cuanto a automatización industrial se refiere: EcoStruxure Augmented Operator Advisor de Schneider Electric y FactoryTalk InnovationSuite de Rockwell Automation. Se escogió unicamente los dos softwares debido a que existen mayores prestaciones en las marcas mencionadas anteriormente. En la [Tabla 10](#page-97-0) se realiza la comparación de ambos programas.

### <span id="page-97-0"></span>**Tabla 10**

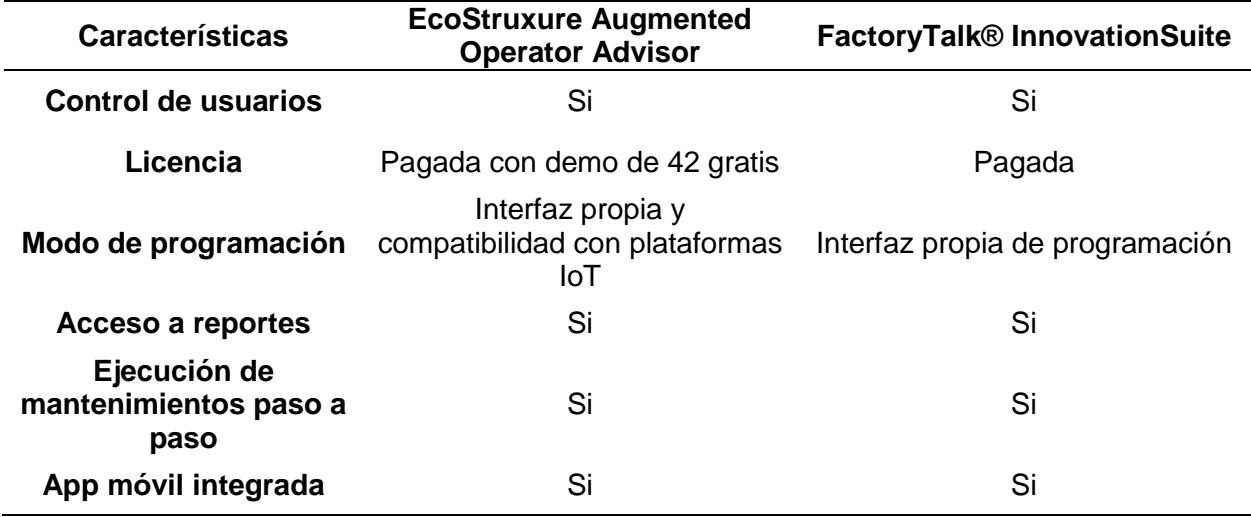

*Comparación entre softwares de realidad aumentada*

En base a la tabla comparativa, se concluye que es mejor trabajar con el software "EcoStruxure Augmented Operator Advisor" desarrollado por Schneider Electric, debido a que brinda un periodo de prueba y se puede implementar de manera temporal gracias a que es compatible con plataformas IoT basados en Open Source (o código abierto) .

# *Identificación de tareas, equipos o información relevante para mostrar en una aplicación móvil.*

Para llevar a cabo un levantamiento de información en una planta cervecera es necesario identificar las áreas prioritarias en las cuales se manejen equipos industriales de gran importancia para la producción. En la **¡Error! No se encuentra el origen de la referencia.** se m uestra algunos equipos y maquinarias esenciales para la fabricación de cerveza y el cuidado de la energía.

### **Tabla 11**

*Equipos industriales presentes en una planta cervecera para mantenimientos*

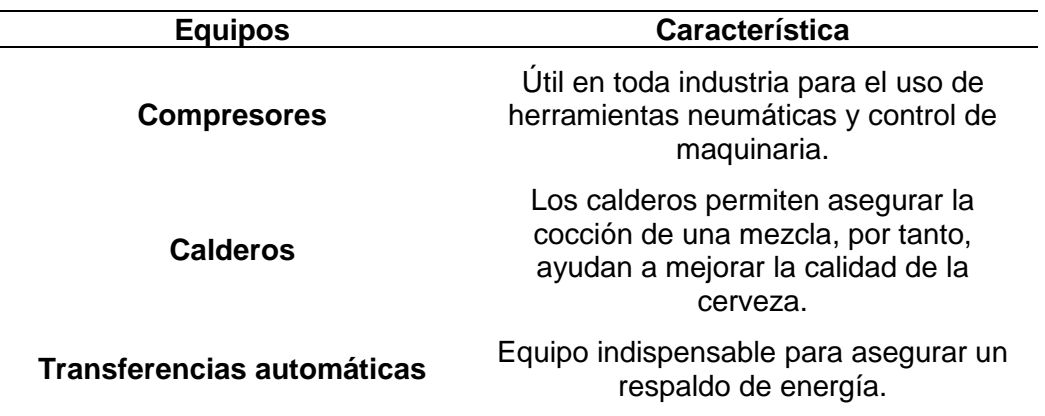

# *Programación de comunicación entre una plataforma IoT, la red industrial y la App móvil para el acceso a registros de equipos industriales.*

En base al software de realidad aumentada elegido, y con la arquitectura de comunicación diseñada, se debe utilizar una plataforma IoT como puente entre la App móvil y la red industrial. Por tanto, el software capaz de interconectar la red industrial con la red ofimática para acceder a mediciones de sensores y demás equipos dentro de una industria es Node-Red.

Para la obtención de datos en tiempo real y en forma continua, Node-Red dispone de varios paquetes de nodos que son módulos especializados en varias aplicaciones. Para el presente trabajo se usan principalmente nodos de comunicaciones industriales y conversión de datos que permitirán visualizar los datos medidos en la planta cervecera en la aplicación móvil de realidad aumentada gracias al enlace mediante protocolos de comunicación: Modbus TCP y OPC UA. En la [Figura 45](#page-99-0) se muestra el espacio de trabajo para la programación en Node-Red.

<span id="page-99-0"></span>*Interfaz de Node-Red*

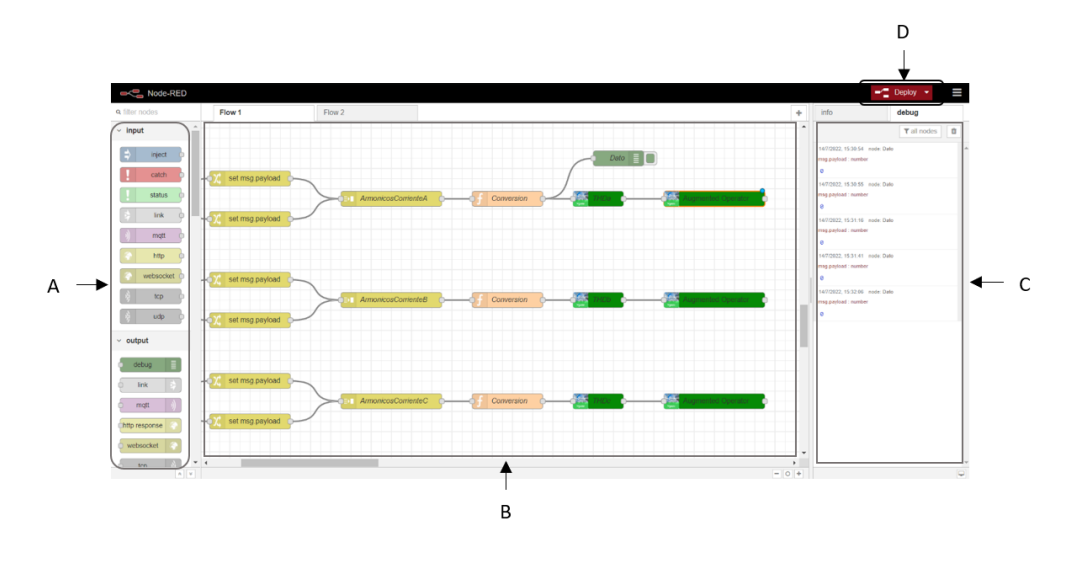

- A. Nodos organizados por categorías.
- B. Espacio de trabajo para la creación del flujo de nodos.
- C. Pantalla de salida y verificación de datos.
- D. Botón para compilar los nodos creados en el espacio de trabajo.

Cada nodo tiene un propósito; recopilar datos y transformarlos para crear una red de flujo de datos de interés. Una de sus principales aplicaciones es la gestión de información en tiempo real basado en IoT.

Los nodos utilizados en la plataforma Node-Red para la comunicación entre la red industrial y la App móvil integrada en el software de realidad aumentada son los siguientes:

#### **Nodo: SE Modbus Read**

El nodo "SE Modbus Read" mostrado en la [Figura 46](#page-100-0) tiene la función de leer datos en tiempo real de los registros provenientes de equipos industriales que usen protocolo Modbus.

La lectura Modbus depende de los parámetros de conexión y tasa de muestreo que defina el programador.

<span id="page-100-0"></span>*Nodo SE Modbus Read*

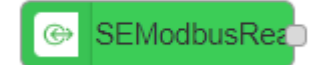

### **Nodo: Augmented Operator variable**

El nodo "Augmented Operator variable" mostrado en la [Figura 47](#page-100-1) permite leer las variables AOA creadas en el software de realidad aumentada "EcoStruxure Augmented Operator Advisor" para luego, enviar los datos a la aplicación móvil en tiempo real. Una variable AOA es un objeto que contiene una única propiedad que representa el nombre de la variable y su contenido.

### **Figura 47**

<span id="page-100-1"></span>*Nodo Augmented Operator variable*

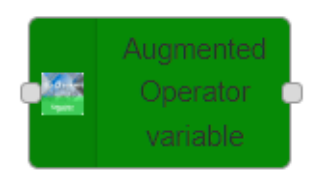

### **Nodo: Augmented Operator Server**

El nodo "Augmented Operator Server" mostrado en la [Figura 48](#page-100-2) permite almacenar y recuperar variables lo cual facilita el uso del servidor de Realidad Aumentada.

### **Figura 48**

<span id="page-100-2"></span>*Nodo Augmented Operator Server*

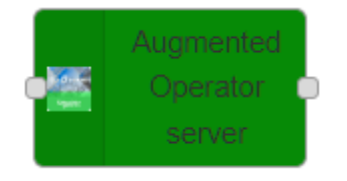

#### **Nodo: OPC UA Client**

El nodo "OPC UA Client" mostrado en la [Figura 49](#page-101-0) permite acceder a datos en tiempo real por medio de comunicación OPC UA. El valor buscado debe definirse previamente por medio de nodos de "inyección" para luego solicitar dicha información al cliente y ser visualizada cada cierto intervalo de tiempo que puede configurado. Este nodo es utilizado para adquirir datos de medidores de flujo instalados en una planta cervecera que trabaje con interfaces de visualización HMI.

#### **Figura 49**

<span id="page-101-0"></span>*Nodo OPC UA Client*

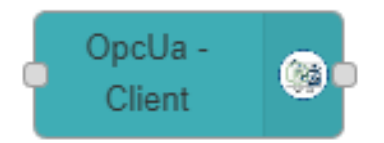

### **Comunicación Modbus TCP con la interfaz de realidad aumentada**

La comunicación Modbus TCP es usada principalmente para la transmisión y obtención de datos en tiempo real de los medidores de energía instalados en la planta de producción cervecera. En la [Figura 50](#page-102-0) se puede observar un diagrama de flujo explicando la comunicación Modbus TCP programada en Node-Red para transmitir toda la información necesaria a la aplicación móvil de realidad aumentada.

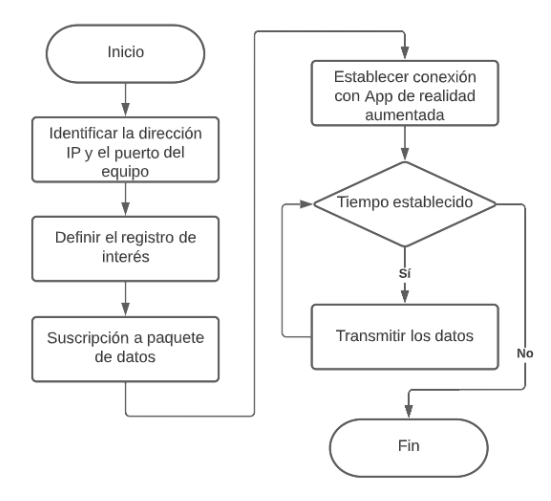

### <span id="page-102-0"></span>*Diagrama de Flujo de comunicación Modbus TCP en Node-Red*

### **Comunicación OPC UA con la interfaz de realidad aumentada**

La comunicación OPC UA es utilizada para la obtención de datos en tiempo real de los medidores de flujo, cuyos valores son almacenados en el software KepServerEx V6 y posteriormente son transmitidos a la aplicación móvil de realidad aumentada. En la [Figura 51](#page-102-1) se puede observar un diagrama de flujo explicando la comunicación OPC UA programada en Node-Red.

### **Figura 51**

<span id="page-102-1"></span>*Diagrama de Flujo de comunicación OPC UA en Node-Red*

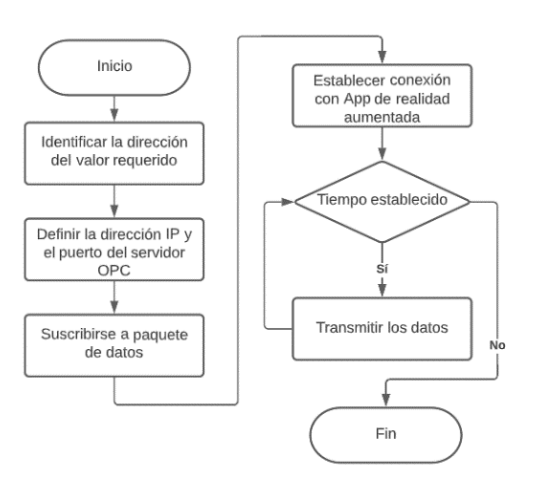

#### **Implementación de realidad Aumentada en tableros de distribución energética.**

Los tableros eléctricos de distribución energética constan, por lo general, en parte externa de dos medidores tanto para la medición de energía de la red eléctrica normal, como para la red eléctrica producida por un generador, además, contienen un dispositivo de conmutación automática que se encarga de alternar la energía entre la red normal y la red del generador.

Para visualizar información útil que no está presente a simple vista en un tablero eléctrico, se identifican varios puntos de interés como se muestra en la [Figura 52,](#page-103-0) los mismos que fueron programados en el software "EcoStruxure Augmented Operator Advisor Builder" para que adquieran la información mediante comunicación Modbus y se observen los valores proporcionados por los medidores de energía en la aplicación móvil de realidad aumentada al pulsar en cada equipo que contenga los gráficos dinámicos sobrepuestos.

#### **Figura 52**

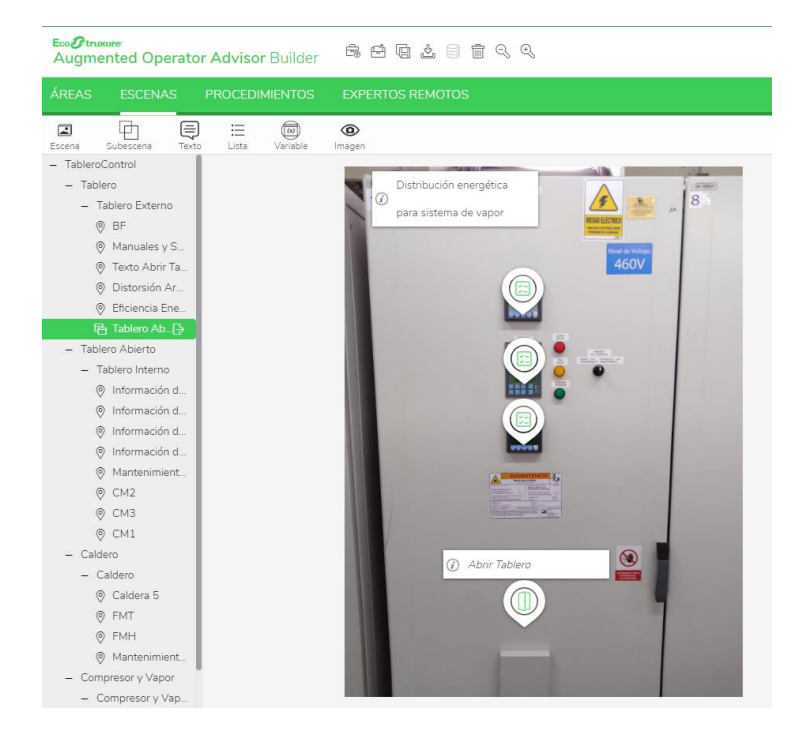

<span id="page-103-0"></span>*Puntos de interés en tablero de distribución energética del sistema de vapor.*

Una vez que el usuario interactúa con los puntos de interés, estos se despliegan de tal manera que muestran varios datos asociados al equipo en el que están situados. Al pulsar en cada uno, se desglosa la información programada que contiene variables que revelan mediciones en tiempo real gracias a la identificación y lectura de los registros de los equipos de medición energética.

Por ejemplo, en la [Figura 53](#page-104-0) se muestran los valores en tiempo real de la distorsión armónica de voltajes de fase THD(V) medidos en la red eléctrica normal de la planta cervecera.

#### **Figura 53**

<span id="page-104-0"></span>*Distorsión Armónica de voltajes de fase en tablero de distribución energética para sistema de vapor.*

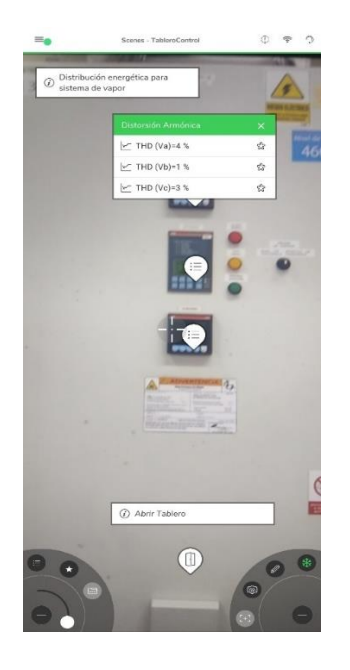

<span id="page-104-1"></span>También, la App de realidad aumentada permite adjuntar documentos útiles para la reparación de equipos en caso de que se presenten fallos o alarmas como se observa en la [0.](#page-104-1)

*Manuales y soluciones a fallos en tablero de distribución energética.*

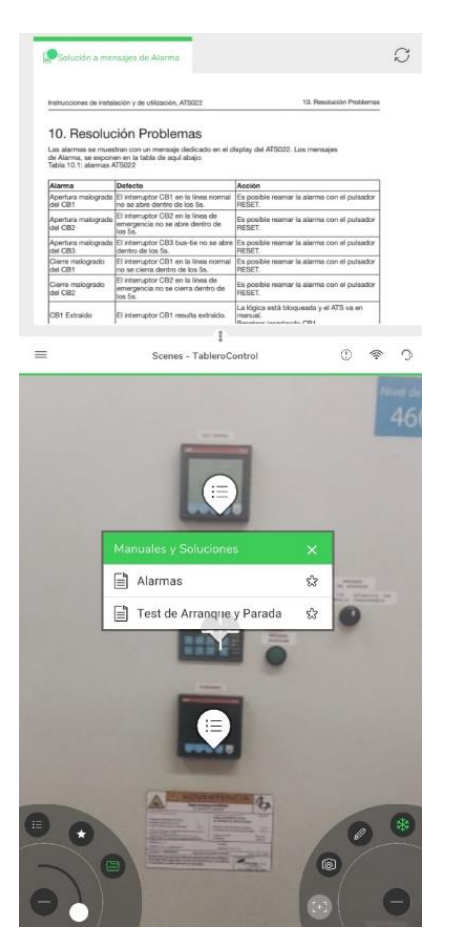

Una de las funcionalidades destacadas de la App móvil de realidad aumentada, es poder visualizar el contenido interior de un tablero de distribución eléctrica con todos sus elementos sin necesidad de abrirlo físicamente como se indica en la [Figura 55](#page-106-0) y, además, observar mediciones en tiempo real y documentos técnicos de los equipos instalados dentro.

<span id="page-106-0"></span>*Realidad aumentada en el interior de un tablero de distribución energética.*

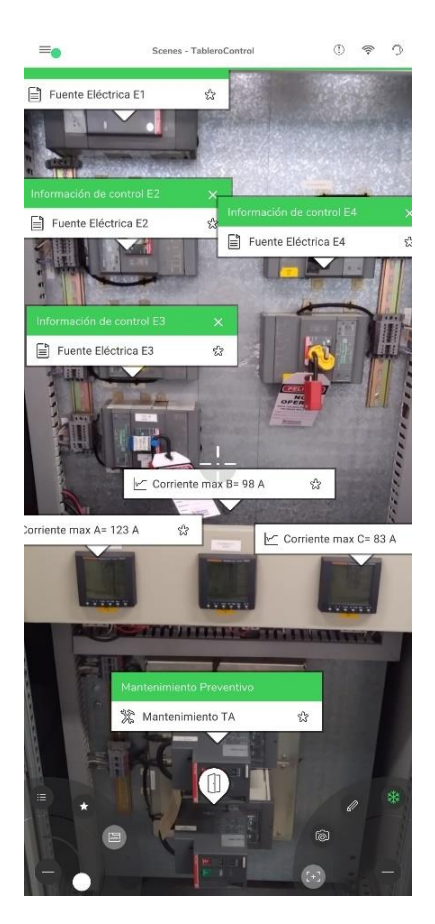

Al abrir el tablero se puede observar que existen varios breakers, medidores de energía y una transferencia automática, por tanto, se puede analizar qué información puede resultar de utilidad para la comprensión del funcionamiento interno del tablero, para ello, se ha optado por adjuntar documentación referente a todos los equipos que controla cada breaker.

#### *Guía paso a paso para verificar el funcionamiento correcto de equipos.*

Para ofrecer guías al usuario, se debe programar una secuencia de pasos para que el operador realice pruebas de un funcionamiento correcto de los equipos instalados en la planta cervecera. En la [Figura 56](#page-107-0) se muestra el resultado de programar en realidad aumentada una serie de pasos para acceder al modo "Test" desde un equipo de transferencia automática.

<span id="page-107-0"></span>*Guías paso a paso con realidad aumentada.*

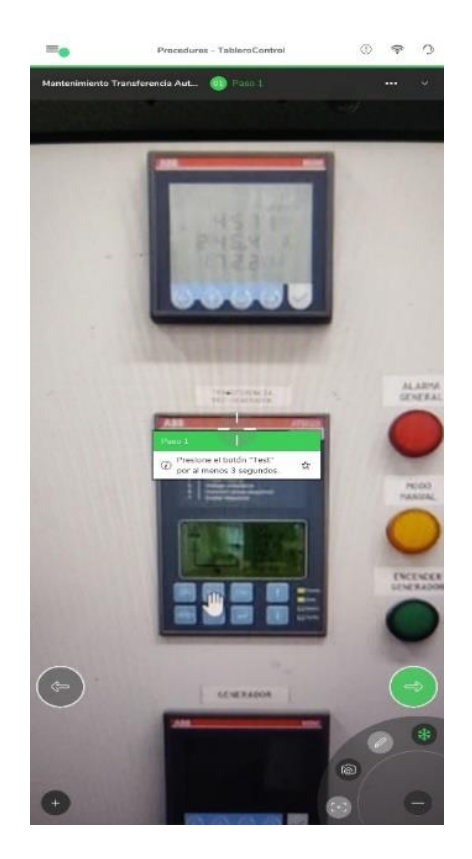

#### **Mantenimiento preventivo de calderas de vapor.**

Es de gran importancia poder acceder a información inmediata para realizar mantenimientos preventivos. En este caso, además de visualizar información en tiempo real proveniente de medidores de flujo másico, también, se puede acceder a un instructivo de mantenimiento previamente programado paso a paso en la aplicación móvil de realidad aumentada. En la [Figura 57](#page-108-0) se puede observar varios puntos de interés, entre ellos, el acceso al mantenimiento de la caldera.
*Monitoreo de en tiempo real.*

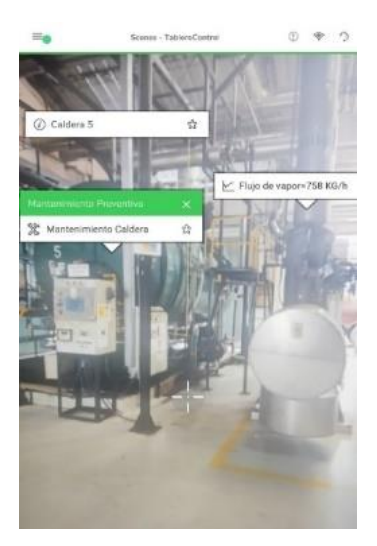

La aplicación móvil de realidad aumentada permite también, adjuntar documentos que apoyan al usuario con información clave para el cumplimiento de cada paso a realizarse en los mantenimientos, como se indica en la [0.](#page-108-0)

# **Figura 58**

*Pasos por seguir para el mantenimiento preventivo de una caldera.*

<span id="page-108-0"></span>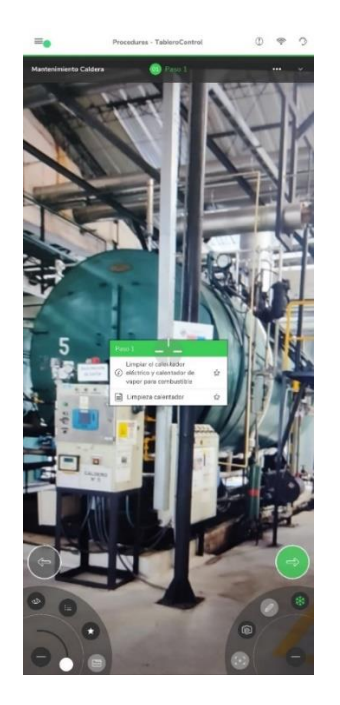

Por lo tanto, se facilita la ejecución de los mantenimientos preventivos de una manera más sencilla y rápida. El mantenimiento de las calderas de vapor consiste básicamente en: limpiar calentadores eléctricos y calentadores de vapor, revisar el estado de todas las válvulas, re engrasar y re lubricar los baleros de la bomba de agua de combustible, entre otros pasos que se muestran en la App móvil con el objetivo claro de reducir tiempos de inactividad.

#### **Mantenimiento preventivo de compresores.**

De la misma manera, para mantenimientos preventivos de otros equipos como compresores, se diseñó una serie de eventos secuenciales para recordar que las revisiones son importantes para prevenir fallos o averías. La [Figura 59](#page-109-0) indica cómo mediante realidad aumentada se puede sugerir al usuario varias revisiones de tuberías, válvulas, sensores, entre otros equipos que estén implicados en el correcto funcionamiento del compresor y que están relacionados al mantenimiento planificado.

#### **Figura 59**

<span id="page-109-0"></span>*Pasos para el mantenimiento preventivo de compresores.*

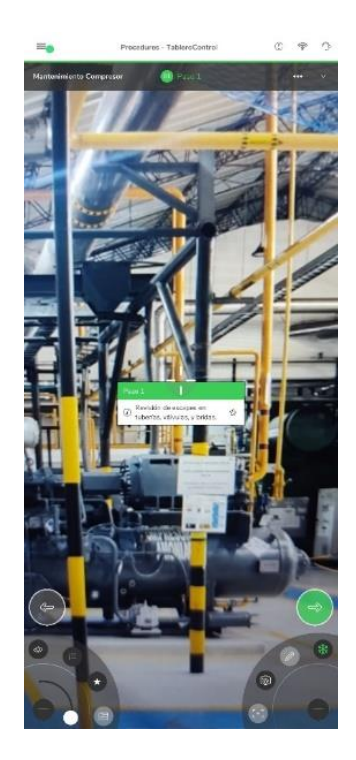

Además, es de suma importancia estar al tanto que al disponer del acceso documentos desde la misma aplicación, estos pueden ser muy útiles ya que pueden brindar información netamente del área de interés con el fin de informar sobre la vida útil de los equipos usados en el compresor, como se muestra en la [Figura 60.](#page-110-0)

# **Figura 60**

<span id="page-110-0"></span>*Disponibilidad de almacenar documentos para adjuntarlos en cada paso de mantenimiento.* 

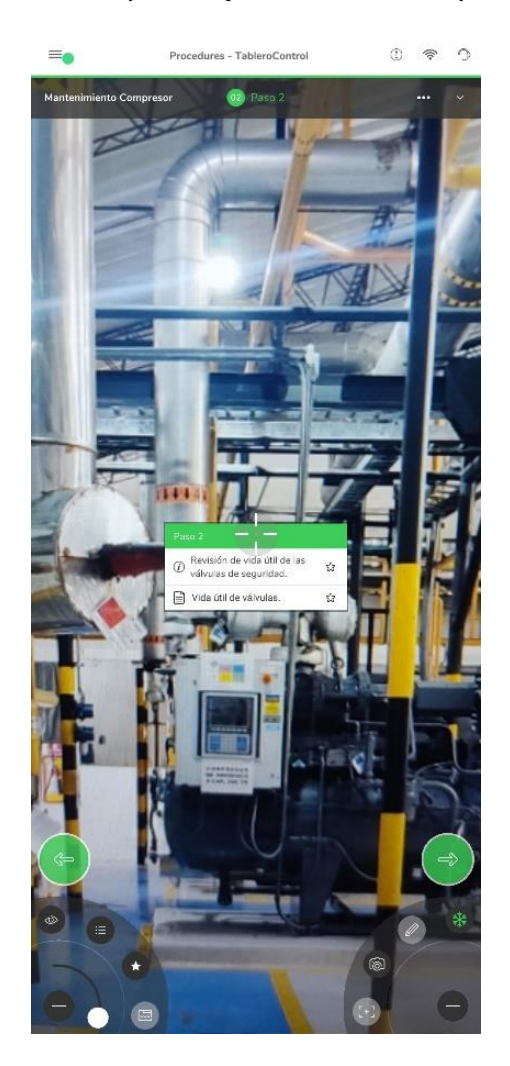

#### **Capítulo V**

#### **Análisis y resultados**

#### **Kpi's**

En este capítulo se propone analizar los resultados del trabajo realizado, para ello, es necesario definir indicadores energéticos adecuados para realizar una gestión energética efectiva. Un indicador se define de manera sencilla como uno o varios valores estadísticos que en conjunto constituyen un indicador que da a conocer el comportamiento de una variable, en este caso energética.

El punto de partida es disponer de datos medidos de consumos energéticos y relacionarlos con los valores suministrados por equipos de medición instalados en la planta cervecera tipo con la finalidad de conocer el gasto energético que implica la puesta en marcha de ciertas etapas de fabricación de cerveza en las principales áreas de trabajo del entorno industrial.

Los indicadores fueron expresados tanto en unidades de energía (el consumo energético de un área específica) como en ratios (Kilowatt hora por tonelada de agua consumida) y en porcentajes como participación de un determinado sistema con respecto al consumo total de energía.

#### *Análisis de consumo energético de áreas significativas en la planta cervecera.*

En la planta cervecera se han focalizado varios sectores de usos prioritarios a los que se tiene acceso a información de consumo energético con ayuda del software de eficiencia energética Power Monitoring Expert.

Se realiza la simulación de las 24 áreas prioritarias que se desglosan en la [Figura 61](#page-112-0) para analizar los consumos individuales con respecto al consumo energético total de la planta.

### <span id="page-112-0"></span>**Figura 61** *Desglose de áreas del consumo global de la planta cervecera.*

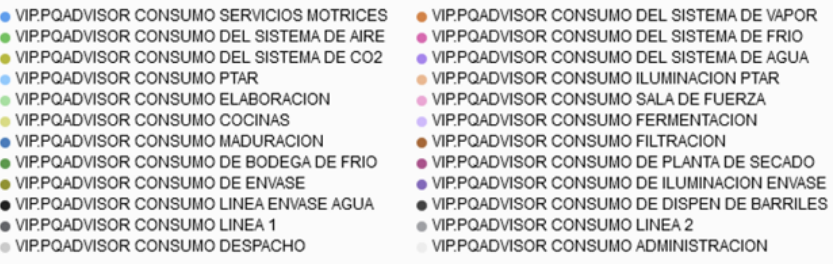

A continuación, se presenta todas las áreas principales que conforman la planta cervecera tipo con su respectivo color distintivo para ser identificado en el dashboard que se presenta a continuación en el complemento Web Application.

Con ayuda del Web Application del PME 8.2 y la programación que se realizó el complemento Designer, se logró generar un dashboard general del consumo energético global de toda la planta, en la cual se logra observar en la [Figura 62,](#page-112-1) el porcentaje de consumo energético de un determinado sistema o área con respecto al consumo total de energía consumida por toda la planta.

#### **Figura 62**

<span id="page-112-1"></span>*Consumo energético total por área prioritaria del mes de febrero del 2022.*

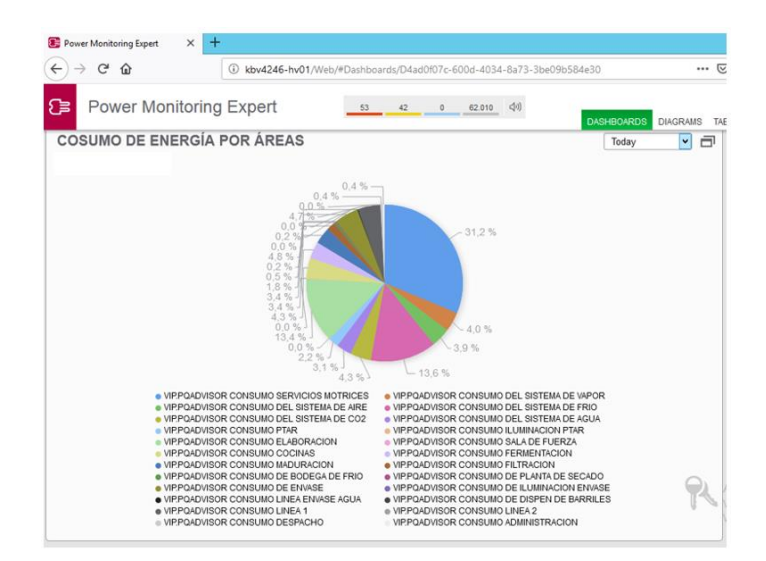

Como se puede observar en la [Figura 63,](#page-113-0) en la cual se puede determinar qué área consumió más o menos energía en la planta, según el gráfico se puede ver que el área que más consumo energético tuvo fue la de servicios motrices con un porcentaje del 31,2 % del consumo de toda planta en el mes de febrero.

#### **Figura 63**

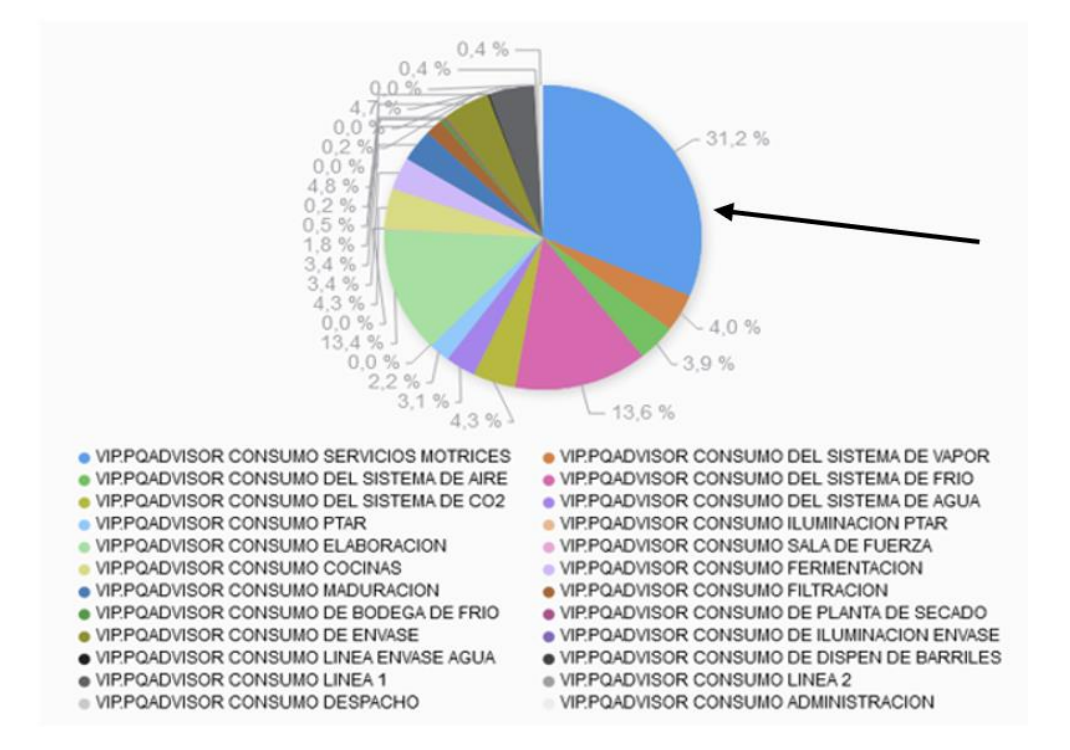

<span id="page-113-0"></span>*Mayor porcentaje de consumo energético del mes de febrero de 2022* 

También se puede visualizar en la [Figura 64,](#page-114-0) que área fue la que menor porcentaje de consumo energético tuvo en el mes febrero, y para determinar esto incluyen varios factores debido a que hay áreas con 0%, por el motivo de que estas áreas se encontraban en manteniendo y sus equipos industriales parados, por lo tanto el área que según la gráfica de pastel tiene menor consumo energético tuvo, fue el área de la planta de secado con un porcentaje del 0.2 % y el área de línea envase agua con un porcentaje del 0.2 % como observa en la [Figura 65,](#page-114-1) en donde dichos porcentajes hacen referencia del consumo total de la planta en el mes de febrero.

<span id="page-114-0"></span>*Primera área con menor consumo energético que tuvo la planta cervecera en el mes de febrero* 

*del 2022*

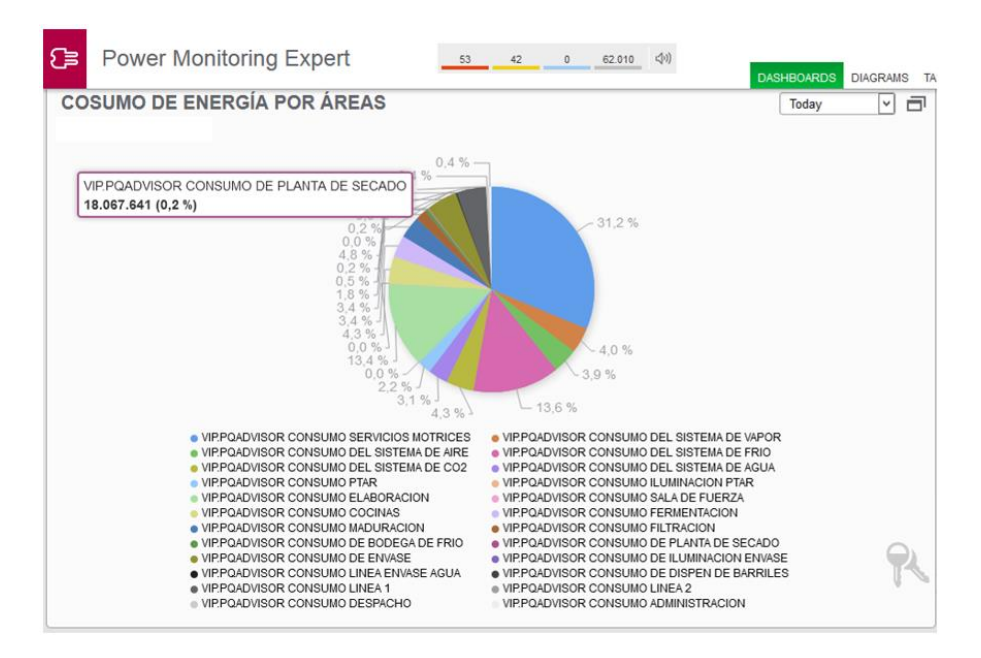

# **Figura 65**

<span id="page-114-1"></span>*Segunda área con menor consumo energético que tuvo la planta cervecera en el mes de* 

*febrero del 2022*

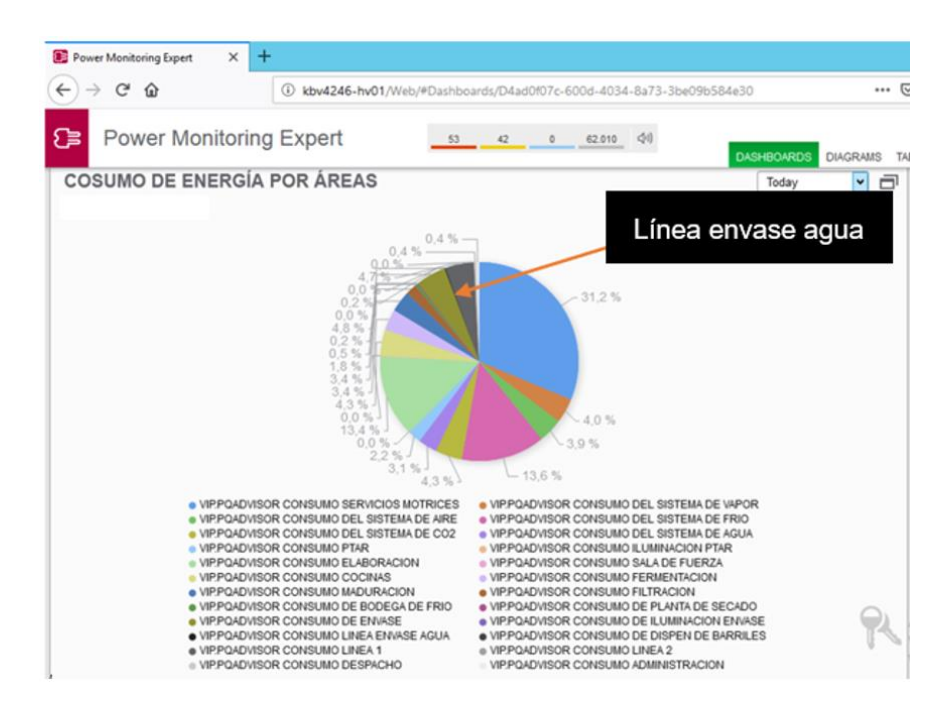

También se logró obtener los datos de del consumo energético del mes de marzo como se muestra la [Figura 66.](#page-115-0)

#### **Figura 66**

<span id="page-115-0"></span>*Consumo energético de áreas de la planta cervecera en el mes de marzo*

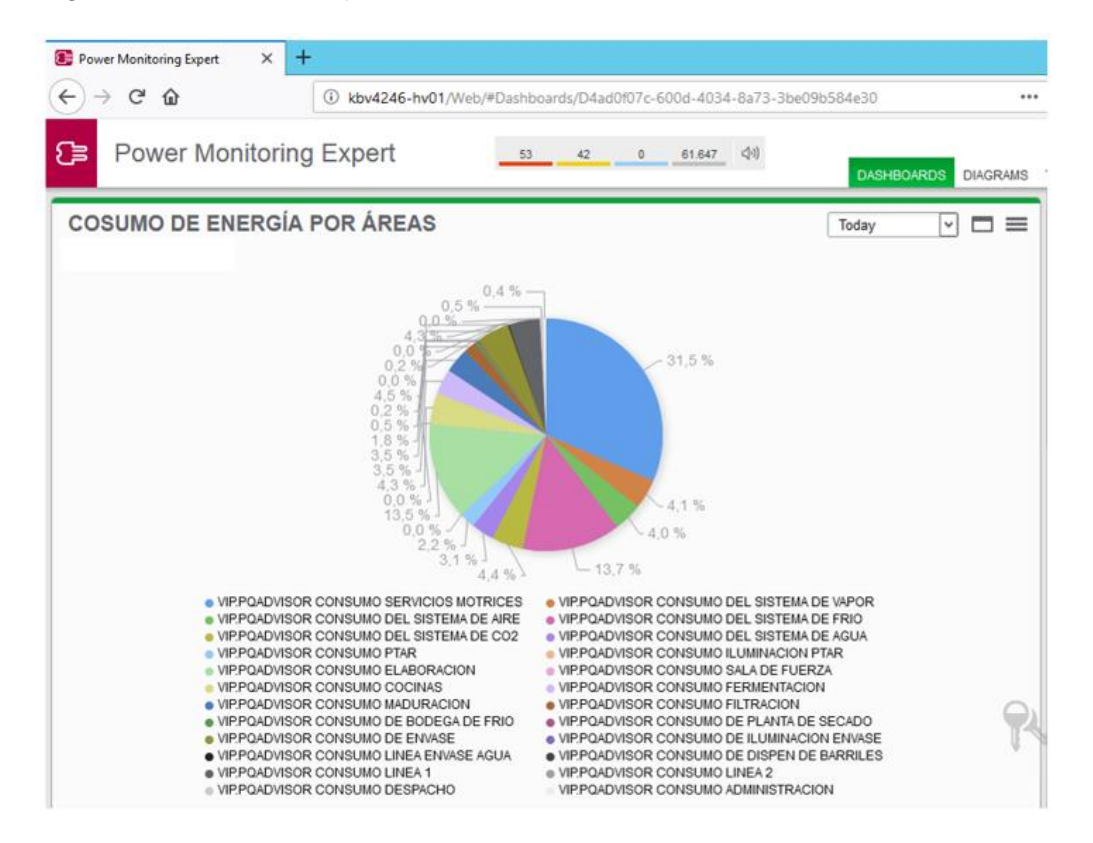

Como se logra observar que el área que sigue teniendo el mayor consumo energético, es el de servicios motrices con la diferencia que en el mes de marzo aumento el consumo energético en un porcentaje del 31.5 % con referencia al consumo total de la planta cervecera tipo.

Además, en la [Figura 66](#page-115-0) se logra observar las áreas que tuvieron menor consumo energético en el mes de marzo, y fueron de igual forma que en el mes de febrero las áreas: planta de secado y línea envase agua con un porcentaje de consumo energético del 0.2% el cual es similar al mes de febrero, y por lo tanto siguen siendo las dos áreas que menor consumo energético tiene con relación al consumo total de la planta cervecera tipo.

También se logró realizar el análisis de las tres áreas principales que engloban la mayoría de las áreas de la planta cervecera tipo las cuales son:

- Servicios motrices
- **Elaboración**
- **Envase**

Se empieza por el área de servicios motrices en el mes de marzo se obtuvo el siguiente gráfico de pastel como se observa en la [Figura 67.](#page-116-0)

Es importante mencionar que el área de servicios motrices está conformada por las siguientes subáreas: sistemas de vapor, sistema de aire, sistema de frío, sistema de CO2, planta de agua, PTAR, Iluminación envase y sala de fuerza, a continuación, se puede observar que subárea consume mayor porcentaje de energía con relación al área general de servicios motrices

## **Figura 67**

<span id="page-116-0"></span>*Consumo energético del mes de marzo del 2022 del área de servicios motrices de la planta* 

*cervecera*

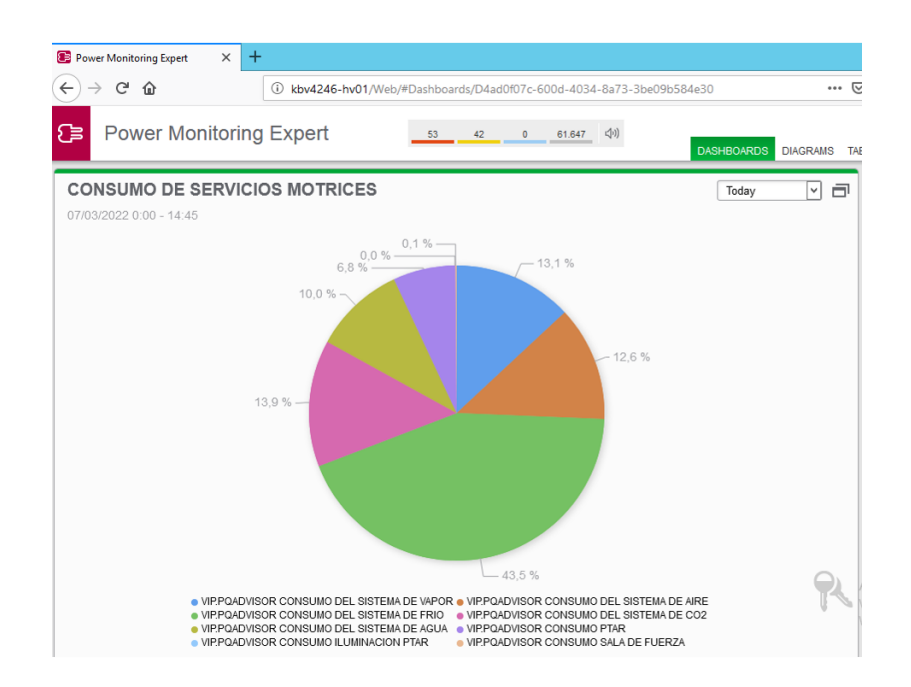

Como se logra observar en la [Figura 67,](#page-116-0) la subárea que mayor porcentaje de consumo energético del área de servicios motrices, es la subárea del sistema de frío con un porcentaje del 43.5 %, distinguida por el color verde.

Mientras tanto para poder determinar de igual forma la subárea que menor consumo energético obtuvo, en este caso se tiene un área con 0% la cual indica que esa subárea está detenida y en manteniendo por parte de los operarios de la planta y luego la siguiente subárea que le sigue que menor porcentaje de consumo energético tiene es la subárea de la planta de tratamiento de aguas residuales (PTAR) con un porcentaje de consumo energético del 6.8 % como se logra ver en la [Figura 67,](#page-116-0) además dicha subárea tiene como color distintivo el color lila.

Luego se continúa con la siguiente área principal la cual es elaboración, y de igual forma que el área de servicios motrices, esta área también está conformada por varias subáreas: cocinas, fermentación, maduración, filtración y bodega de frío.

Con el diseño de los dashboard del complemento Web Application, se generó la gráfica del área de elaboración del mes de marzo el cual se lo puede observar en la [Figura 68.](#page-117-0)

#### **Figura 68**

<span id="page-117-0"></span>*Consumo energético del mes de marzo del 2022 del área elaboración* 

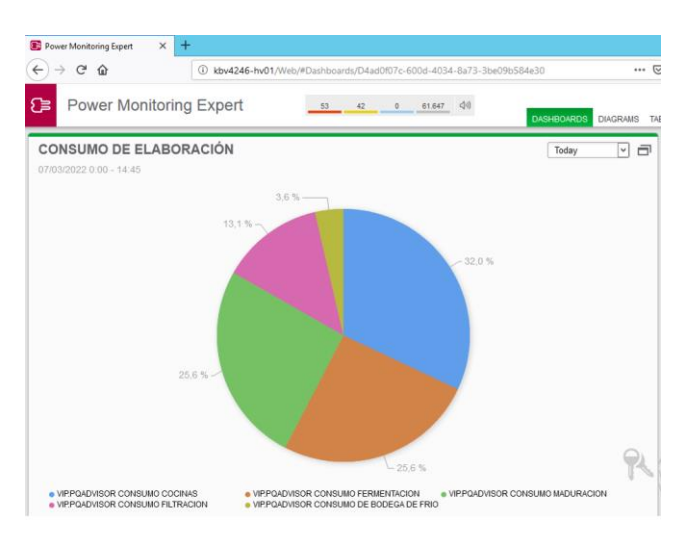

Al observar la [Figura 68,](#page-117-0) se puede ver claramente que la subárea que mayor consumo tuvo en el área de elaboración fue la de bodega de frío con un distintivo color naranja con un porcentaje de consumo energético del 25.6 % con referencia al área total de elaboración.

En [Figura 68,](#page-117-0) también se puede localizar la subárea que menor consumo energético tuvo, la cual se la puede distinguir con el color verde oscuro y cuenta con un porcentaje de consumo energético del 3.6 % con respecto al área total de elaboración.

Se continúa con la última área principal que es envase en el mes de marzo del 2022, se logró obtener información de las subáreas que conformar dicha área las cuales son: iluminación envase, dispensador de barriles, línea 2, línea de envase de agua y línea de envase 1, como se observa en la [Figura 69.](#page-118-0)

#### **Figura 69**

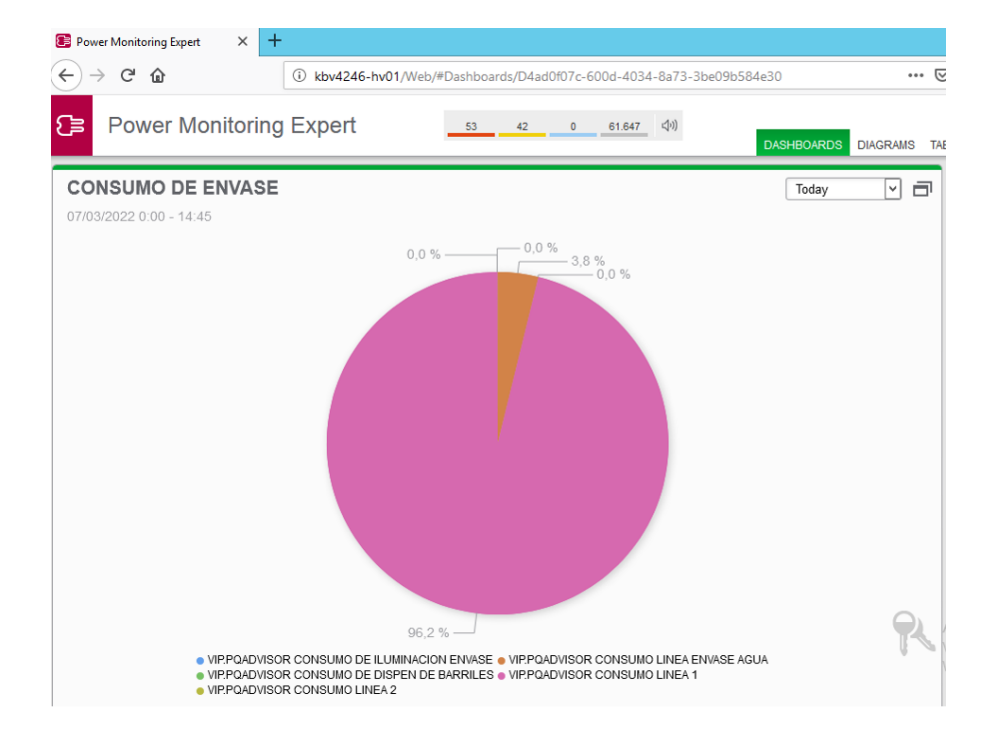

<span id="page-118-0"></span>*Consumo energético del mes de marzo del 2022 del área de envase* 

Antes de explicar que subárea obtuvo menor o mayor consumo energético en el área de envase, es importante mencionar que en el mes de marzo en la planta cervecera tipo la subárea de dispensador de barriles se dispuso que se detenga de forma indefinida por disposición de la planta cervecera tipo, por tal motivo tiene un porcentaje de consumo energético del 0% al igual que las subáreas iluminación envase y línea 2 que en el mes de marzo se encontraba en mantenimiento de sus máquinas industriales.

Una vez aclarado lo anterior se procede a identificar en la [Figura 69](#page-118-0) que área obtuvo mayor consumo energético en el mes de marzo del 2022, y se puedo observar que fue la subárea de línea 2 con respecto al área total de envase con un porcentaje de consumo energético del 96.2 % y también se logró identificar la subárea que menor consumo energético obtuvo fue la de línea de envase de agua con un porcentaje de consumo energético del 3.8 % con respecto al área total de envase.

#### *Relación entre el consumo energético y la producción de cerveza.*

Uno de los más importantes indicadores se desarrolla basándose en el consumo energético total de la planta cervecera con respecto a la cantidad de cerveza elaborada, de tal forma que sirva como un diagnóstico de las tendencias en la producción de cerveza cada cierto intervalo de tiempo. Para ello, resulta interesante analizar el consumo de energía con respecto a la cantidad de cerveza producida por mes.

Después de haber realizado el diseño y programación de los Kpi´s en el complemento Designer del PME 8.2 y diseñar la HMI en el complemento Vista para poder visualizar el resultado de los Kpi´s calculados de las 24 áreas con las que cuenta la planta cervecera, se logró obtener los Kpi´s calculados del mes de febrero, marzo y abril para su respectivo análisis y además los datos de las desviaciones y porcentaje de desviación que se calculó de cada Kpi que se diseñó.

A continuación, se muestra los datos calculados de los Kpi´s, la desviación y el porcentaje de desviación de cada Kpi referente al mes de febrero como se puede observar en la [Figura 70.](#page-120-0)

Además, se tomó los datos de los kpi's que se formaron del mes de marzo, el cual se puede observar en la [Figura 71,](#page-121-0) y de igual forma se tomó los datos del mes abril el cual se puede observar en la [Figura 72.](#page-121-1)

Al haber tomado los datos de los Kpi's de los 3 meses permitirá hacer un análisis del desempeño energético general de la planta.

## **Figura 70**

<span id="page-120-0"></span>*Datos de los kpi's de las principales áreas de la planta cervecera correspondiente al mes de febrero.*

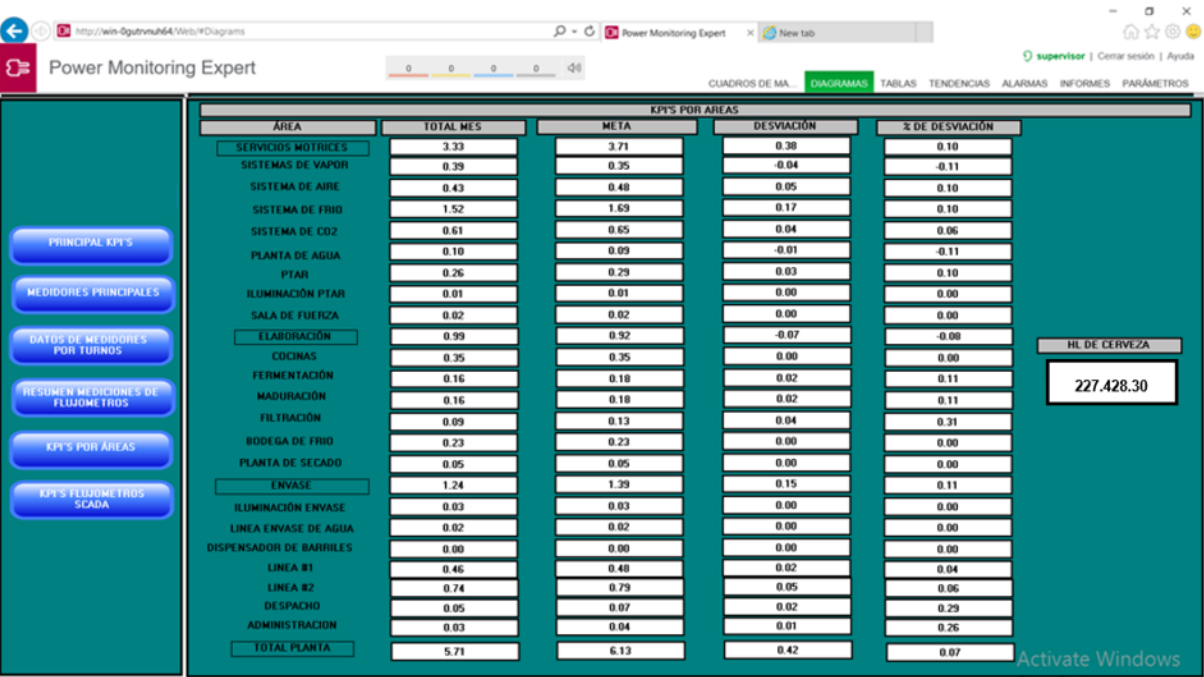

<span id="page-121-0"></span>*Datos de los kpi's de las principales áreas de la planta cervecera correspondiente al mes de* 

*marzo.*

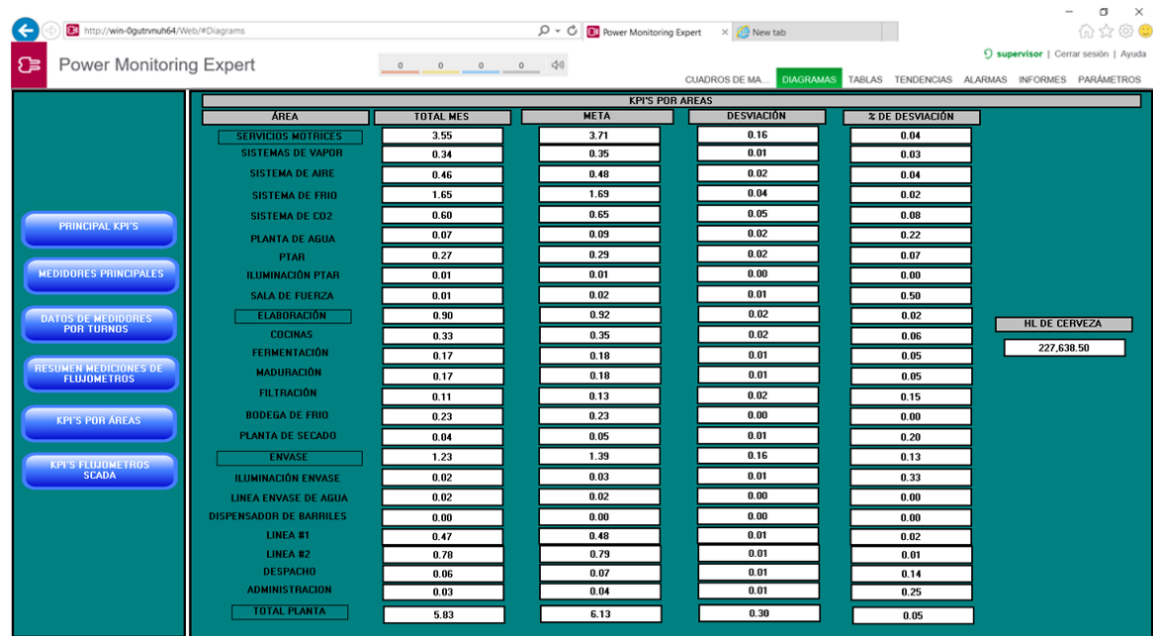

# **Figura 72**

<span id="page-121-1"></span>*Datos de los kpi's de las principales áreas de la planta cervecera correspondiente al mes de* 

*abril.*

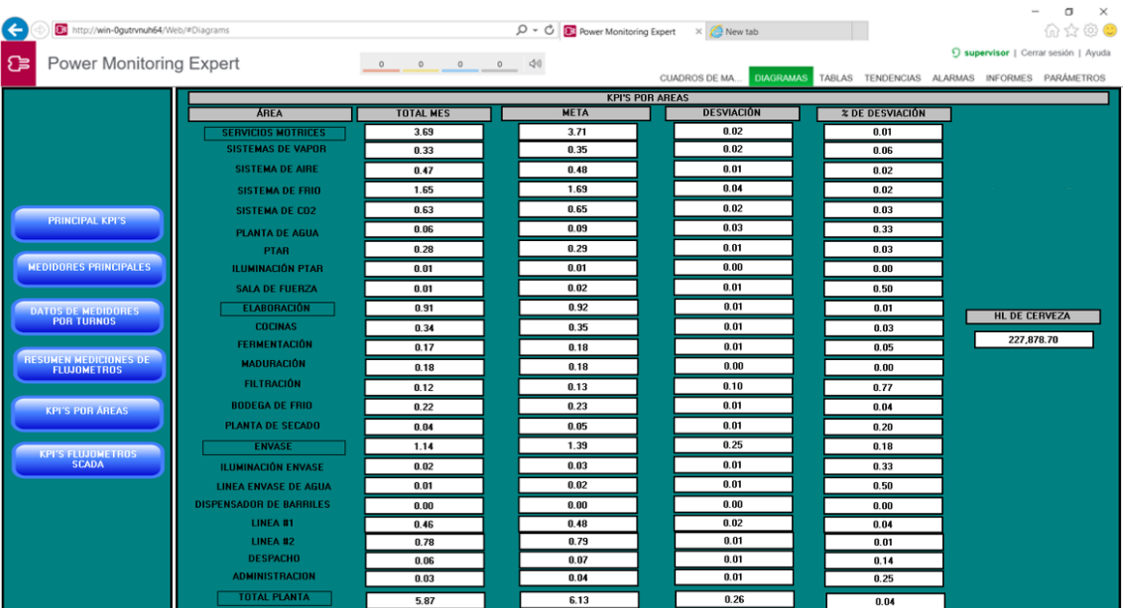

### **Tabla 12**

<span id="page-122-0"></span>*Resumen de los Kpi's totales de la planta cervecera con sus respectivas desviaciones y desempeño de tres meses.*

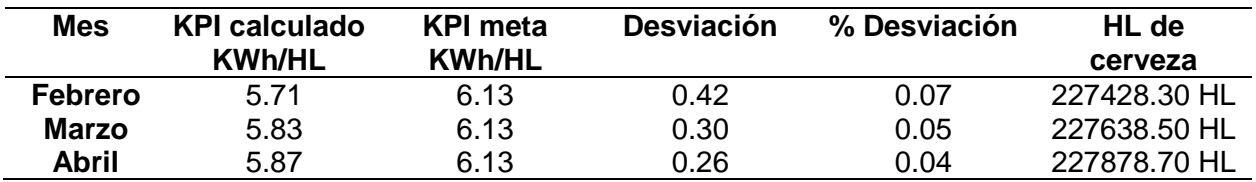

Por lo tanto, las meta que se plantea de los Kpi´s es 6.13, la cual es una meta unilateral superior, es decir no se debe superar y es mucho mejor quedar por debajo de la meta planteada para qué la planta cervecera funciones en sus óptimas condiciones sin problemas.

Como se puede observar en la [Tabla 12](#page-122-0) los Kpi´s calculados no superan la meta establecida por lo tanto se logra cumplir con el principio de la meta unilateral superior la cual nos indica que la planta está funcionando de forma correcta al no exceder la meta planteada.

En la [Tabla 12](#page-122-0) se muestra el resultado del consumo energético por hectolitro de cerveza durante los meses: febrero, marzo y abril. La recopilación de información energética en Kilowatt hora (KWh) fue posible gracias a los medidores de energía que transmiten los consumos energéticos por áreas gracias al software PME 8.2 y al diseño de la HMI que se realizó en el complemento Vista y a la previa programación con el complemento Designer para poder visualizar en una ventana de resumen los principales medidores de energía de la planta cervecera como se observa en la [Figura 73.](#page-123-0)

<span id="page-123-0"></span>*Principales medidores de energía de la planta cervecera visualizados en el web application del* 

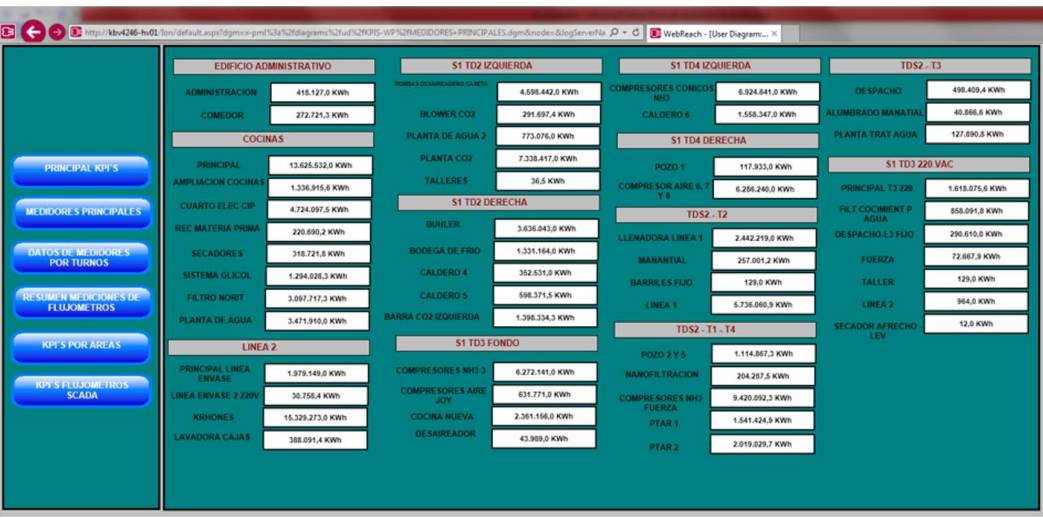

*PME 8.2*

De tal manera que se usa esta información para calcular la energía total consumida en la planta cervecera.

La cantidad de hectolitros de cerveza producidos al mes es aproximadamente 230000 hectolitros. Es necesario mencionar que dicha información se establece por la planta cervecera tipo.

El cálculo del valor del kpi es aproximadamente 5,8 Kilowatt hora por hectolitro de cerveza producido (KWh/HL). Además, se conoce también, el consumo planificado para cada mes, analizado previamente por el área de administración de la planta cervecera tipo en Kilowatt hora, en consecuencia, se realiza el cálculo y se deduce el consumo esperado en Kilowatt hora por hectolitro de cerveza producido al mes.

Por lo tanto, al comparar el consumo energético real con el esperado, da como resultado que el consumo de energía real siempre está bajo el consumo de energía esperado en los meses de febrero, marzo y abril como se muestra en la [Figura 74.](#page-124-0)

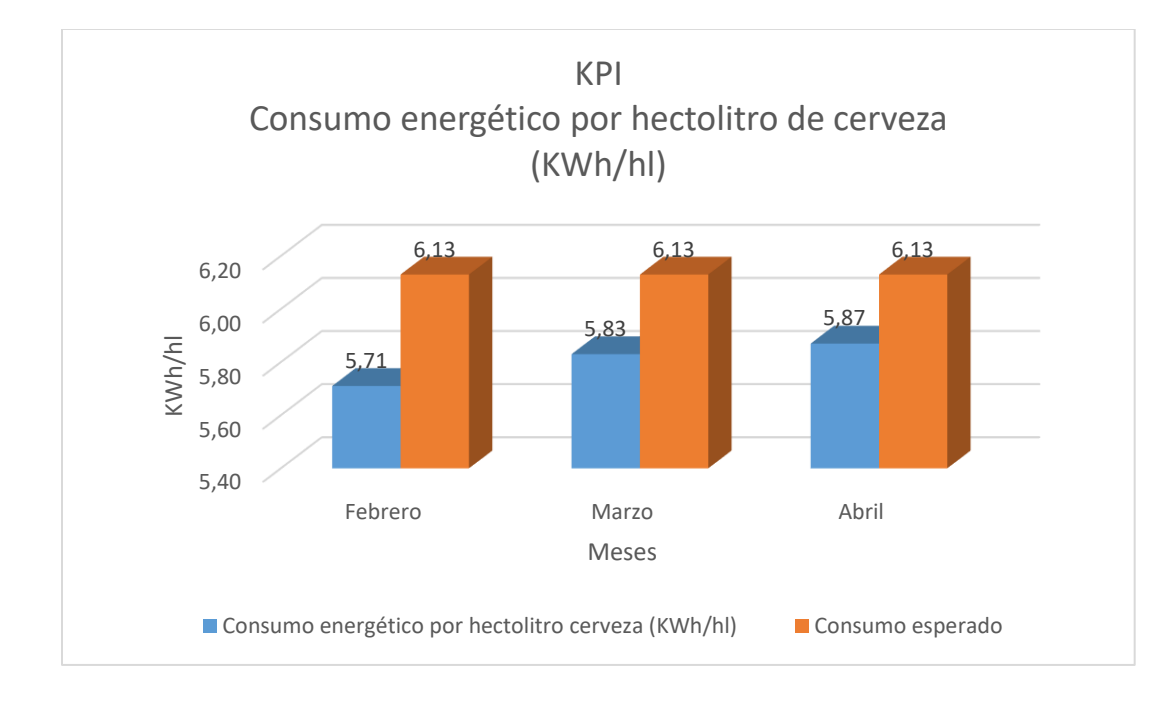

<span id="page-124-0"></span>*Consumo energético por hectolitro de cerveza.*

# *Relación entre el consumo energético y el consumo de flujo másico necesario para la producción de cerveza.*

Luego de que se han detallado los usos significativos de consumo energético, se identificaron las variables independientes que influyen en este consumo.

En este caso se calculó el flujo másico total consumido por área en base a la suma de mediciones individuales presentes en la HMI del servidor con el software Power Monitoring Expert de Schneider Electric, como se puede observar en la [Figura 75,](#page-125-0) un ejemplo de la ventana de resumen que se diseñó para visualizar los datos de los flujómetros.

<span id="page-125-0"></span>*Ventana de resumen de los consumos de los flujómetros en el complemento Web Application del PME 8.2*

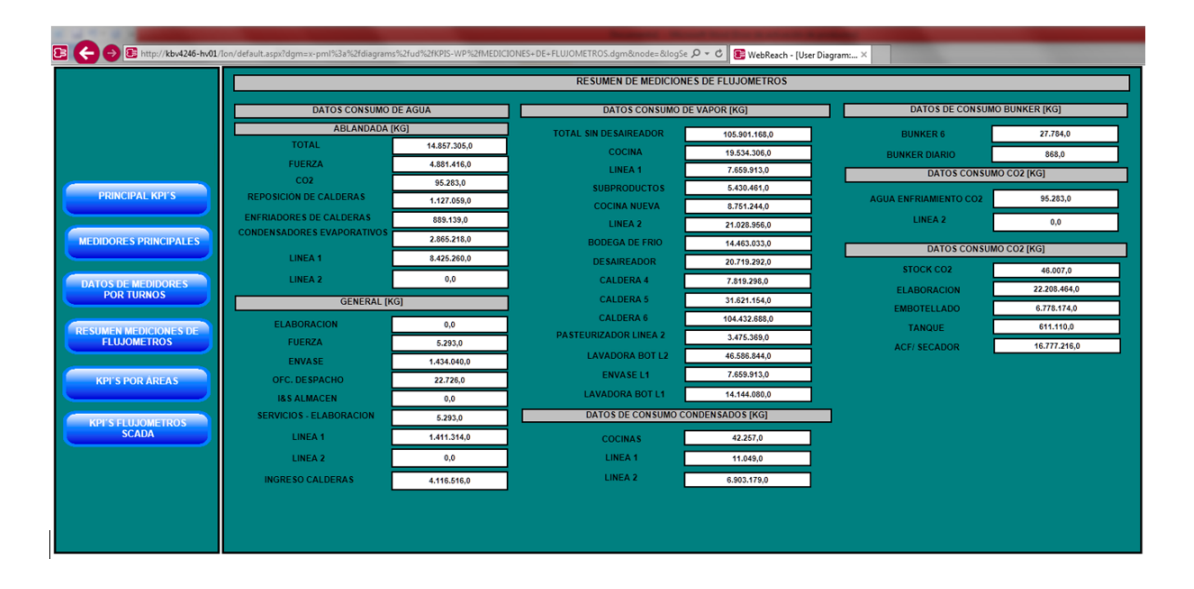

Como se ver los valores de los consumos de los flujómetros de la HMI del InTouch ya están reflejados en el software PME 8.2.

Por lo tanto, se continúa con la obtención de los kpi's con respecto a los flujómetros para los cual se obtiene los datos de la pantalla HMI diseñada en el complemento Vista del PME 8.2, en la cual se puede observar los kpi's calculados después de haber realizado la programación en el complemento Designer.

<span id="page-125-1"></span>En la [0](#page-125-1) se especifican las 4 áreas principales con los que se forma los kpi's de los flujómetros.

## **Tabla 13**

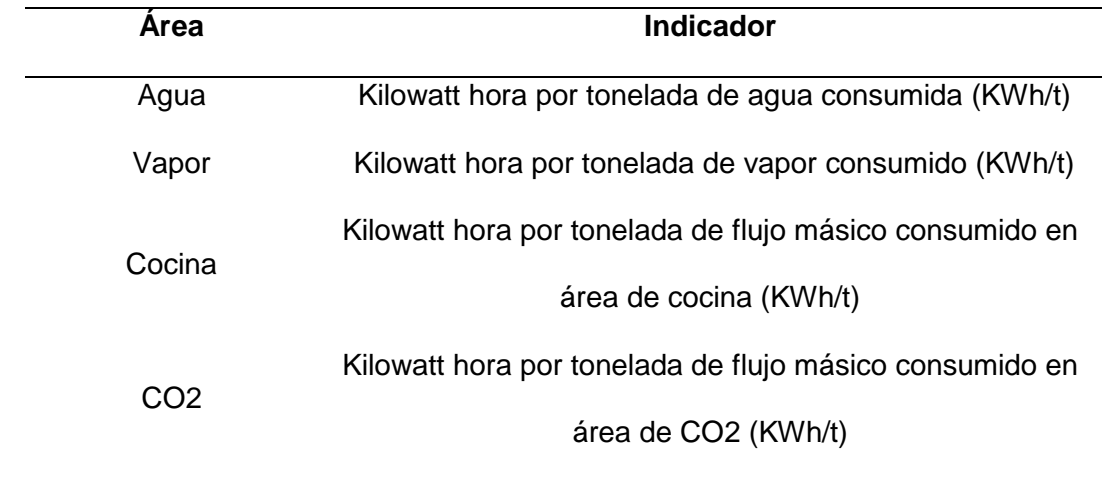

*Resultado de indicadores por áreas.*

<span id="page-126-0"></span>Gracias a la programación que se realizó en el complemento Designer del PME 8.2 se

calcula los Kpi's de las principales áreas con relación a los flujómetros para lograr tener los datos por mes como se muestra en la [0,](#page-126-0) [Figura 77](#page-127-0) y [Figura 78.](#page-127-1)

## **Figura 76**

*Datos de los kpi's de los flujómetros de las principales áreas de la planta cervecera correspondiente al mes de febrero.*

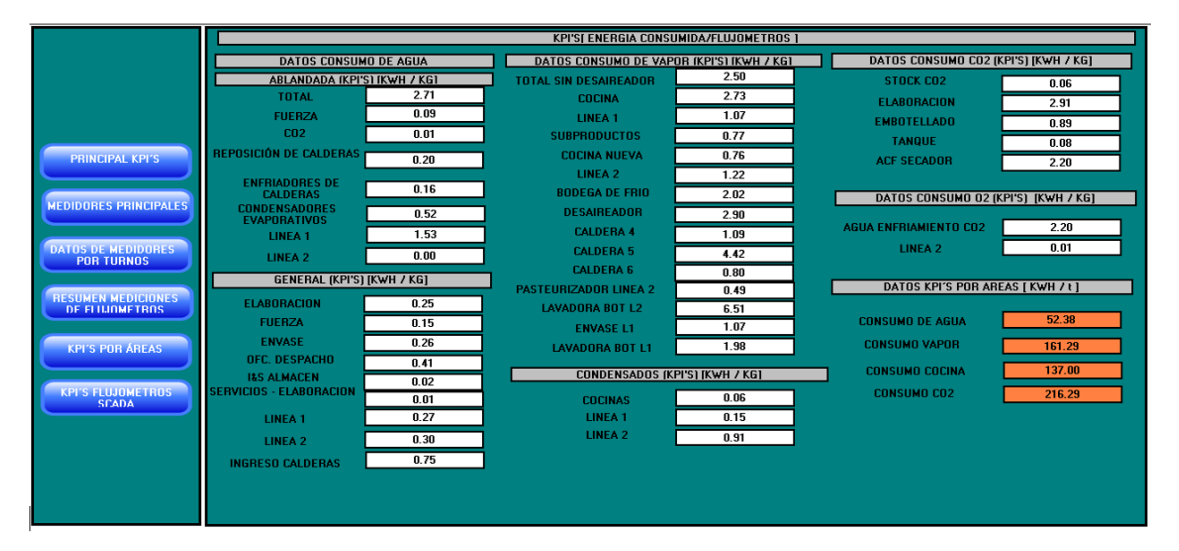

<span id="page-127-0"></span>*Datos de los kpi's de los flujómetros de las principales áreas de la planta cervecera* 

*correspondiente al mes de marzo.*

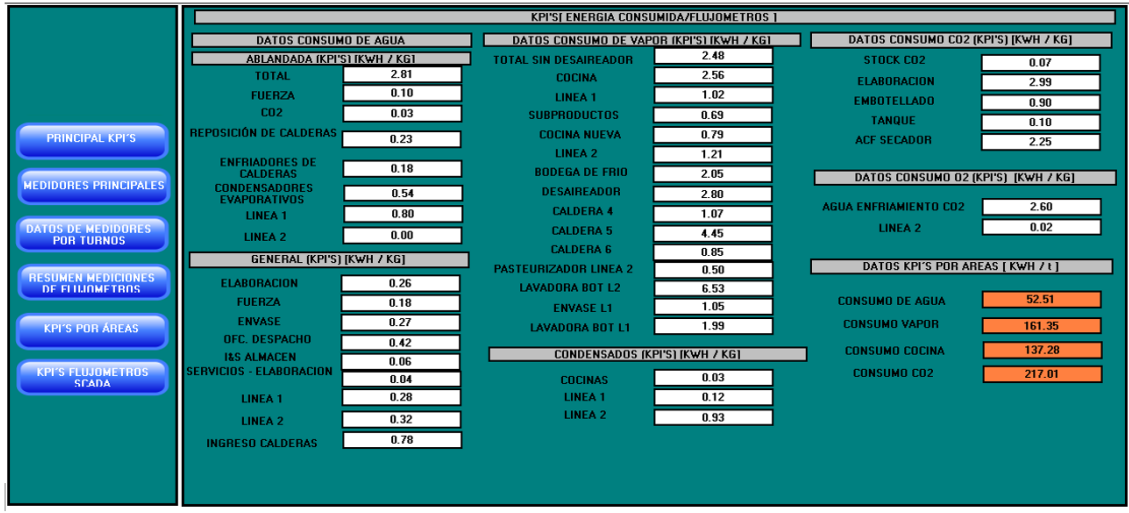

# **Figura 78**

<span id="page-127-1"></span>*Datos de los kpi's de los flujómetros de las principales áreas de la planta cervecera* 

*correspondiente al mes de abril.*

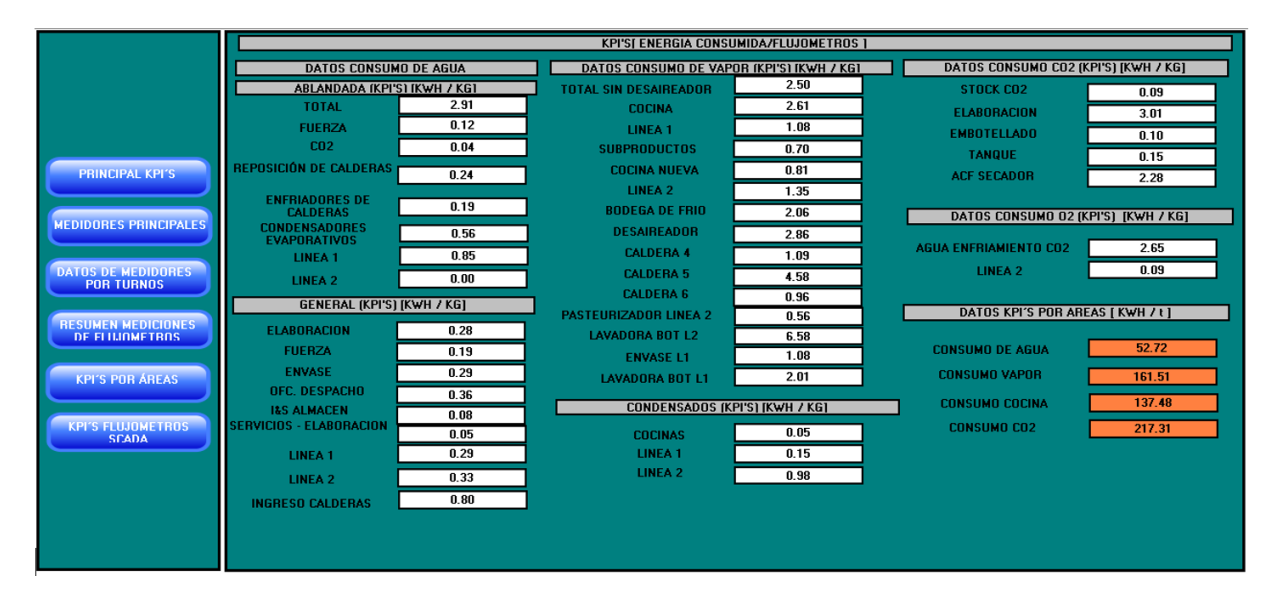

En base a los datos obtenidos de las mediciones de flujo(causal/másico) y de energía en cada área de producción, se obtuvo los resultados mostrados en la [Figura 79,](#page-128-0) [Figura 80](#page-129-0) y [Figura 81](#page-129-1) en los que se puede apreciar los kpi's de las cuatro principales áreas en las que intervienen mediciones considerables de flujo por los meses de febrero, marzo y abril.

### **Figura 79**

<span id="page-128-0"></span>*Consumo energético por tonelada de flujo medido por área correspondiente al mes de febrero 2022*

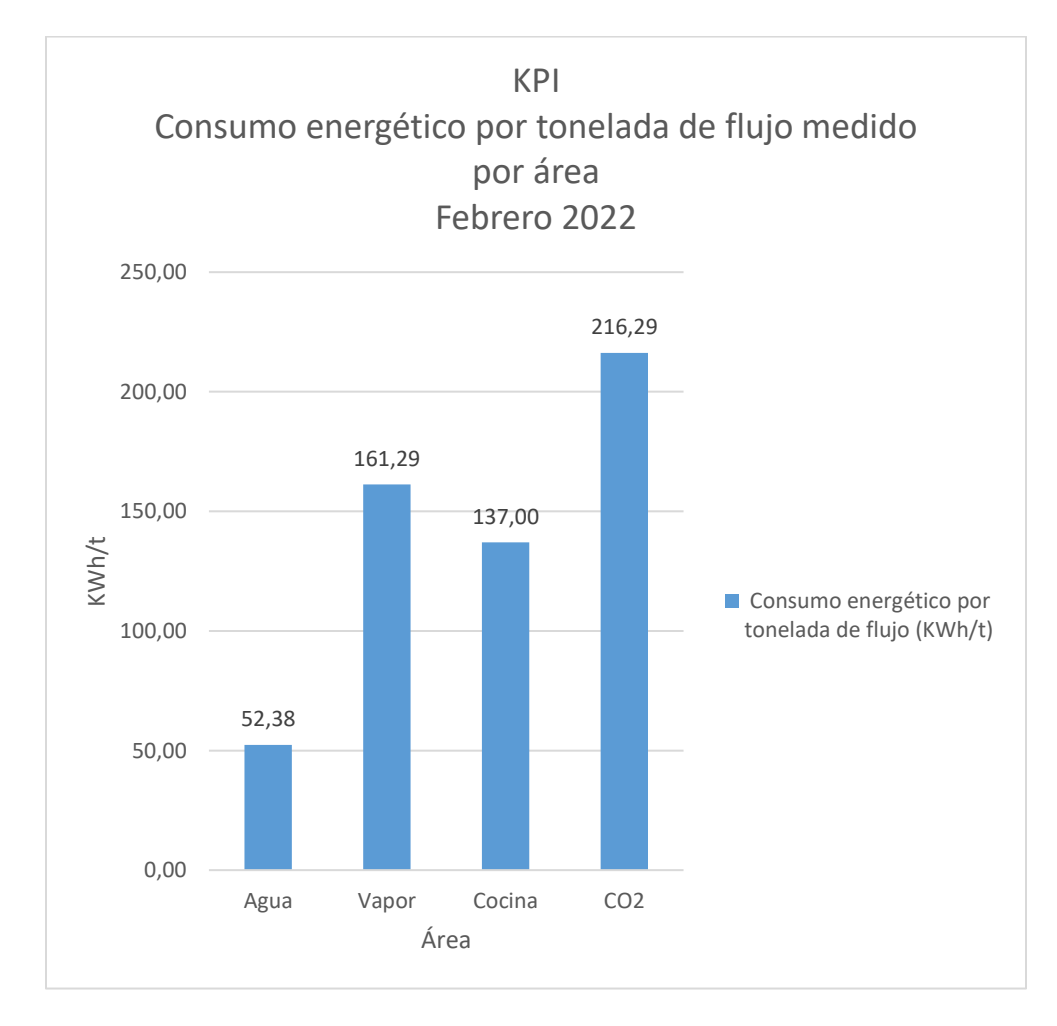

<span id="page-129-0"></span>*Consumo energético por tonelada de flujo medido por área correspondiente al mes de marzo* 

*2022*

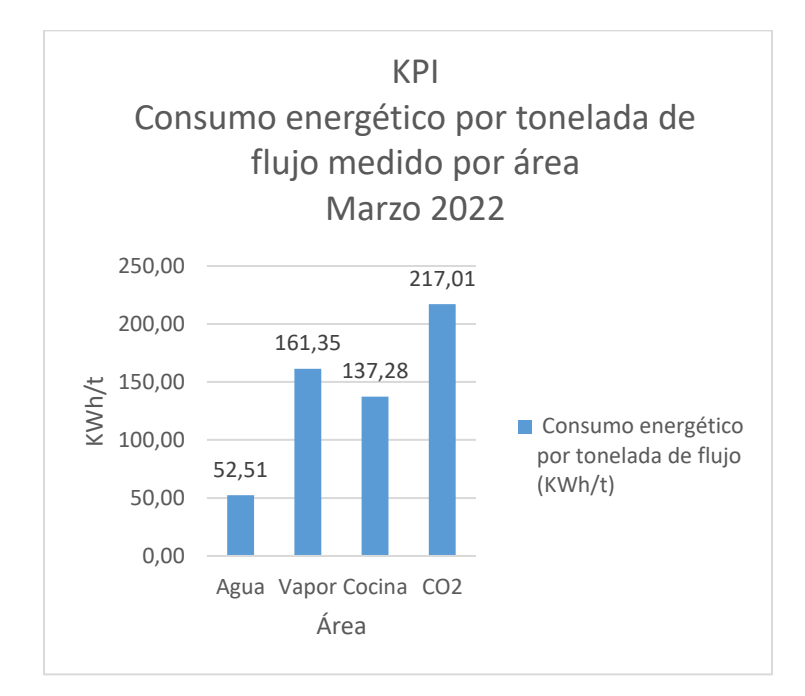

# **Figura 81**

<span id="page-129-1"></span>*Consumo energético por tonelada de flujo medido por área correspondiente al mes de abril* 

*2022.*

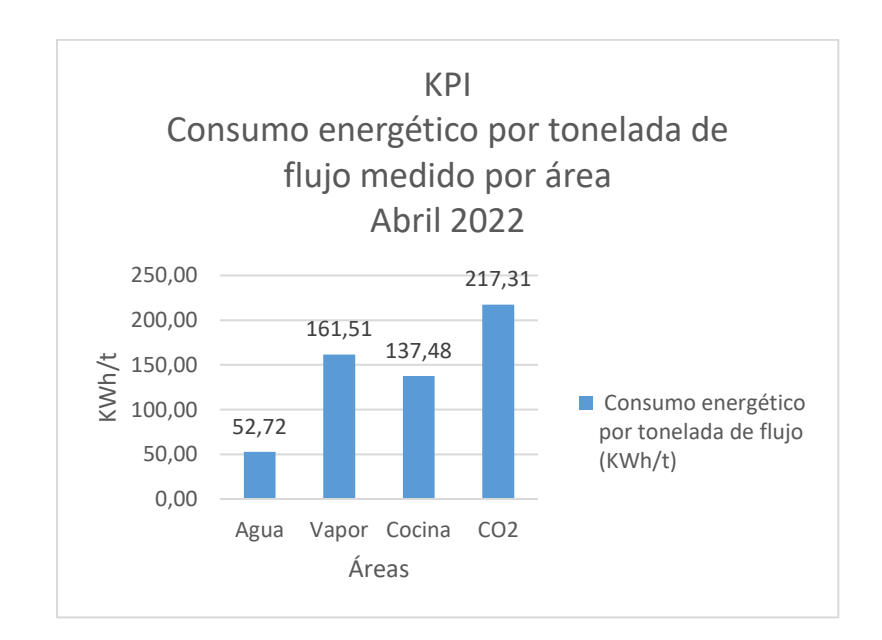

Por lo tanto, se puede apreciar que durante los meses de febrero, marzo y abril el área de CO2 fue la que más demanda energética consumió para el proceso de elaboración de cerveza, en promedio 216,87 Kilowatt hora por tonelada de flujo másico consumido en área de CO2 (KWh/t), mientras que el área de agua es la que menos demanda energética tiene con 52.37 Kilowatt hora por tonelada de agua consumida (KWh/t).

# *Vinculación de los indicadores de desempeño energético con metas energéticas a corto plazo.*

Es necesario establecer metas energéticas debido a que la eficiencia de la gestión de la energía depende del seguimiento periódico de los indicadores de desempeño energético, en consecuencia, la planta cervecera facilita la información correspondiente a la meta energética por área de consumo de tal manera que, en base a esos datos, se pueda calcular también, una meta energética con respecto a los indicadores clave de rendimiento (Kpi's) detallados en este capítulo. En la [Tabla 14](#page-130-0) se muestran los consumos planificados por la administración energética de la planta cervecera tipo, correspondientes a cada área prioritaria de consumo.

#### **Tabla 14**

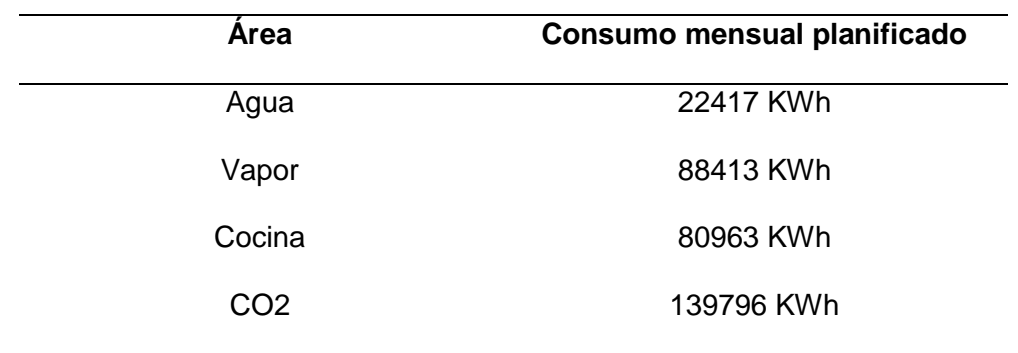

<span id="page-130-0"></span>*Consumos energéticos planificadas por área.*

En la [Tabla 15](#page-131-0) se muestran los consumos de los indicadores de eficiencia energética calculados en base a las metas conocidas de ahorro energético que fueron relacionados con las mediciones de flujómetros acorde a un mismo intervalo de tiempo (mensual).

### **Tabla 15**

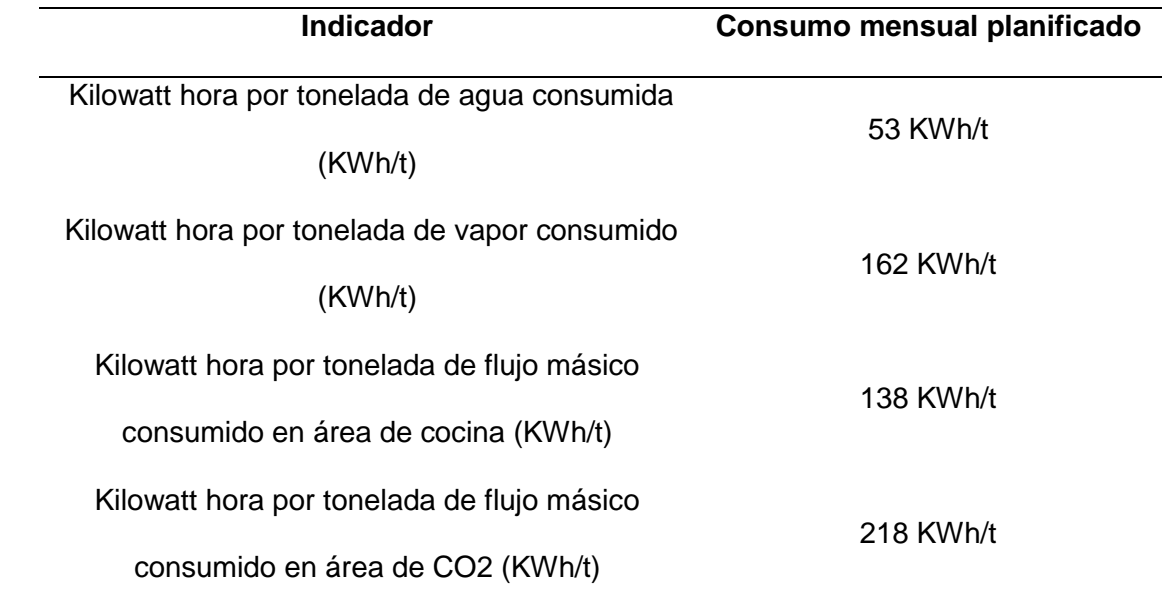

#### <span id="page-131-0"></span>*Metas de indicadores de eficiencia energética por áreas*

Por consiguiente, se plantea entonces una comparación entre el consumo energético real calculado en forma de Kpi, con el consumo energético esperado para cada área prioritaria de producción durante el mes de febrero dando los resultados mostrados en la [Figura 82,](#page-132-0) [Figura 83,](#page-132-1) [Figura 84](#page-133-0) en los que se evidencia que el consumo real no supera en ninguna de las áreas al consumo esperado, por lo tanto, existe un ahorro de energía que denota mayores ingresos para la empresa cervecera.

<span id="page-132-0"></span>*Comparación del consumo energético real con el planificado en el mes de febrero de la planta* 

# *cervecera tipo*

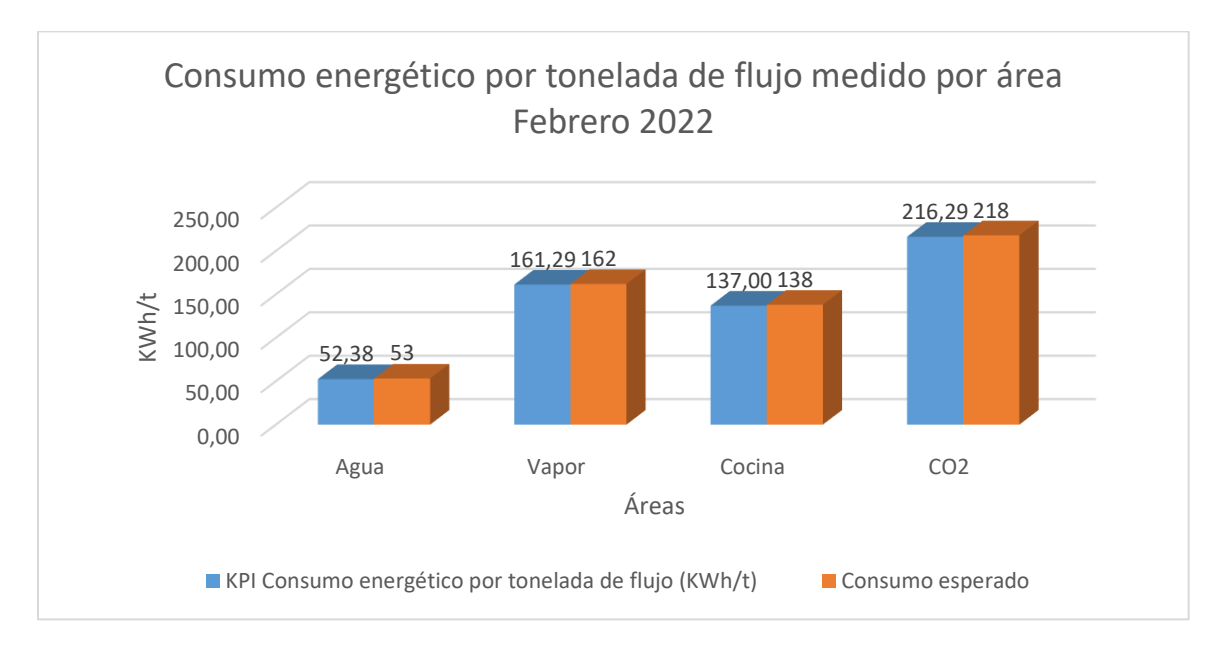

# **Figura 83**

<span id="page-132-1"></span>*Comparación del consumo energético real con el planificado en el mes de marzo de la planta* 

# *cervecera tipo*

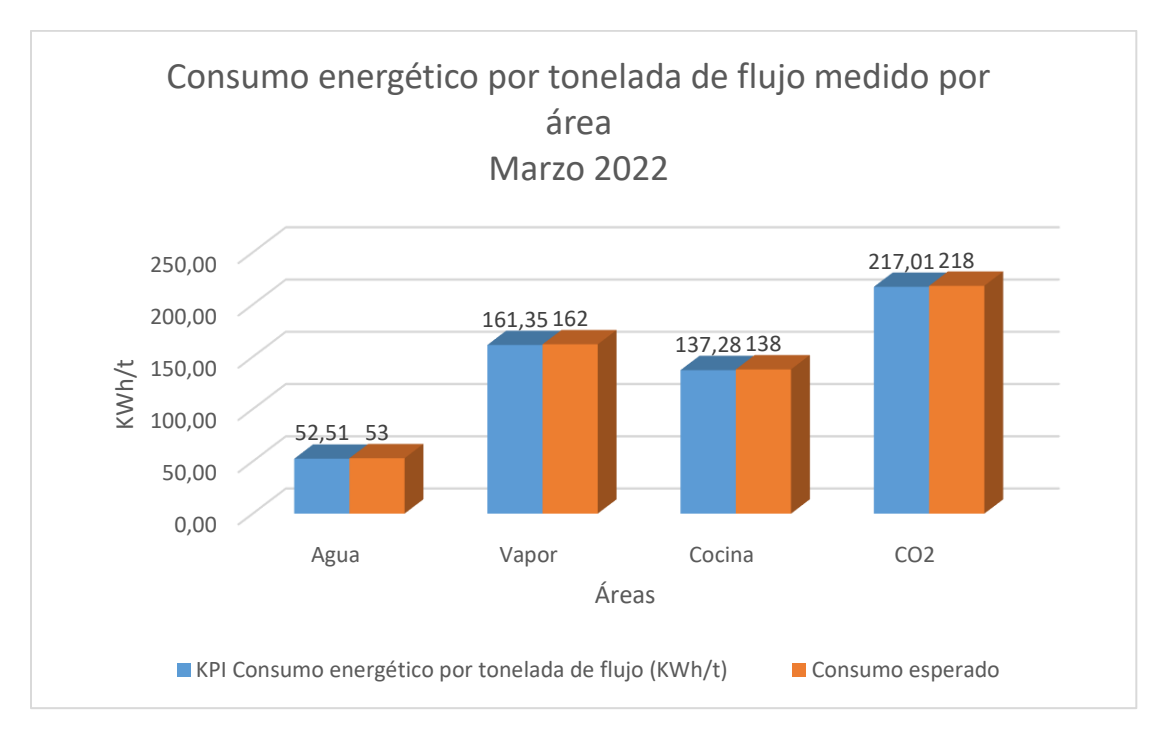

<span id="page-133-0"></span>*Comparación del consumo energético real con el planificado del mes de abril de la planta cervecera tipo.*

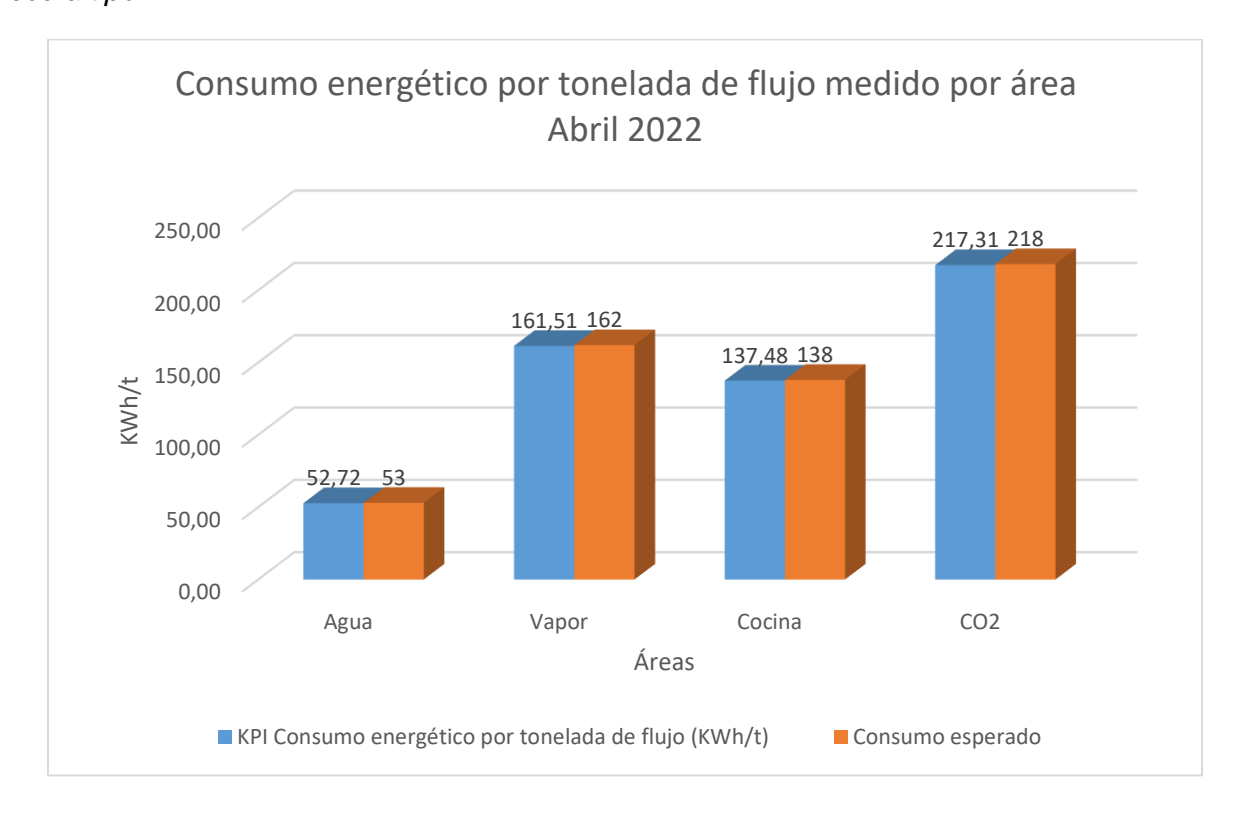

# *Dashboard de consumos energéticos y flujos unitarios diseñados en el software PME 8.2.*

Con ayuda del complemento Web Application del PME 8.2 se diseñó varios dashboard de los consumos unitarios por cada área de la planta cervecera tipo como se observa en las figuras que se presentan a continuación.

Como ejemplo se va a mostrar el dashboard del consumo energético del área de servicios motrices el cual se diseñó en el complemento Web Application y se lo puede ver en la [Figura 85,](#page-134-0) además es importante mencionar que el complemento web application permite ver los dashboard en diferentes modalidades las cuales se enumeran a continuación:

- Horas
- días
- semanas
- meses
- años

<span id="page-134-0"></span>*Formas de presentación de Dashboard del consumo energético del área de servicios motrices.*

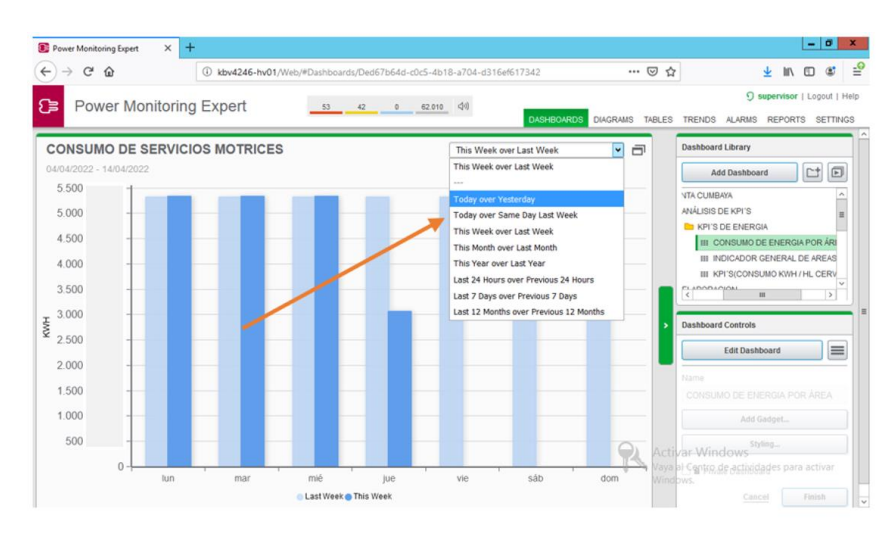

Se configuró los dashboard para que se pueda observar los consumos energéticos de las 24 principales áreas de la planta cervecera en gráficos de barras como se observa a continuación, se presenta el consumo de los servicios motrices en los meses de marzo y abril en los que se pudo recopilar los datos como se observa en la [Figura 86.](#page-135-0)

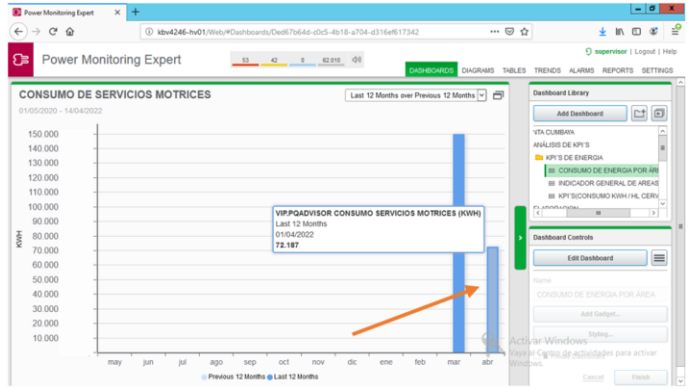

<span id="page-135-0"></span>*Consumo de energía del área de servicios motrices del mes de abril*

Como se puede observar en la [Figura 86,](#page-135-0) el consumo energético del mes de abril del área de servicios motrices fue 72187 KWh.

También se generó otro tipo de dashboard con relación a cada semana en este caso se enfoca en relacionar la semana pasada con la actual como se puede ver en la [Figura 87,](#page-135-1) el consumo del sistema de vapor.

#### **Figura 87**

<span id="page-135-1"></span>*Consumo del sistema de sistema de vapor por día.*

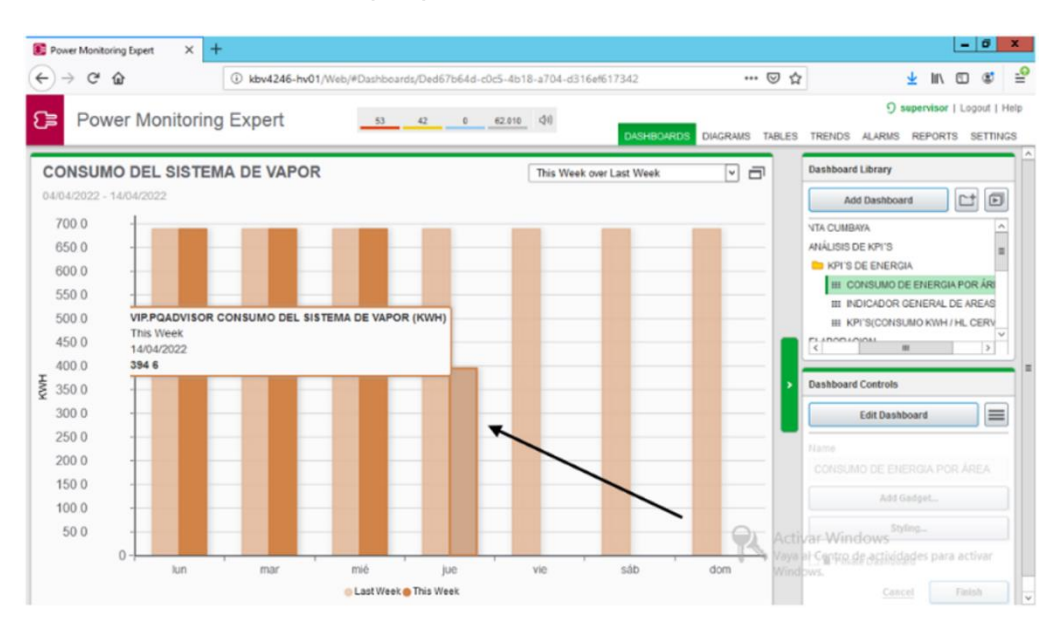

Como se puede observar por medio del gráfico de barras que el consumo del sistema de vapor del jueves con un valor de 3946 KWh.

También, se puede observar los consumos por horas para lo cual se muestra a continuación el consumo de la línea 1 a la 6 pm como se observa en la [Figura 88.](#page-136-0)

#### **Figura 88**

<span id="page-136-0"></span>*Consumo de línea 1 con respecto a cada hora de consumo de energía* 

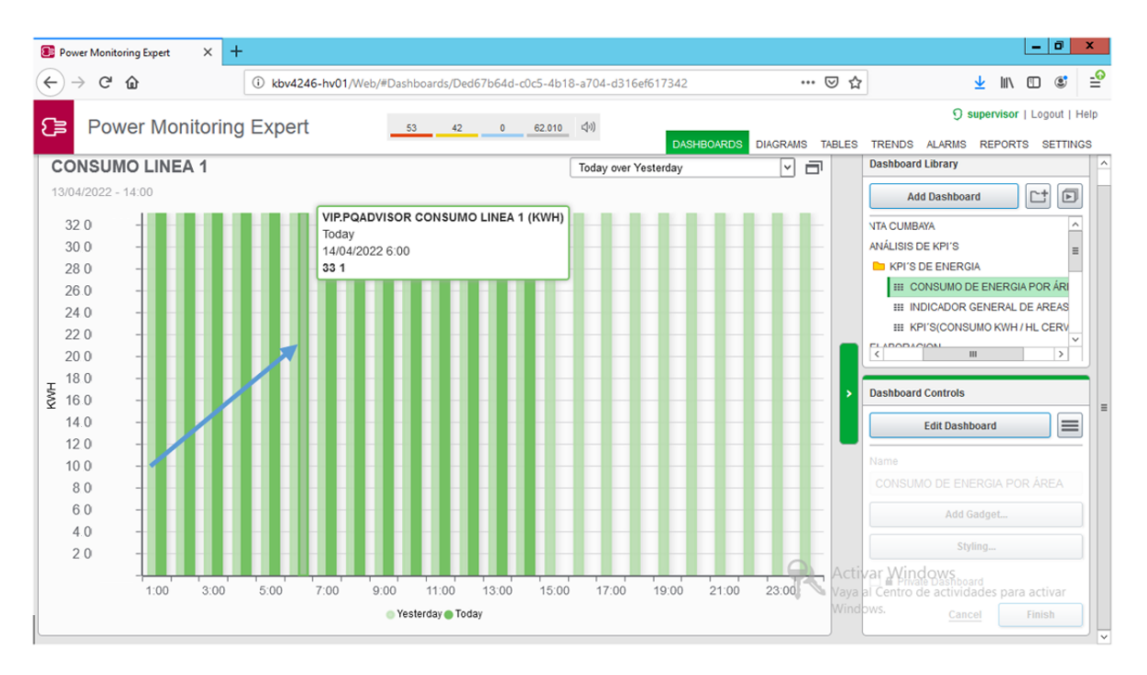

En la gráfica de barras se indica los consumos de la línea 1 en diferentes horas del día y como se observa se tiene un consumo de 331 KWh en la línea 1 en el horario de la 6 pm en el mes de abril.

Se configuró y diseñó también dashboard para visualizar los consumos de energía cada mes, es decir si el mes tiene 30 días se puede visualizar el consumo de cada día

En la [Figura 89,](#page-137-0) se tiene el consumo de energía del sistema de CO2 de los 31 días del mes, y en este caso particular se tomó el dato del 4 de abril, el cual tiene un consumo

energético de 7383 KWh y de igual forma se puede ver en la misma gráfica los consumos del mes pasado y del mes actual.

### **Figura 89**

<span id="page-137-0"></span>*Consumo de energía del sistema de CO2 del 4 de abril de 2022*

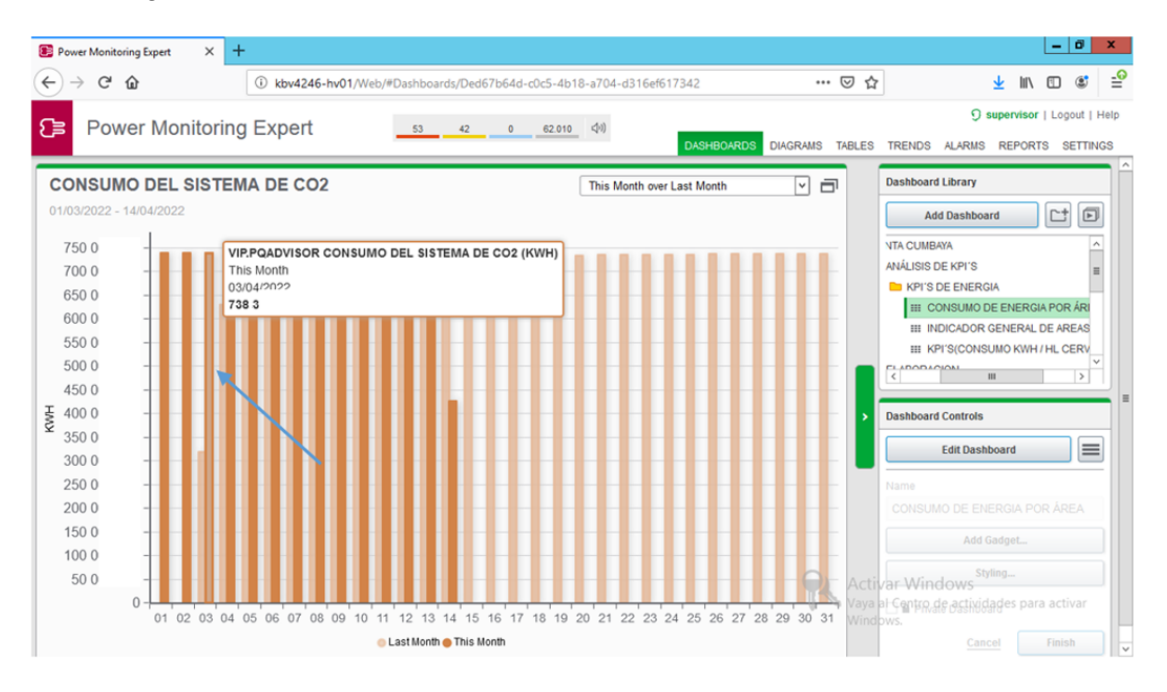

Una vez que se indicó los dashboard con respecto al consumo energético de las principales áreas de la planta cervecera, continuamos con las gráficas de los consumos de los flujómetros(caudal/másico) en el Web Application del PME 8.2.

En el Web Application hay la herramienta trends, la cual permite realizar gráficas de tendencias en tiempo real por lo que se decidió realizar gráficas de este tipo para los consumos de los flujómetros.

A continuación, en la [Figura 90,](#page-138-0) se muestra la gráfica en tiempo real del consumo del flujómetro de ablandada de fuerza, en donde se puede ver que se consumió 4916718 KG, por lo tanto, al graficar estas tendencias nos permite ver de forma visual cómo se comporta cada flujómetro en tiempo real en la planta cervecera tipo.

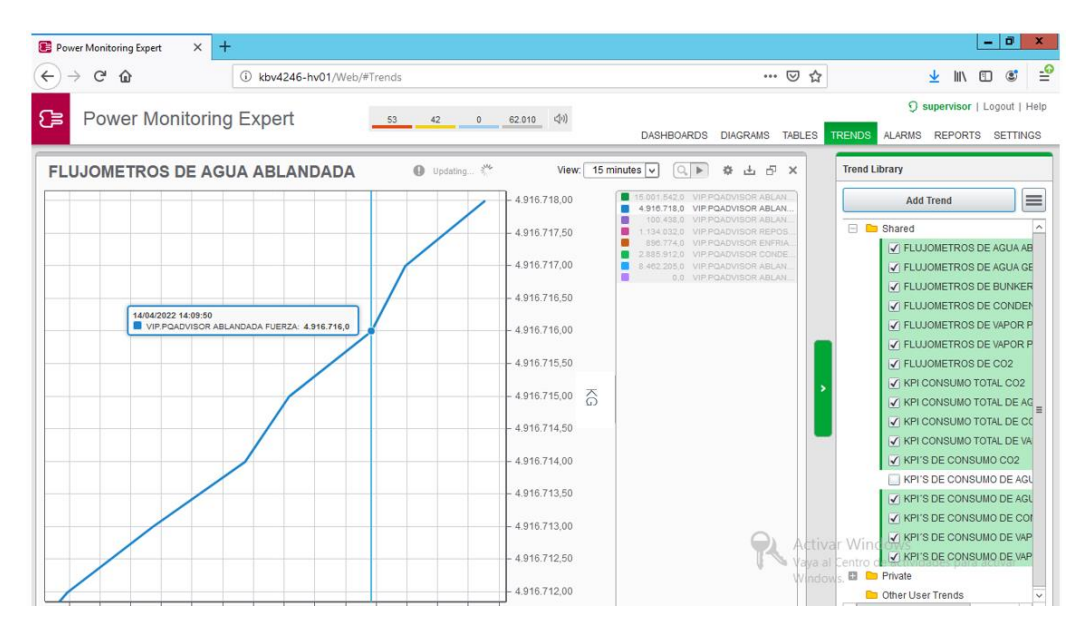

<span id="page-138-0"></span>*Consumo en tiempo real del flujómetro de ablandada de fuerza*

En el presente proyecto se realizaron tendencias de todos los flujómetros principales de la planta cervecera, por lo que a continuación se presenta otra tendencia muy interesante de visualizar y es la del bunker diario como se observa en la [Figura 91.](#page-138-1)

## **Figura 91**

<span id="page-138-1"></span>*Consumo del flujómetro de bunker diario* 

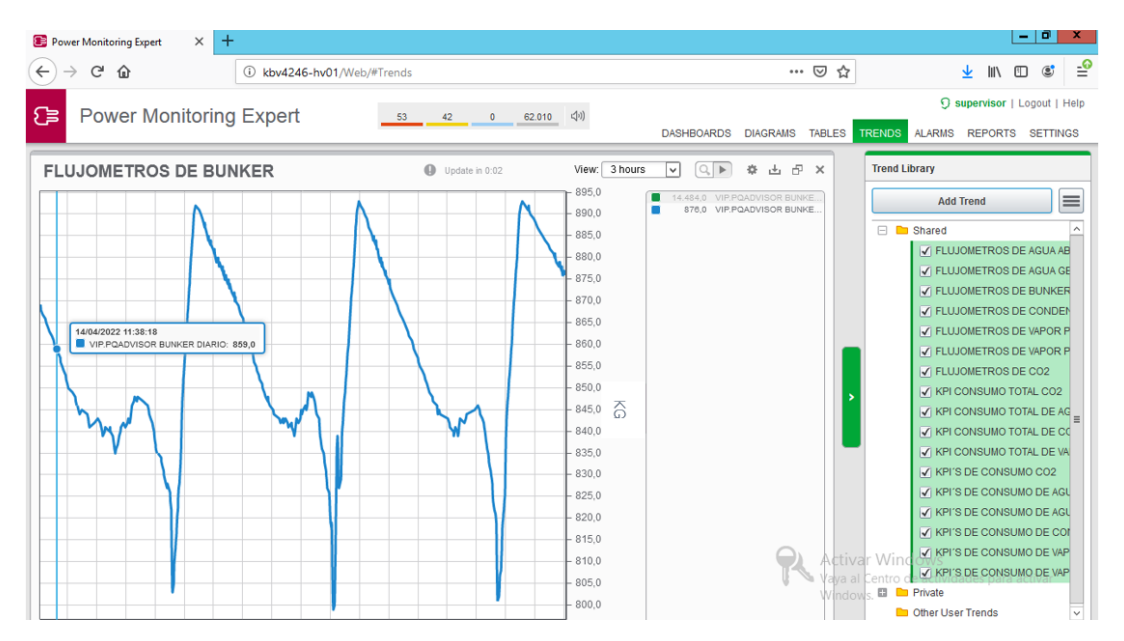

El consumo del bunker diario es de 859 KG.

 $\sim$ 

 $\bullet$  .

También se tuvo la oportunidad de realizar reportes de energía apoyándose en el Web Application del PME 8.2, el cual permite general dichos reportes como los que se presenta a continuación en la [Figura 92.](#page-139-0)

### **Figura 92**

<span id="page-139-0"></span>*Reporte del consumo de energía en el mes de abril de 5 áreas principales de la planta cervecera* 

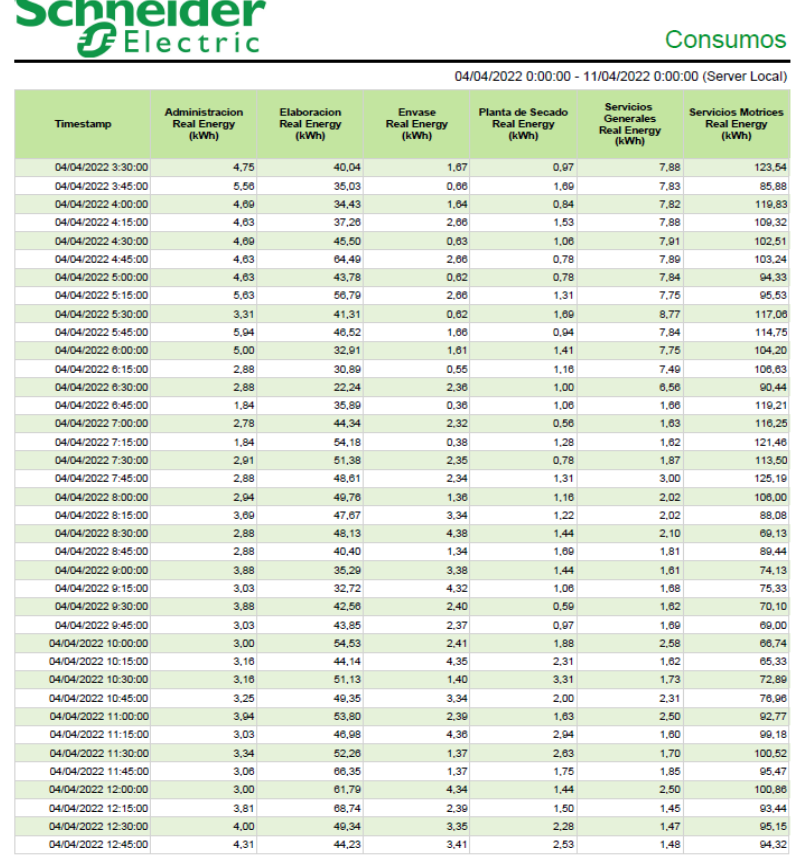

Se puede configurar los reportes para establecer dichos reportes por meses o rangos que se desee visualizar debido a que los datos de los medidores de energía se guardan en la base de datos de SQL del PME 8.2.

#### **Realidad Aumentada**

Por su parte, la implementación de realidad aumentada permitió el monitoreo de mediciones de energía en tiempo real y la facilidad de acceso a información técnica e instructivos para mantenimientos preventivos de los equipos instalados en la planta cervecera.

Se programó varios puntos de interés que aporten con información importante para comprender el funcionamiento del área en tiempo real mediante el software "EcoStruxure Augmented Operator Advisor" para la implementación de realidad aumentada en base a fotografías de la zona.

Uno de los problemas usuales que se logró resolver es reducir el tiempo de inactividad ya que en ocasiones al no tener una planificación de parada de máquinas provoca una pérdida de producción. Normalmente, un operador demoraba varias horas en buscar métodos para dar solución a fallos repentinos, en cambio, con la ayuda de realidad aumentada la información clave está disponible al instante. Por consiguiente, tener acceso rápido a información clave sobre los mantenimientos o posibles fallos de equipos, resulta indispensable para evitar pérdidas de tiempo que ocasionan pérdidas de producción y por tanto pérdidas de dinero.

Un resultado importante también es que, gracias a implementación de realidad aumentada en sitios prioritarios, se puede llevar a cabo un seguimiento al comportamiento de las principales áreas de trabajo con mayor seguridad, lo que ocasiona que la toma de decisiones en beneficio de la productividad sea más rápida y concreta ante cualquier evento no planificado.

Se logró recolectar, gestionar, y administrar datos relevantes sobre el comportamiento en tiempo real de la planta cervecera enfocado en cada área de producción de tal manera que se mejoró la eficiencia operacional y se promueve la transferencia de conocimiento a nivel operativo, empoderando la fuerza laboral y reduciendo significativamente los errores de los

operadores debido a las guías programadas paso a paso para cumplir tareas de mantenimiento y monitoreo de manera correcta. Es por eso, que el ahorro de tiempo en la búsqueda de información para mantenimientos correctivos no planificados es significativo con la ayuda de la implementación de realidad aumentada en la industria cervecera.

# *Resultados de la implementación de realidad aumentada en tableros de distribución energética.*

Para visualizar información útil que no está presente a simple vista en un tablero eléctrico, se identifican varios puntos de interés, los mismos que fueron programados en el software "EcoStruxure Augmented Operator Advisor Builder" para que adquieran la información mediante comunicación Modbus y se observen los valores medidos en la aplicación móvil de realidad aumentada al pulsar en cada equipo que contenga los gráficos dinámicos sobrepuestos.

Una vez que el usuario interactúa con los puntos de interés, estos se despliegan de tal manera que muestran varios datos asociados al equipo en el que están situados. Al pulsar en cada uno, se desglosa la información programada que contiene variables que revelan mediciones en tiempo real gracias a la identificación y lectura de los registros de los equipos de medición energética. Un ejemplo claro de lo implementado es el caso del medidor de la red eléctrica normal, en el que se optó por mostrar la distorsión armónica total THD(V) por fase, la misma que es medida por el equipo M2M de la marca ABB. Los valores límite de distorsión armónica según la norma IEC/EN 61000-2-2 son mostrados en la [Tabla 16,](#page-142-0) los mismos que permiten evaluar el riesgo de que los dispositivos más sensibles conectados a la red eléctrica sufran interferencias o fallos.

### **Tabla 16**

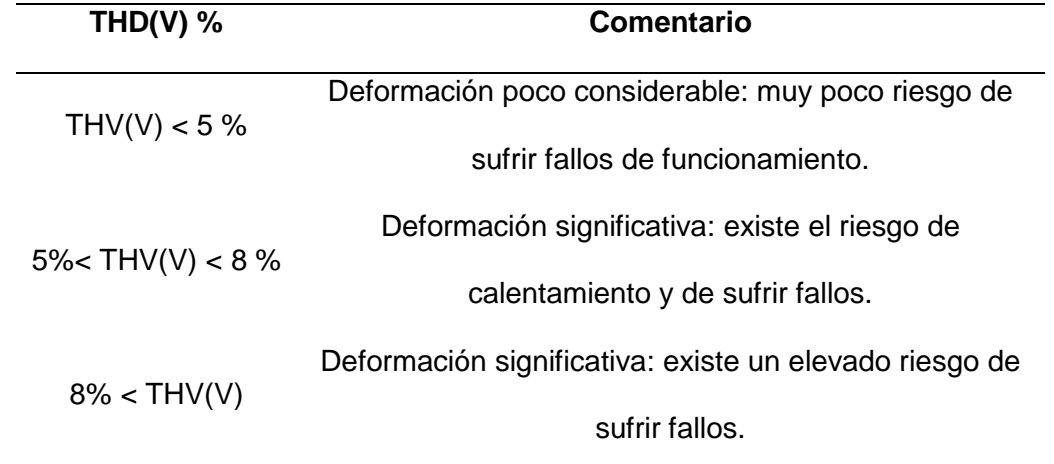

<span id="page-142-0"></span>*Valores límite de distorsión armónica total THD(V)*

También, la aplicación móvil de realidad aumentada permitió adjuntar documentos útiles para la reparación de equipos en caso de que se presenten fallos o alarmas. En el caso de los dispositivos de conmutación automática presentes en los tableros de distribución, se adjuntan dos documentos de gran utilidad correspondientes a manuales y soluciones a fallos. Un documento que contiene la solución a todas las alarmas que puedan presentarse en el dispositivo, y un segundo documento que contiene un instructivo para realizar una prueba de arranque y parada de la transferencia automática con el fin de verificar su correcto funcionamiento para prevenir posibles fallos futuros evitando tiempos de inactividad por pérdida o búsqueda de documentos.

Por otra parte, los medidores de energía utilizados permitieron calcular en tiempo real tanto el impacto económico como el medioambiental. Esto se ve reflejado en la cantidad de energía producida y consumida, el ahorro de dinero y la contaminación evitada, lo cual se puede medir y visualizar en la App de realidad aumentada. Por lo tanto, resulta de gran utilidad saber cuánto es el ahorro económico y cuál es la contaminación evitada en una planta cervecera ya que existen sistemas de generación de energía desde fuentes renovables. Para

este propósito se consideró dos medidas importantes de eficiencia energética: la contaminación evitada medida en kilogramos de dióxido de carbono (Kg CO2) y el ahorro económico producido por fuentes renovables medido en dólares (\$) como se muestra en la [Figura 93.](#page-143-0)

#### **Figura 93**

<span id="page-143-0"></span>*Eficiencia energética en tablero de distribución de energía.*

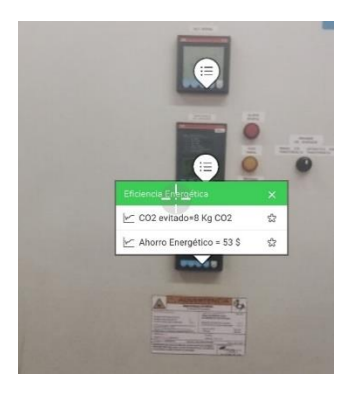

Uno de los resultados destacados del uso de la aplicación móvil de realidad aumentada fue visualizar el contenido interior de un tablero de distribución eléctrica con todos sus elementos sin necesidad de abrirlo físicamente, simplemente pulsando el botón "Abrir Tablero". Además, presenta mediciones en tiempo real y documentos técnicos de los equipos instalados dentro. Gracias a los valores calculados por los medidores de energía se pudo monitorizar la máxima demanda requerida por un tablero de distribución energética. El conocer las mediciones antes mencionadas tienen la finalidad de evitar pagar penalizaciones a la compañía eléctrica.

# *Resultados de la implementación de realidad aumentada para mantenimiento preventivo de equipos industriales en una planta cervecera.*

Es de gran importancia poder acceder a información inmediata para realizar mantenimientos preventivos. En este caso, además de visualizar información en tiempo real proveniente de medidores de flujo másico, también, se puede acceder a un instructivo de mantenimiento previamente programado paso a paso en la App de realidad aumentada. En la
# **Tabla 17**

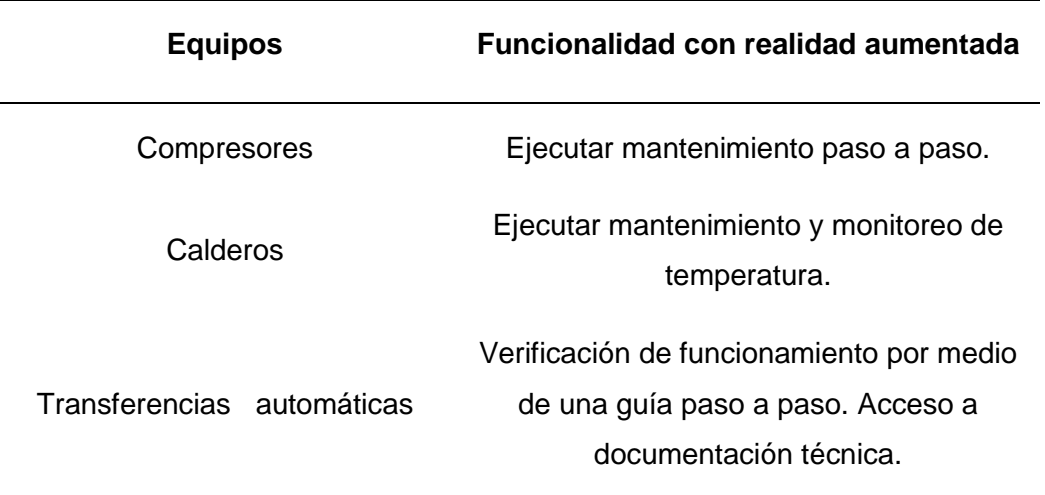

*Realidad aumentada aplicada a mantenimientos de equipos de una planta cervecera tipo.*

La App de realidad aumentada, está diseñada también para poder adjuntar documentos que faciliten la comprensión de las tareas de mantenimiento de una forma más detallada.

En base a una serie secuencial de indicaciones, programadas en la App de realidad aumentada, se pudo realizar mantenimientos preventivos de una manera más sencilla y rápida. El mantenimiento de las calderas de vapor consistió básicamente en guiar al usuario a realizar tareas paso a paso como: limpiar calentadores eléctricos y calentadores de vapor, revisar el estado de todas las válvulas, re engrasar y re lubricar los baleros de la bomba de agua de combustible, entre otros pasos que se muestran en la App móvil con el objetivo claro de reducir tiempos de inactividad.

De la misma manera, para mantenimientos preventivos de otros equipos como compresores, se diseñó una serie de eventos secuenciales para recordar que las revisiones son importantes para prevenir fallos o averías. Mediante realidad aumentada se puede sugerir al usuario varias revisiones de tuberías, válvulas, sensores, entre otros equipos que estén

implicados en el correcto funcionamiento del compresor y que están afín al mantenimiento planificado y documentado por la empresa cervecera para evitar daños.

Además, es de suma importancia estar al tanto que al disponer del acceso documentos desde la misma aplicación, estos pueden ser muy útiles ya que pueden brindar información netamente del área de interés con el fin de informar sobre la vida útil de los equipos.

#### **Capítulo VII**

#### **Conclusiones y recomendaciones**

### **Conclusiones**

Se logró diseñar con éxito la arquitectura de comunicación mediante OPC en la planta cervecera tipo, permitiendo de esta forma llevar los datos de los flujómetros del software InTouch al software PME 8.2 de Schneider Electric, el cual permitió desarrollar los Kpi´s que relacionan el consumo de los flujómetros con el consumo energético de las principales áreas de la planta cervecera tipo.

Se desarrolló uno de los más importantes indicadores que se basan en la relación entre el consumo energético total de la planta cervecera con respecto a la cantidad de cerveza, de tal forma que sirve como un seguimiento al consumo de energía mensual en la producción de cerveza.

Se diseñó de forma eficiente un HMI con ayuda del complemento Vista del PME 8.2 de Schneider Electric, el cual permitirá visualizar un resumen de los consumos energéticos de los medidores de energía de las principales áreas de la planta cervecera tipo en los tres turnos de operación trabajo de la planta, en segunda instancia también el HMI que se diseñó permitirá visualizar los Kpi´s de forma clara y ordenada en un formato de dígitos numéricos.

Se diseñó satisfactoriamente dashboard con el apoyo del complemento Web Application del PME 8.2, de tal forma que permitirán verificar por medio de porcentajes en gráficos de pastel que áreas consumirán más, o menos energía dentro de la planta cervecera tipo, con el fin de tener información del comportamiento de la planta para poder realizar futuros ahorros de energía.

Se realizó guías para mantenimientos preventivos de una manera más rápida y sencilla en base a una secuencia de indicaciones programadas en la aplicación móvil de realidad aumentada, por tanto, llevar a cabo mantenimientos consistió básicamente en orientar al usuario a realizar tareas paso a paso, de tal manera que se redujo en gran medida los tiempos de inactividad.

Resultó de gran utilidad saber cuánto es el ahorro económico y cuál es la contaminación evitada en una planta cervecera en base a los valores calculados desde el medidor de energía. Para este propósito se consideró dos medidas importantes: la contaminación evitada medida en kilogramos de dióxido de carbono (Kg CO2) y el ahorro económico producido por fuentes renovables medido en dólares (\$).

Se redujo significativamente los errores de los operadores debido a las guías programadas paso a paso para cumplir tareas de mantenimiento y monitoreo de manera correcta. Es por ello, que la aplicación móvil de realidad aumentada fue de gran utilidad ya que permitió visualizar el contenido interior de un tablero de distribución eléctrica con todos sus elementos sin necesidad de abrirlo físicamente, de tal manera que se pudo recolectar, gestionar, y administrar datos relevantes sobre el comportamiento en tiempo real de la planta cervecera enfocado en cada área de producción con mayor seguridad.

Finalmente, se resolvió el problema de reducir los tiempos de inactividad ya que en ocasiones la consecuencia de no tener una planificación de parada de máquinas es una pérdida de producción, en consecuencia, con la ayuda de realidad aumentada la información clave está disponible al instante. Por consiguiente, tener acceso rápido a información clave sobre los mantenimientos o posibles fallos de equipos, resultó indispensable para evitar pérdidas de tiempo que ocasionan pérdidas de producción y por tanto reducción de ganancias.

# **Recomendaciones**

Se propone como una posible implementación a futuro llevar los datos de la red industrial es decir del software Power Monitoring Expert, a un software de análisis de datos denominado Power BI el cual por lo general ya se encuentra en la red administrativa, por lo tanto, si se lograría a futuro conectar los dos softwares mencionados, se podría alcanzar el nivel más alto de la pirámide de automatización industrial.

En cuanto a trabajos futuros referentes a realidad aumentada, se propone implementar la realidad virtual como tecnología clave para recorrer entornos virtuales de tal manera que se pueda ejecutar acciones y obtener reacciones que no afecten para nada los entornos reales. A nivel industrial se podría aplicar para temas de entrenamiento de nuevo personal con la finalidad de realizar un reconocimiento de los espacios y riesgos asociados a los diferentes procesos, previniendo errores que se puedan ocasionar al manejar entornos reales.

#### **Referencias**

- Creara. (18 de Febrero de 2018). *Energy Expert*. Obtenido de https://www.creara.es/post/kpiimportancia-gestion-energetica
- Green climate fund. (2020). *Eficiencia energética para la industria y los aparatos eléctricos .* Obtenido de https://www.greenclimate.fund/sites/default/files/document/directrices-tecnicas-del-sap-eficiencia-energe-tica-para-la-industria-y-los-aparatos-ele-ctricos.pdf
- Gustavo Caiza, J. L. (2 de 26 de 2020). *Automatización de bajo costo para integración de sistemas distribuidos basado en OPC UA e ISA-95.* Obtenido de https://www.proquest.com/openview/cdb8d74daf1e065aa79ca954283f9159/1?pqorigsite=gscholar&cbl=1006393
- InnoArea. (2020). *Industria 4.0 a través de Realidad Virtual y Realidad Aumentada*. Obtenido de https://innoarea.com/noticias/industria-4-0-a-traves-de-realidad-virtual-y-realidadaumentada/
- ONIRIX. (2019). *Realidad Aumentada en la Industria 4.0*. Obtenido de https://www.onirix.com/es/aprende-sobre-ra/realidad-aumentada-en-la-industria-4-0/

del Val Román. (2016). *Industria 4.0: la transformación digital de la industria.*

Electric, S. (2017). *StruxureWareTM Power Monitoring Expert 8.2 IT Guide*.

Energy Agency, I. (2016). *Indicadores de Eficiencia Energética: Fundamentos Estadísticos*. www.iea.org/t&c/

Garrell, A., & Guilera, L. (2019). *La industria 4.0 en la sociedad digital* (Primera Edición). Marge books.

Inc, PTC. (2022). *KEPServerEX*.

Luis, J., & Román, D. V. (2016). *CONFERENCIA DE DIRECTORES Y DECANOS DE INGENIERÍA INFORMÁTICA Industria 4.0: la transformación digital de la industria*.

Manual, O., & Web, E. M. (2020). *SIMATIC SIMATIC Energy Manager PRO V7 . 2 - Operation*.

- Marián, Bakoš; Iveta, Z. (2005). *POSSIBILITIES OF COMMUNICATION IN INFORMATION AND CONTROL SYSTEMS Marián Bakoš, Iveta Zolotová*.
- May, G., Taisch, M., Prabhu, V. v., & Barletta, I. (2013). Energy related key performance indicators-state of the art, gaps and industrial needs. *IFIP Advances in Information and Communication Technology*, *414*, 257–267. https://doi.org/10.1007/978-3-642-41266-0\_32

Quiñonez, O. (2019). *Internet de las Cosas (IoT)*. Ibukku.

Rodríguez, A., Ochoa, K., & Torres, P. (2021). Integración del internet de las cosas en la gestión de la cadena de suministro de alimentos: una revisión sistemática de la literatura. *Prisma Tecnológico, 12(1)*.

https://revistas.utp.ac.pa/index.php/prisma/article/view/2448/3668

Sachon, M. (2018). Los pilares de la industria 4.0. *Revista de Antiguos Alumnos Del IESE*. https://www.hacerempresa.uy/wp-content/uploads/2018/10/IEEM-abril-Art-industria-4punto0.pdf

Salazar, C., & Correa, L. (2011). *Buses de campo y protocolos en redes industriales*.

Schmidt, C., Li, W., Thiede, S., Kornfeld, B., Kara, S., & Herrmann, C. (2016). Implementing Key Performance Indicators for Energy Efficiency in Manufacturing. *Procedia CIRP*, *57*, 758–763. https://doi.org/10.1016/J.PROCIR.2016.11.131

Schneider, E. (2017). *StruxureWareTM Power Monitoring Expert 8.2 User Guide*.

Schneider Electric. (2022). *EcoStruxureTM Augmented Operator Advisor*. https://www.se.com/ww/en/product-range/64507-ecostruxure-augmented-operatoradvisor/#overview

Soares, P., & Godoy, E. (2019). *Controller Interface for Industry 4.0 based on RAMI 4.0 and OPC UA*. https://doi.org/10.1109/METROI4.2019.8792837

Systems, I. (2014). *ArchestrA Protocols User's Guide*. http://www.wonderware.com

Wonderware. (2018). Wonderware InTouch. *Wonderware*, 1.

# **Apéndices**

**Apéndice A. Guía de Instalación de licencias de KepserverEx V6 en servidores (InTouch - PME)**

**Apéndice B. Guía de comunicación Scada(InTouch) - KEPServerEx V6**

**Apéndice C. Guía de comunicación OPC UA PC 1 - PC 2**

**Apéndice D. Guía de comunicación KEPServerEx V6 – Power Monitoring Expert 8.2**